# **ESCUELA SUPERIOR POLITÉCNICA DEL LITORAL**

# **Facultad de Ingeniería en Mecánica y Ciencias de la Producción**

Diseño de un accesorio de corte adaptable a un dron para la recolección de cápsulas de árbol de balsa

## **PROYECTO INTEGRADOR**

Previo la obtención del Título de:

## **Ingenieros en Mecatrónica**

Presentado por: Iván Fernando Mieles Mendoza Luis Alberto Guzmán Avellán

GUAYAQUIL - ECUADOR Año: 2022

## **DEDICATORIA**

El presente proyecto va dedicado a Dios y a la Virgen María, quienes han sido mi fortaleza a lo largo de la carrera.

A mi madre, Dalila Mendoza, quien me enseñó a salir adelante, demostrando que, con esfuerzo, todo es posible.

A mi padre, Iván Mieles, porque fue quien me inspiró en estudiar una ingeniería.

A mis hermanas, Ivonne Mieles y Mariuxi Mieles, y mi familia, quienes me han apoyado siempre.

A mi enamorada, Génesis Obregón, quien vio de cerca todo el esfuerzo realizado a lo largo de la carrera.

A mi grupo de amigos cercanos, con quienes pasé muchos momentos de alegría, desvelos y estudio en estos años.

#### **Iván Mieles**

## **DEDICATORIA**

Este proyecto va dedicado en primer lugar a Dios quien me ha dado fuerza y perseverancia en todo este camino.

A mis padres, Luis Rubén Guzmán y Rocío Avellán, quienes me han dado su apoyo incondicional siempre y apoyado en cada instancia de mi carrera.

A la memoria de mi abuelo, Luis Alberto Guzmán, quien estaría orgulloso de lo que he logrado.

A mi enamorada, Camila Sánchez, la persona que me alienta cuando más lo he necesitado.

A mis amigos de la universidad, con quienes compartí esta etapa, siempre apoyándonos y saliendo adelante en las buenas y malas.

#### **Luis Guzmán**

# **AGRADECIMIENTOS**

Agradezco a Dios por su sabiduría y por enseñarme el camino que he tenido que seguir.

A mi madre, por todo el cariño y sacrificio que nos ha entregado a mí y mis hermanas.

A mi enamorada, por sus palabras de aliento y compañía durante todo este proyecto y carrera.

A mis profesores por sus enseñanzas y consejos que han aportado a mi crecimiento académico y profesional.

A los M.Sc. Efraín Terán y Bryan Puruncajas, por su guía lo largo de este proyecto.

#### **Iván Mieles**

# **AGRADECIMIENTOS**

Agradezco a mis padres por el apoyo incondicional, sabios consejos y la confianza que han puesto en mí.

A mis amigos, por su amistad durante todos estos años y que hicieron llevadera esta etapa.

A mi enamorada, quien me demostró que, a pesar de tener caídas, lo importante es levantarse y seguir adelante.

A profesores de la carrera que motivan y son ejemplo de lo que un ingeniero debe ser.

A los M.Sc. Efraín Terán y Bryan Puruncajas, por su guía lo largo de este proyecto.

#### **Luis Guzmán**

# **DECLARACIÓN EXPRESA**

"Los derechos de titularidad y explotación, nos corresponde conforme al reglamento de propiedad intelectual de la institución; *Iván Fernando Mieles Mendoza y Luis Alberto Guzmán Avellán* y damos nuestro consentimiento para que la ESPOL realice la comunicación pública de la obra por cualquier medio con el fin de promover la consulta, difusión y uso público de la producción intelectual"

Iván Mieles Mendoza Luis Guzmán Avellán

# **EVALUADORES**

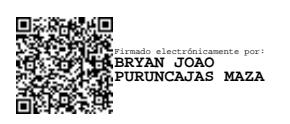

**Bryan Puruncajas, M. Sc. Efraín Terán, M. Sc.**

PROFESOR DE LA MATERIA PROFESOR TUTOR

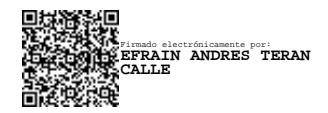

## **RESUMEN**

<span id="page-7-0"></span>Ecuador es el principal exportador de madera de balsa a nivel internacional, gracias a la gran cantidad de plantaciones que existe en el país. Los frutos del árbol de balsa son conocidos como cápsulas, las cuales contienen sus semillas. Actualmente las cápsulas son recolectadas por un trabajador que escala los árboles, sin embargo, no es posible recolectar las cápsulas de los árboles con troncos delgados, enfermedades o infecciones, ni de aquellos abundantemente ramificados en su copa, puesto que, al intentar escalar, el árbol se quebraría y la persona podría lesionarse. Debido a ello, este proyecto presenta el diseño de un accesorio de corte adaptable a un dron que permite la recolección de las cápsulas en los árboles con los problemas mencionados.

Para el desarrollo de la propuesta, se escogió el dron Phantom 4 pro v2.0, con el que se adecuó un acople en sus bases para colocar la herramienta de corte. Se modeló un mecanismo telescópico que se extiende y retrae, aumentando el alcance de corte de una sierra de 50 mm colocada en el extremo de la herramienta. Para la construcción de la estructura se seleccionó material de impresión 3D, ABS, debido a su baja densidad, cualidad considerada apropiada según los parámetros en cuestión.

Se logró desarrollar exitosamente el diseño mecánico, electrónico y el control a distancia, los cuales permiten manejar el mecanismo telescópico y la acción de corte, esto fue verificado con pruebas de funcionamiento de los componentes electrónicos.

El proyecto concluye que el dron con el accesorio de corte es capaz de recolectar las cápsulas de los árboles satisfactoriamente.

**Palabras Clave:** cápsulas de árbol de balsa, recolección, corte, mecanismo telescópico.

## *ABSTRACT*

<span id="page-8-0"></span>*Ecuador is the main exporter of balsa wood internationally, thanks to the large number of plantations in the country. The fruits of the balsa tree are known as capsules, which contain its seeds. However, it is not possible to collect the capsules from trees with thin trunks, diseases, or infections, nor from those with abundant branches in their crown, since, when trying to climb, the tree would break, and the person could be injured. Due to this, this project presents the design of a cutting accessory adaptable to a drone that allows the collection of the capsules in trees with the mentioned problems.* 

*For the development of the proposal, the Phantom 4 pro v2.0 drone was chosen, with which a coupling was adapted in its bases to place the cutting tool. A telescopic mechanism was modeled that extends and retracts, increasing the cutting range of a 50 mm saw placed at the end of the tool. For the construction of the structure, 3D printing material, ABS, was selected due to its low density, a quality considered appropriate according to the parameters in question.*

*The mechanical and electronic design and the remote control were successfully developed, which allow to manage the telescopic mechanism and the cutting action, this was verified with performance tests of the electronic components.*

*The project concludes that the drone with the cutting attachment can collect the tree capsules satisfactorily.*

*Keywords: balsa tree capsules, collection, cutting, telescoping mechanism.*

# ÍNDICE GENERAL

<span id="page-9-0"></span>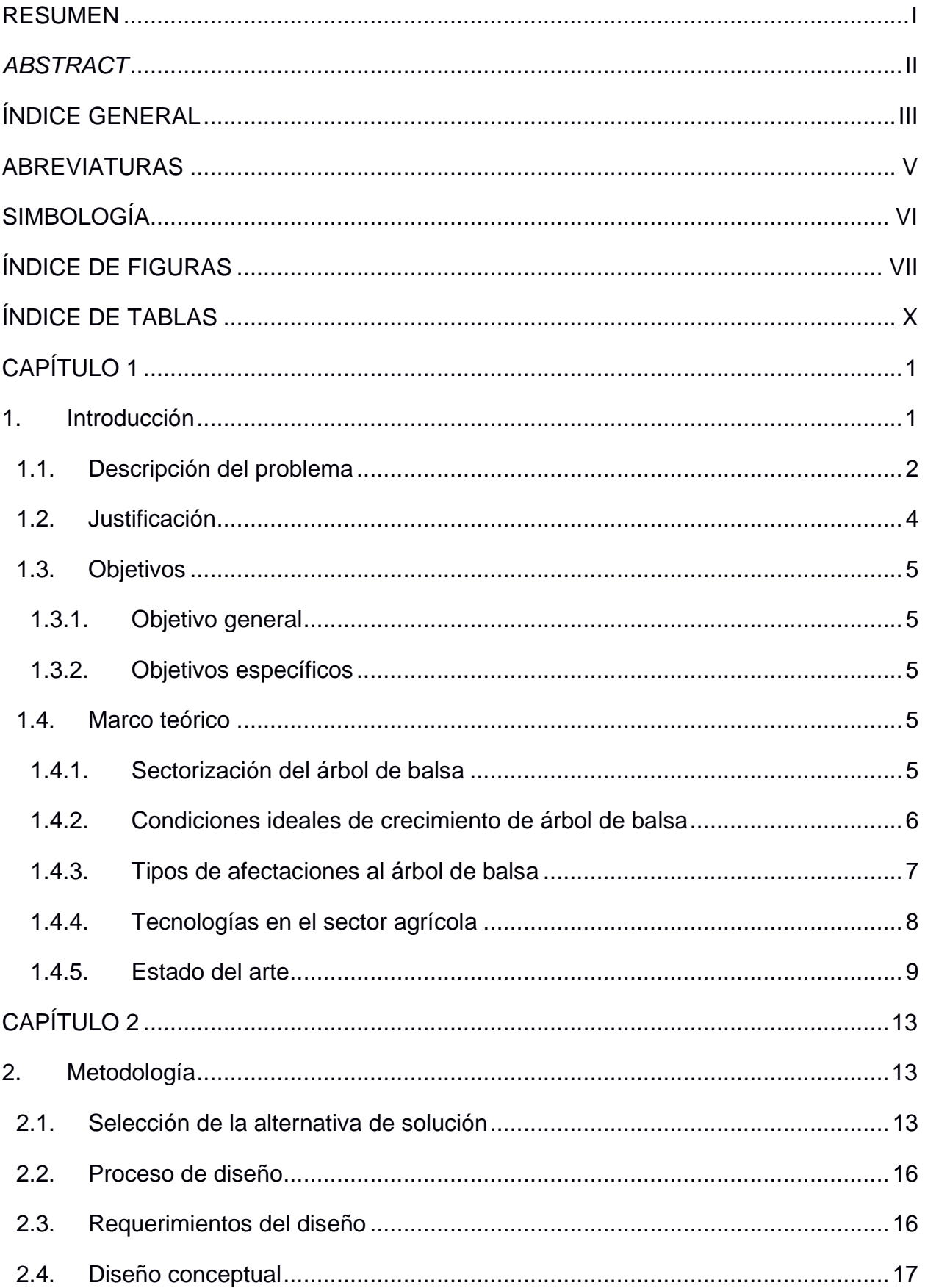

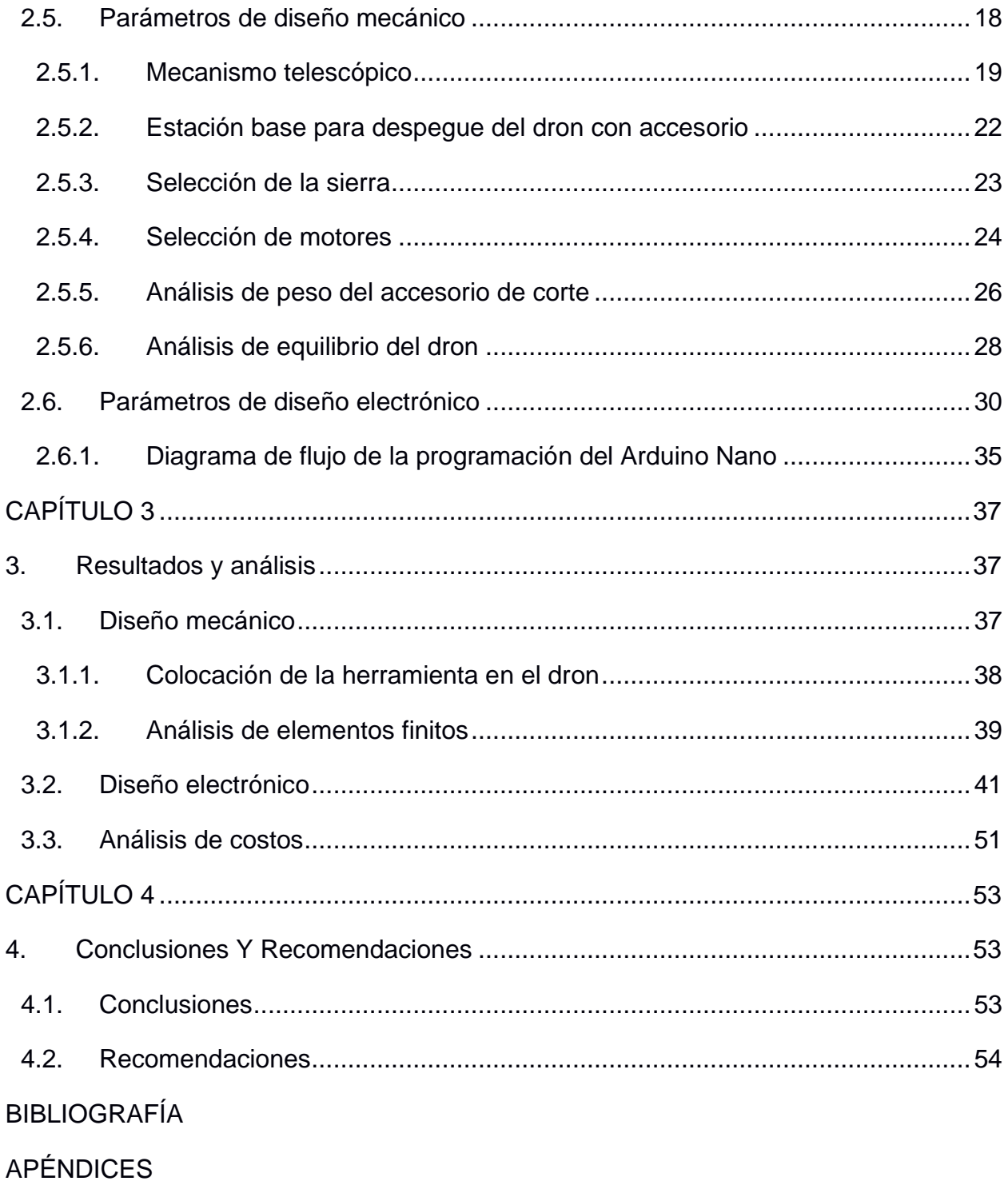

# **ABREVIATURAS**

- <span id="page-11-0"></span>ESPOL Escuela Superior Politécnica del Litoral
- UAV Unmanned Aerial Vehicle
- IA Inteligencia Artificial
- AIMA Asociación Ecuatoriana de Industriales de la Madera
- IoT Internet of Things
- DC Direct Current
- PCB Printed Circuit Board

# **SIMBOLOGÍA**

<span id="page-12-0"></span>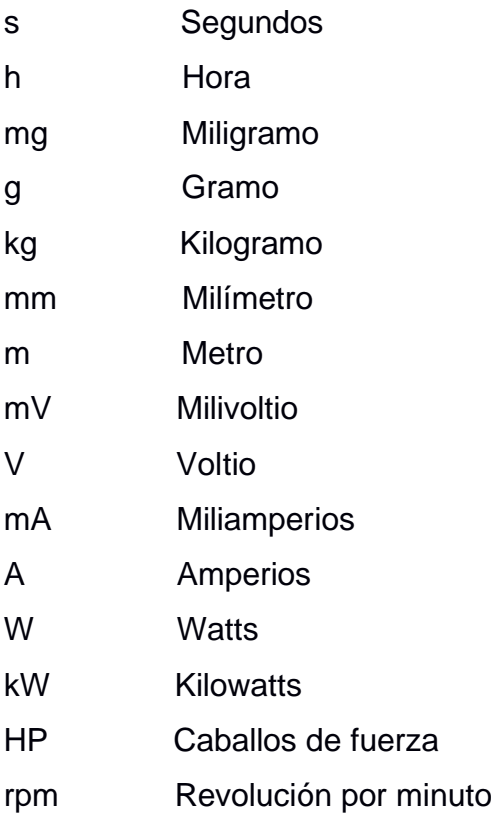

# **ÍNDICE DE FIGURAS**

<span id="page-13-0"></span>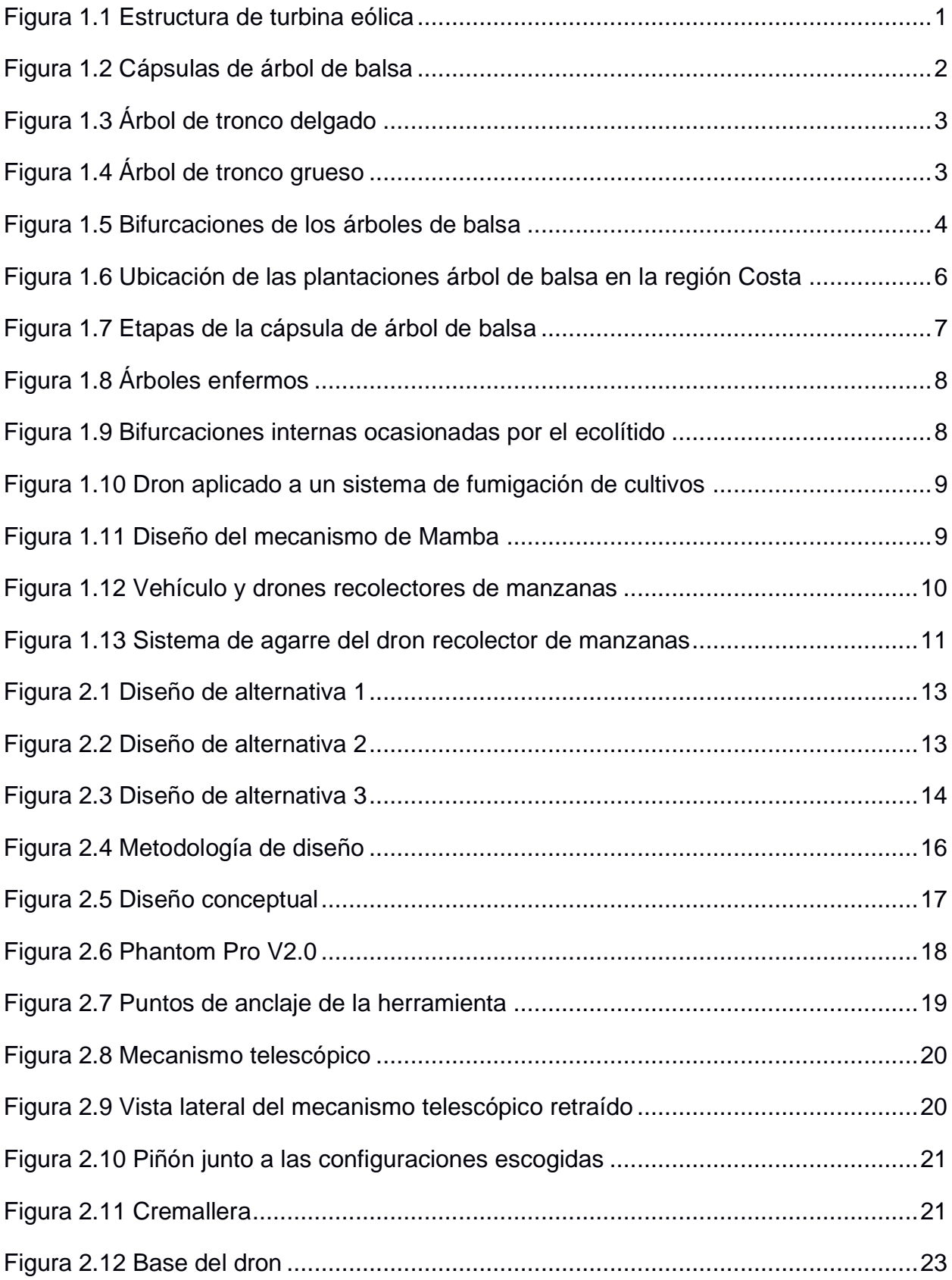

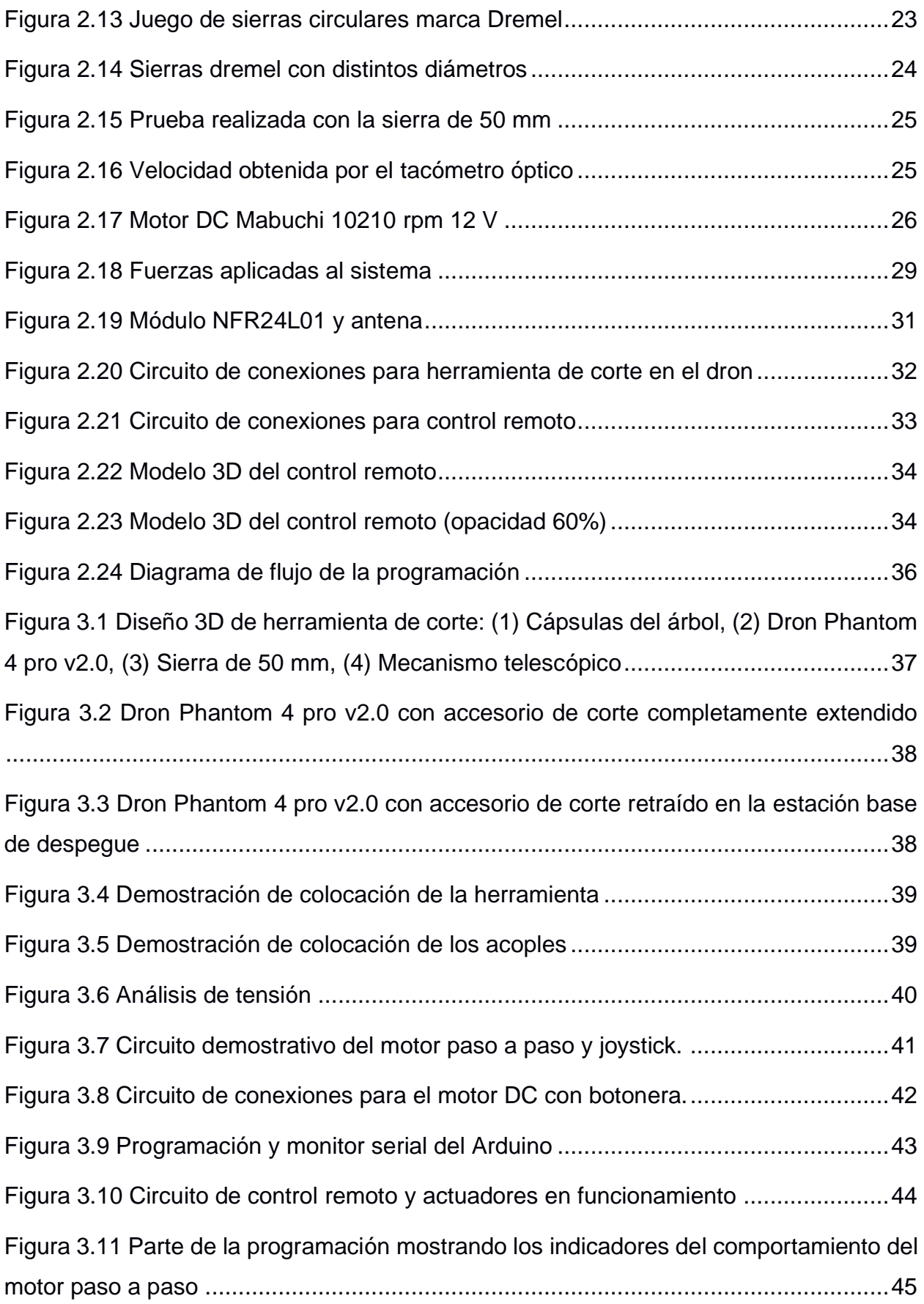

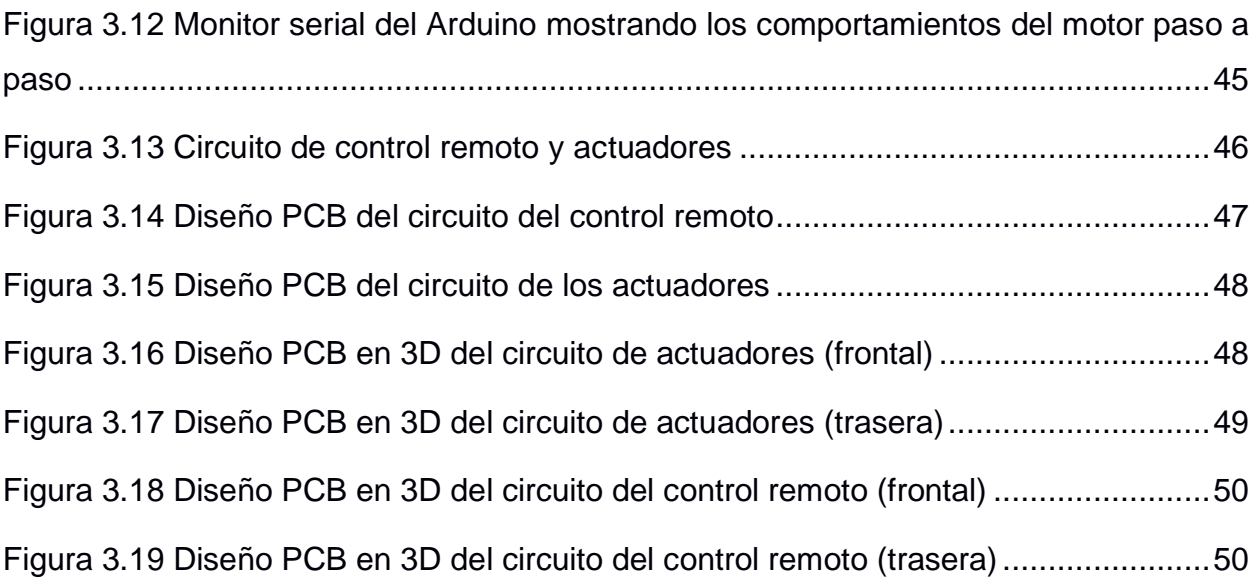

# **ÍNDICE DE TABLAS**

<span id="page-16-0"></span>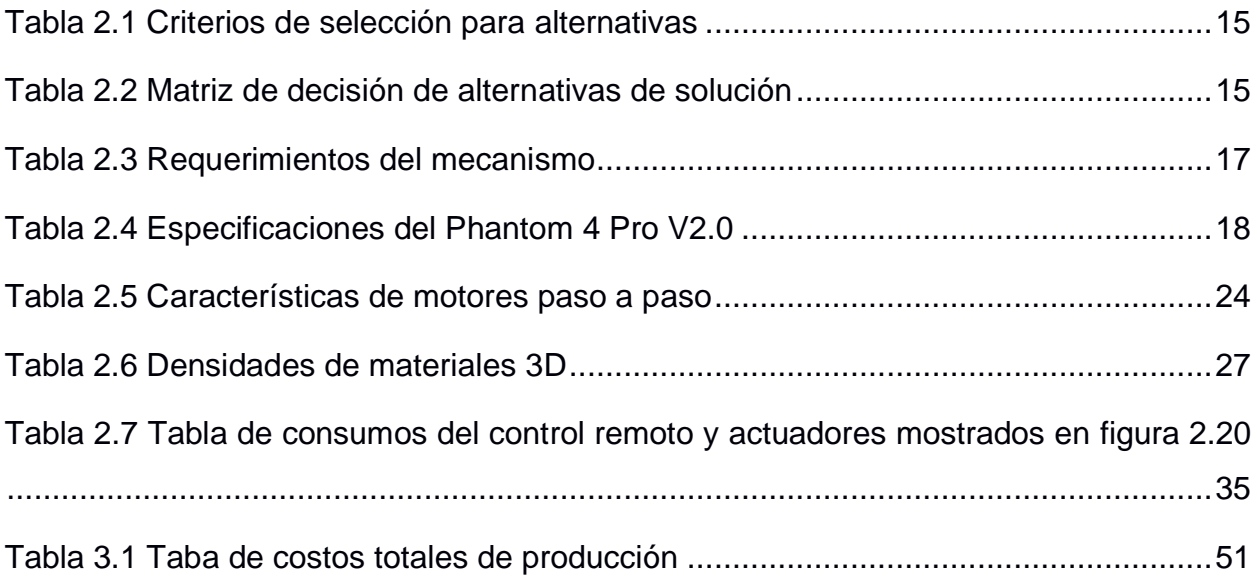

# **CAPÍTULO 1**

### <span id="page-17-1"></span><span id="page-17-0"></span>**1. INTRODUCCIÓN**

El árbol de balsa, cuyo nombre científico es *Ochroma pyramidale*, es un importante producto de exportación para el Ecuador, país catalogado como el mayor productor de esta materia prima. La densidad de la balsa es muy baja debido a su rápido crecimiento, sus valores oscilan entre los 100  $kg/m^3$  y 250  $kg/m^3$ , esto la convierte en la madera más liviana en el mercado y con propiedades mecánicas elevadas. Su principal aplicación es como material del núcleo en los paneles estructurales de las turbinas eólicas como se observa en la [Figura 1.1,](#page-17-2) aunque también es usada en aviones, barcos, artesanías, entre otros [1].

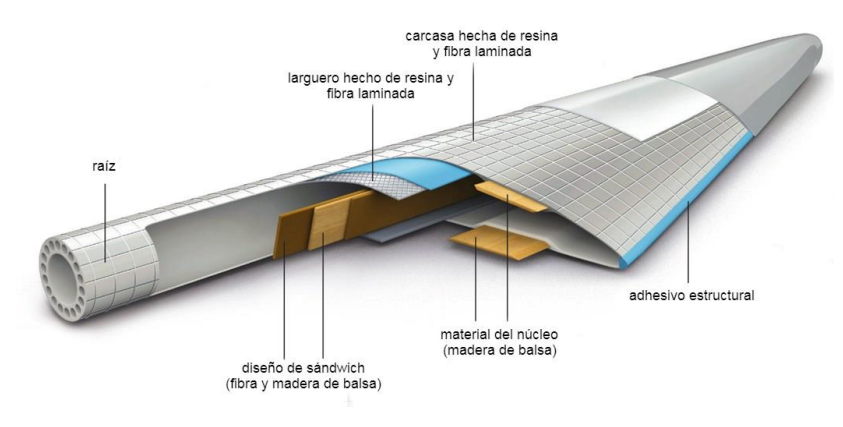

#### **Figura 1.1 Estructura de turbina eólica [2]**

<span id="page-17-2"></span>La balsa es conocida por ser siempre verde. La altura promedio de un árbol de balsa es de 30 metros con diámetros entre 50 y 200 cm. Su corteza es lisa de color café y su copa amplia con ramas dispersas con flores; sus frutos son cápsulas alargadas, de apariencia lanosa, en donde se albergan las semillas; las cápsulas miden alrededor de 30 cm de largo [3].

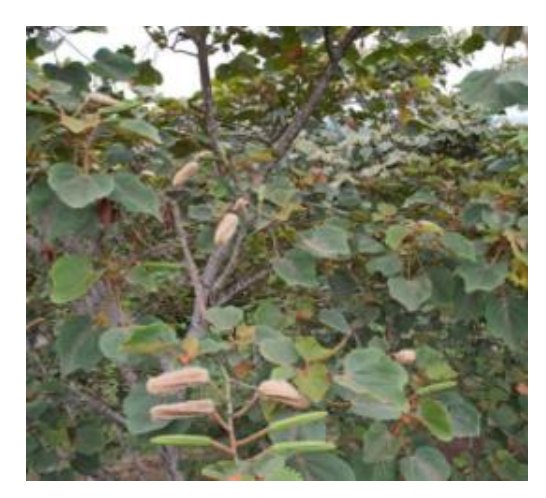

**Figura 1.2 Cápsulas de árbol de balsa**

<span id="page-18-1"></span>Ecuador suministra aproximadamente el 90% de la demanda mundial de madera de balsa y, el 10% restante, empresas ubicadas en Papúa Nueva Guinea, Colombia, Venezuela, Costa rica e Indonesia. Las principales exportaciones son para Estados Unidos, Asia y Europa [4]. En el 2020, el 77% se dirigió a Asia, el 12% a Europa y el 11% a Norteamérica; hasta junio de ese mismo año, la Asociación Ecuatoriana de Industriales de la Madera (AIMA) indicó que los valores superaban los \$225,78 millones [5].

Las plantaciones de una empresa líder en el mercado ecuatoriano de producción de madera de balsa, que cuentan con miles de hectáreas, se encuentran ubicadas en Quevedo, provincia de Los Ríos, Ecuador, y uno de sus terrenos con árboles de balsa cuenta con 69 individuos que son usados únicamente para cosechar sus cápsulas; actualmente esta labor la realiza un operario que escala los árboles. El presente proyecto plantea el uso de un dron que posea una herramienta de corte para facilitar la recolección de las cápsulas.

#### <span id="page-18-0"></span>**1.1. Descripción del problema**

La actividad del operario de escalar el árbol de balsa para recolectar las cápsulas está limitada por tres factores que impiden que se pueda cosechar los 69 árboles de la plantación. El primero es el diámetro del tronco, si el árbol es delgado, el operario no puede subir ya que las herramientas que emplea para escalar no se adecuarían correctamente al mismo. Además, existe el riesgo de que el árbol se quiebre y caiga.

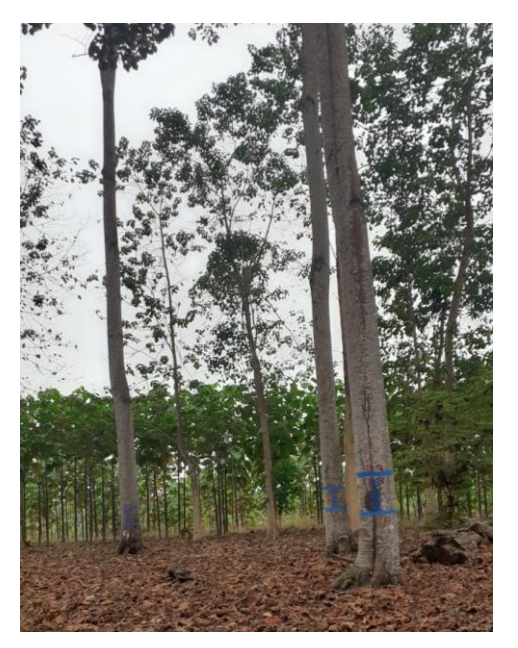

**Figura 1.3 Árbol de tronco delgado**

<span id="page-19-0"></span>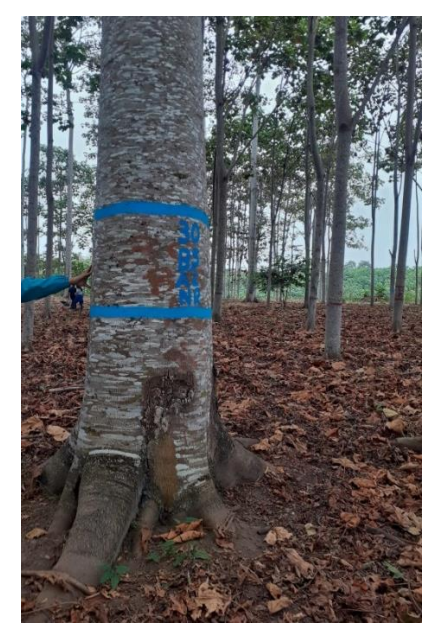

**Figura 1.4 Árbol de tronco grueso**

<span id="page-19-1"></span>El segundo factor son las infecciones, cuando el tronco está enfermo por alguna bacteria u hongo, este pierde rigidez, por lo que también se quebraría al intentar escalarlo. Por último, la cantidad de bifurcaciones que haya en la copa, que corresponden a la cantidad de ramas y sus divisiones que posee, un árbol joven produce las ramas en conjuntos de tres y estas se van dividiendo progresivamente y de forma ascendente [6], por lo que hay individuos que contienen muchas de estas particiones.

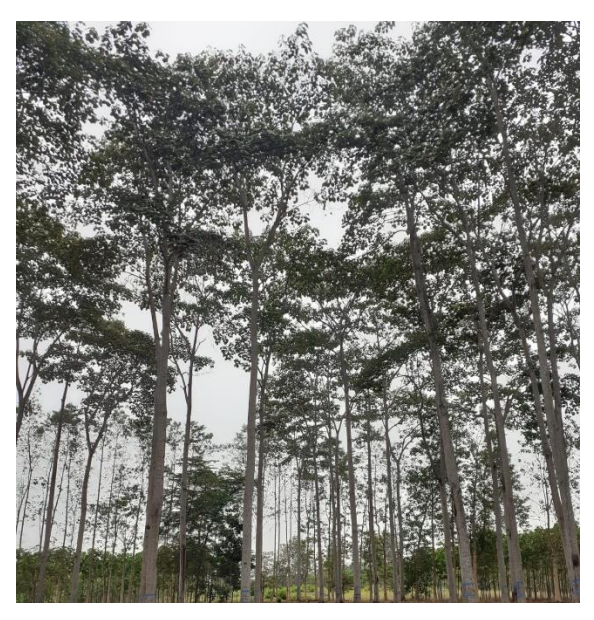

**Figura 1.5 Bifurcaciones de los árboles de balsa**

<span id="page-20-1"></span>Actualmente todos los árboles de balsa que poseen alguno de los tres aspectos mencionados no se cosechan debido al riesgo y lo que se realiza es esperar únicamente a aquellas cápsulas que caen por medios naturales, como el viento o lluvia.

#### <span id="page-20-0"></span>**1.2. Justificación**

Se propone una herramienta de corte adjunta a un dron para poder facilitar la recolección en zonas difíciles para el operador y zonas inalcanzables para el mismo. Este accesorio podría solucionar los tres aspectos que impiden la cosecha mencionados en la sección anterior. En promedio, el árbol de balsa tiene 1000 cápsulas y cada una tiene alrededor de 800 semillas. Entonces, en los árboles que no se cosechan por el operador, el dron aprovecharía estas semillas que actualmente no son cosechadas y se "desperdician". Se aproxima que hay de 8 a 10 árboles en la plantación con estas características; el uso de un dron aprovecharía las cápsulas que están al alcance de la máquina de corte del dron.

Actualmente, un único operador se encarga de la cosecha de la cápsula de balsa. Su labor se separa en dos partes: la escalada y la cosecha. La escala dura aproximadamente entre 15 minutos y 30 minutos y la cosecha un aproximado de 3 horas con la ayuda de una caña o palanca de 10 metros que posee una cuchilla en el extremo. Previo a la escala, un encargado observa si el árbol es apto para la cosecha, es decir si tiene más de 70% de cápsulas maduras, pero debido a la altura de los árboles de balsa (30-40 metros) es difícil discernir con certeza si es apto para la cosecha.

Con la ayuda del dron se aliviaría la carga del operador cosechando las cápsulas que no están a su alcance, disminuyendo el tiempo de cosecha en 1 hora aproximadamente. Cabe recalcar que el aparato trabajaría como complemento al actual operador, ya que no se tiene plan de reemplazarlo completamente. De igual manera, previo a la cosecha con la cámara del dron, se podría observar la copa del árbol y evaluar de manera acertada si es apto para la cosecha. También se considera un uso híbrido, debido a la gran cantidad de hojas y el dron no puede llegar a todos los lugares que el operador si pudiera.

#### <span id="page-21-1"></span><span id="page-21-0"></span>**1.3. Objetivos**

#### **1.3.1. Objetivo general**

Diseñar una herramienta de corte que se adapte a un dron, mediante la implementación de un sistema mecatrónico, para la recolección de las cápsulas de árbol de balsa.

#### <span id="page-21-2"></span>**1.3.2. Objetivos específicos**

- 1. Diseñar el mecanismo de la herramienta para que realice el corte en el tallo de la cápsula.
- 2. Diseñar el sistema de control remoto (a distancia) de la herramienta de corte.
- 3. Construir una prueba de concepto del mecanismo de corte.

#### <span id="page-21-4"></span><span id="page-21-3"></span>**1.4. Marco teórico**

#### **1.4.1. Sectorización del árbol de balsa**

En Ecuador, las zonas de mayor producción están en las provincias del Guayas, El Oro, Los Ríos y Pichincha, que suman más de 20 mil hectáreas de plantaciones con bosques naturales y reforestados [7]. En la [Figura 1.6,](#page-22-1) se observan las áreas con plantaciones de balsa del Litoral ecuatoriano.

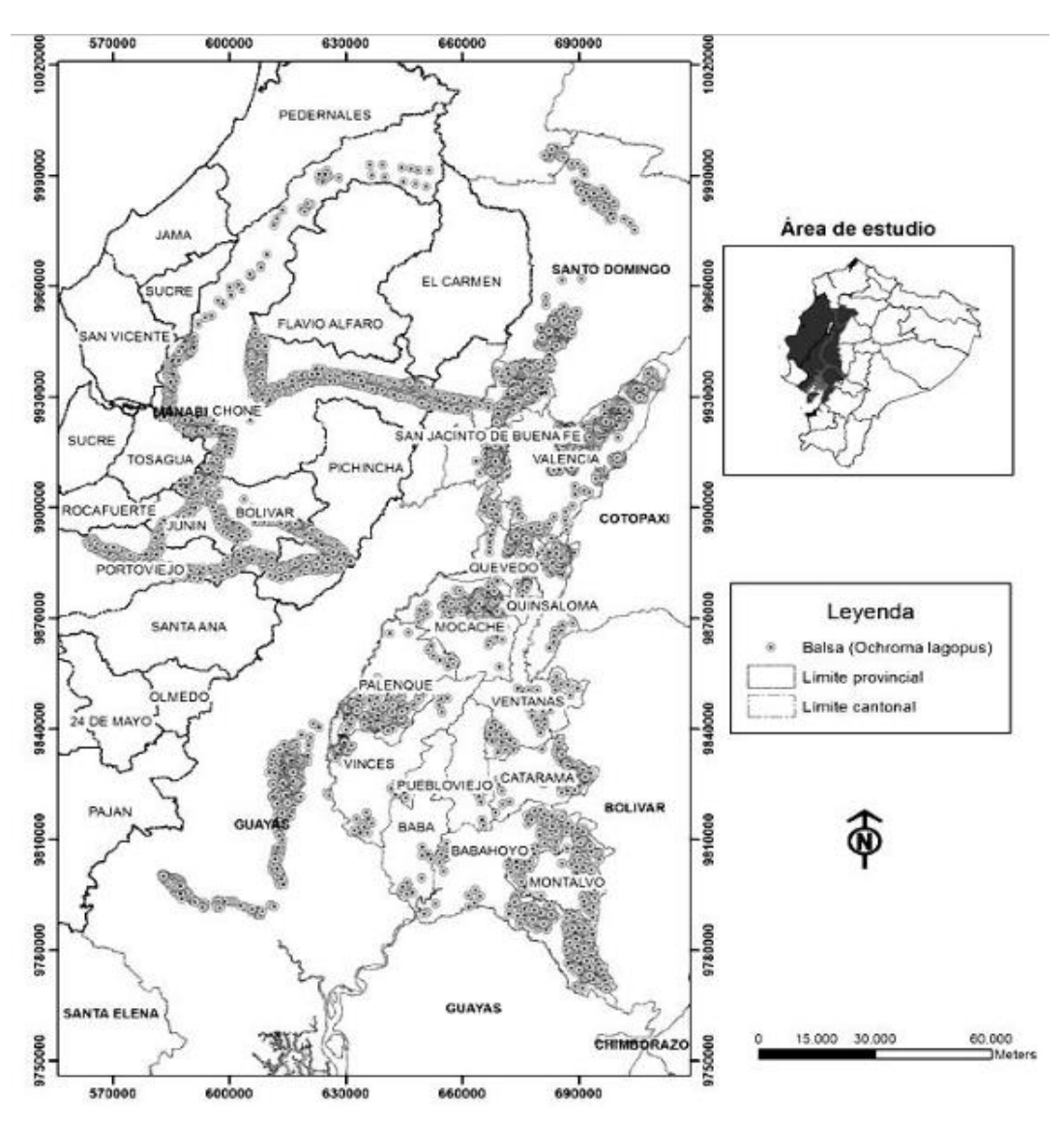

<span id="page-22-1"></span>**Figura 1.6 Ubicación de las plantaciones árbol de balsa en la región Costa [8]**

#### <span id="page-22-0"></span>**1.4.2. Condiciones ideales de crecimiento de árbol de balsa**

La balsa, tiene varios requerimientos sobre los cuales el crecimiento de balsa es óptimo y por ende la producción de sus frutos también. La balsa requiere de un clima y cálida con una precipitación que oscile entre 1500 mm y 4000 mm anuales [9]. Otros aspectos como temperatura ideal de alrededor de 25 grados centígrados y una humedad relativa media de 94% también son contempladas. [9]

Los cultivos de balsa en su óptima temporada de cosecha tienen un 70% de cápsulas maduras. Las cápsulas pueden tener 3 etapas bien definidas, las cuales son verde, pintón o madura.

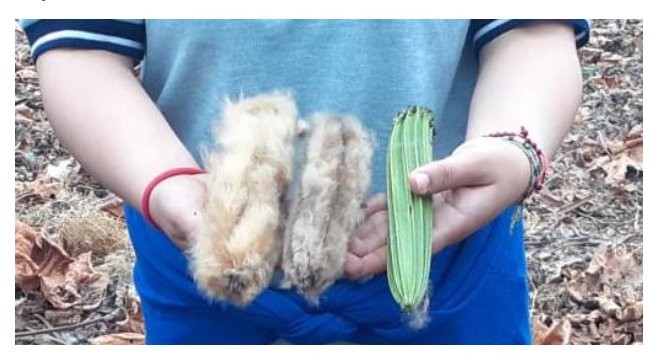

**Figura 1.7 Etapas de la cápsula de árbol de balsa**

<span id="page-23-1"></span>En cuanto al tiempo de del día, la cosecha es la mejor durante entre las 7 y 11 de la mañana. Esto se debe principalmente a las altas temperaturas luego de estas horas, ya que la cápsula madura explota con el mínimo toque y las semillas son llevadas por el viento y ya no pueden ser localizadas.

Luego de la cosecha de cápsulas, su maduración como producto final es relativamente rápida comparado a al tiempo de maduración de otras especies de árboles, es decir cuando su madera es la ideal para comercialización. Esta maduración ocurre entre los cuatro y seis años. [10]

#### <span id="page-23-0"></span>**1.4.3. Tipos de afectaciones al árbol de balsa**

Las enfermedades son parte de las afectaciones que puede sufrir el árbol de balsa a lo largo de su vida. Una de las enfermedades más comunes es ocasionada por el ecolítido *Coptoborus ochromactonus*. Este ecolítido ataca comúnmente a arboles entre 18 y 36 meses de vida siendo los de 34 meses más afectados, y se tiene una mortalidad que puede ser hasta un poco mayor a 15%. [11]

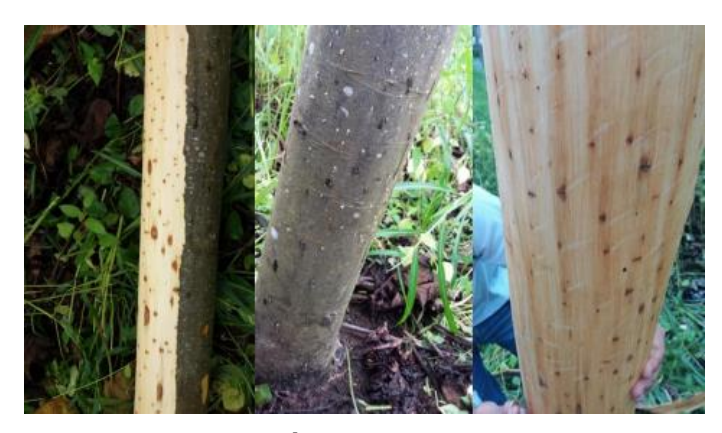

**Figura 1.8 Árboles enfermos [11]**

<span id="page-24-1"></span>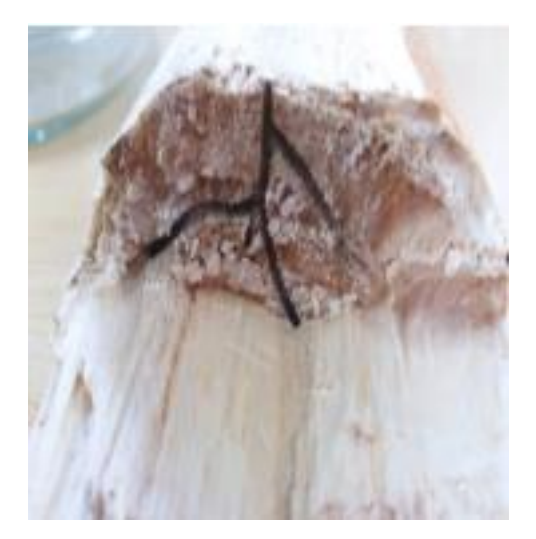

**Figura 1.9 Bifurcaciones internas ocasionadas por el ecolítido [11]**

#### <span id="page-24-2"></span><span id="page-24-0"></span>**1.4.4. Tecnologías en el sector agrícola**

La automatización de los procesos agrícolas se ha convertido en una actividad estratégicamente necesaria para aumentar la competitividad y satisfacción de las necesidades del mercado, fortaleciendo su posición en el mismo. Hoy en día se puede observar varias tecnologías que han provocado un aumento de productividad, tales como la modificación de genes, sensores inteligentes, IoT, agricultura de precisión, drones, transportes autónomos, etc. Y se están desarrollando nuevas técnicas para proyectos con Inteligencia Artificial (IA) [12].

Los sistemas de aeronaves no tripuladas y las aeronaves tripuladas a distancia son relevantes gracias a sus múltiples ventajas, por ejemplo, los drones agricultores pueden clasificar y explorar cultivos, facilitar la agricultura de precisión, usar fertilizantes para rociar en las plantaciones, detectar plagas, enfermedades y malas hierbas, monitorear sequía, evaluar estrés hídrico, mejorar resoluciones espaciales y tomar fotografías de alta calidad. [13]

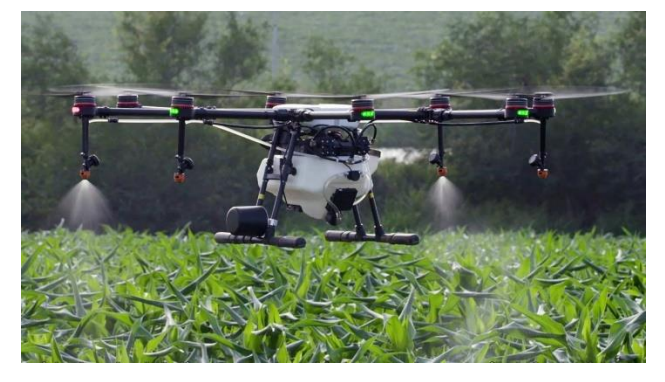

**Figura 1.10 Dron aplicado a un sistema de fumigación de cultivos**

#### <span id="page-25-1"></span><span id="page-25-0"></span>**1.4.5. Estado del arte**

Actualmente no existe evidencia de que se emplean drones para recolectar cápsulas de árbol de balsa. Sin embargo, un artículo publicado el 13 de septiembre del 2022 titulado *"Collecting critically endangered cliff plants using a drone-based sampling manipulator"* presenta un sistema aéreo capaz de tomar muestras de plantas usando un manipulador que se suspende con un cable debajo de un dron.

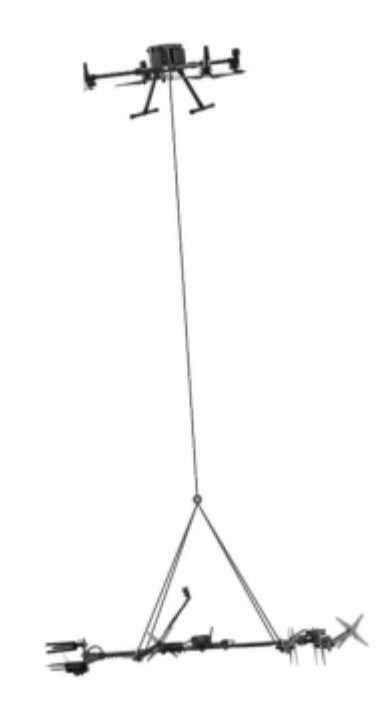

<span id="page-25-2"></span>**Figura 1.11 Diseño del mecanismo de Mamba [14]**

El mecanismo [\(Figura 1.11\)](#page-25-2) está compuesto por el dron, una cámara Full HD, la herramienta de muestreo, propulsores, batería, controlador de vuelo, una pinza superior e inferior, un sistema de corte compuesto por una sierra giratoria y un servo motor, entre otros. Mamba, nombre brindado al sistema, se emplea en la recolección de muestras de especies ubicadas en acantilados verticales en Kaua'i, isla dentro del archipiélago de Hawái; para esto, el dron pilotado por un operario viaja hasta el objetivo y mediante un movimiento oscilatorio la herramienta se ubica al alcance de la planta y se corta y toma para ser llevada a viveros donde se conservan los organismos [14].

También en el mercado se encuentra un dron recolector de frutas desarrollado por Tevel Aerobotics Technologies. Este sistema consta de un grupo de drones conectados a un vehículo que los suministra energía. El dron y el vehículo son controlados de manera autónoma por lo que tienen poseen sensores, actuadores y potente procesador.

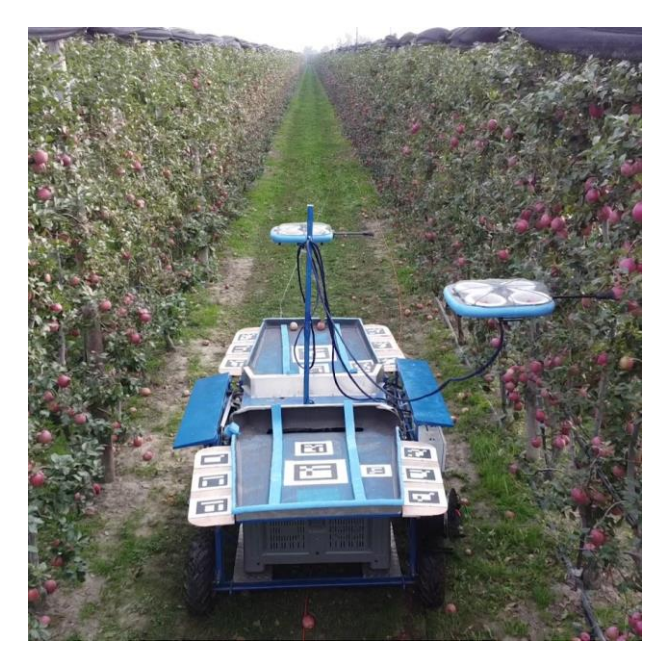

**Figura 1.12 Vehículo y drones recolectores de manzanas [15]**

<span id="page-26-0"></span>El mecanismo de recolección consta de un brazo fijo a un costado del dron y en un extremo un sistema de agarre, el cual consta con 4 extensiones que se abren y cierran para poder recoger el fruto para posteriormente depositarlo en un lugar designado.

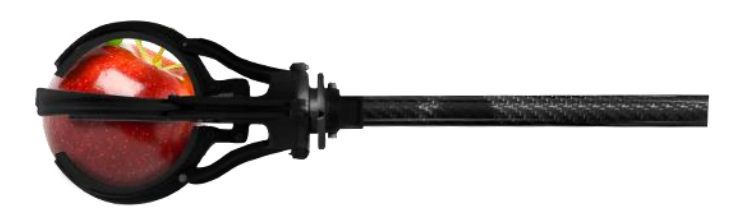

**Figura 1.13 Sistema de agarre del dron recolector de manzanas [16]**

<span id="page-27-0"></span>El proceso de recolección es completamente autónomo, es decir puede identificar mediante inteligencia artificial el fruto y puede cosecharlo.

Un tercer sistema que se ha diseñado para fines distintos al de la recolección de cápsulas es Lucanus, un dron que recoge muestras de ramas en las copas de los árboles. Lucanus es un brazo mecánico controlado a distancia compuesto por un sistema de cámaras, sensores, láseres, un módulo de corte y un mecanismo de agarre. El UAV empleado tiene ocho rotores, basado en el Sky Hero Spyder X8 con un piloto automático DJI y su carga máxima es de 7 kg, lo que permite al sistema el muestreo de ramas pesadas. En la [Figura](#page-27-1)  [1.14s](#page-27-1)e ilustra el primer prototipo de Lucanus. [17]

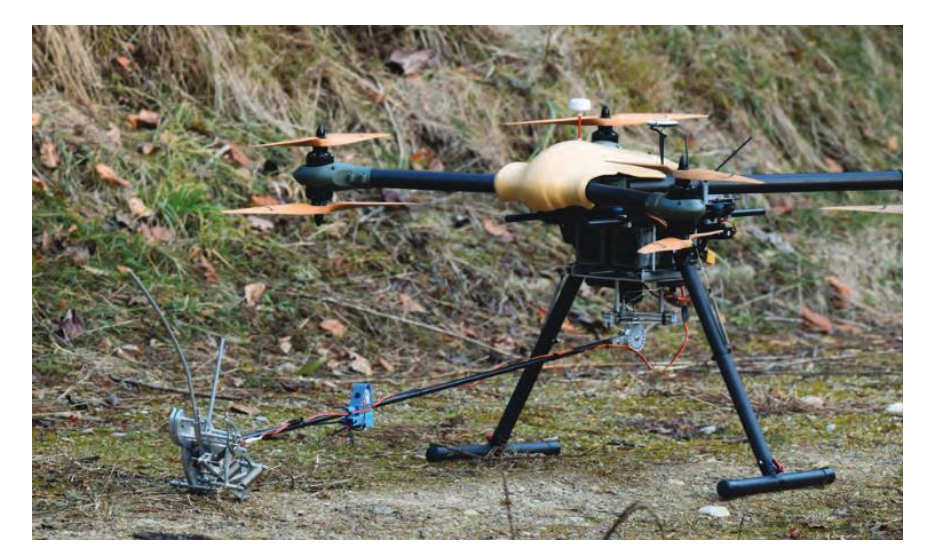

**Figura 1.14 Prototipo de Lucanus [17]**

<span id="page-27-1"></span>Y, por último, se encuentra el dron diseñado por Jamie Hyneman, un personaje de televisión estadounidense. Con el objetivo de podar los árboles de su casa, modificó la estructura del dron DJI Inspire, agregando en su parte inferior un brazo con unas tijeras de jardinería accionadas por un motor que produce el par necesario para cortar las ramas gruesas de los árboles y en su parte trasera colocó una pieza que brinda estabilidad al brazo mientras se realiza el corte y maniobra. [18]

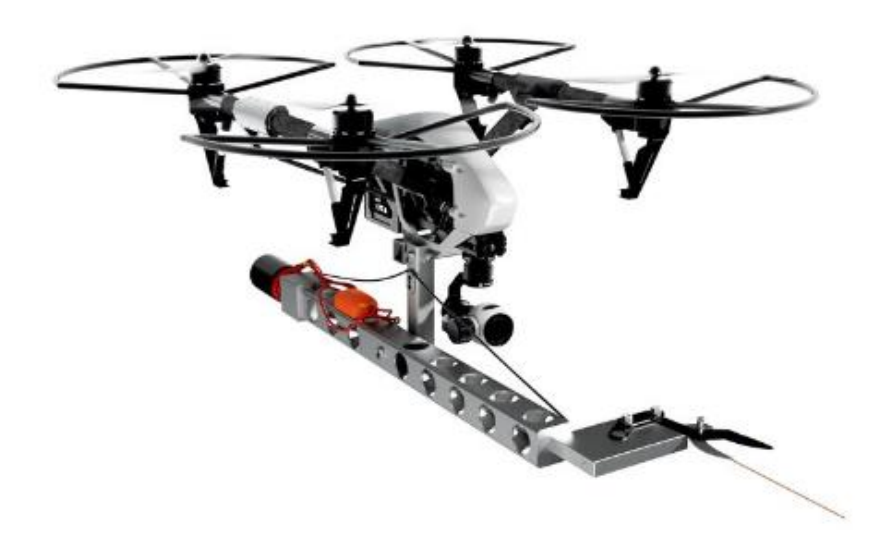

**Figura 1.15 Dron diseñado para podar árboles [18]**

# **CAPÍTULO 2**

## <span id="page-29-1"></span><span id="page-29-0"></span>**2. METODOLOGÍA**

En este capítulo se detalla el procedimiento utilizado para el diseño mecánico, electrónico y de control del presente proyecto. A partir de los requerimientos y limitaciones presentadas se estableció la mejor alternativa de solución que facilite la recolección de las cápsulas de árbol de balsa. Posteriormente se continuó con el proceso de diseño para obtener un sistema funcional.

#### <span id="page-29-2"></span>**2.1. Selección de la alternativa de solución**

A partir de la problemática planteada en el capítulo anterior, se proponen tres alternativas de solución para el diseño de la herramienta de corte, las cuales se detallan a continuación:

• **Alternativa 1:**

Diseño de un mecanismo telescópico que emplea una sierra Dremel como herramienta de corte.

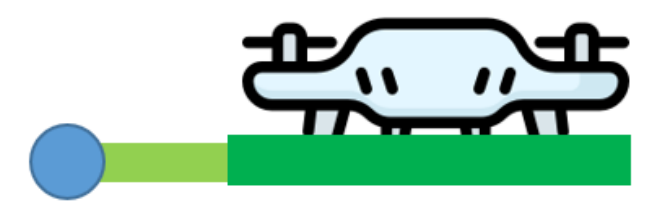

**Figura 2.1 Diseño de alternativa 1**

#### <span id="page-29-3"></span>• **Alternativa 2:**

<span id="page-29-4"></span>Diseño de un mecanismo telescópico que emplea un mecanismo de tijera como herramienta de corte.

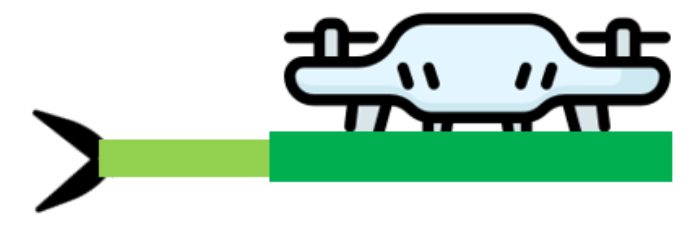

**Figura 2.2 Diseño de alternativa 2**

#### • **Alternativa 3:**

Diseño de un mecanismo telescópico que emplea una podadora como herramienta de corte.

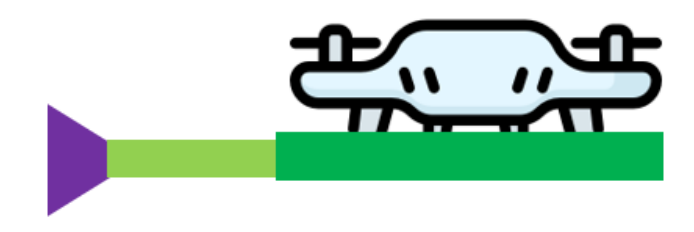

**Figura 2.3 Diseño de alternativa 3**

<span id="page-30-0"></span>Para la selección de la mejor alternativa de solución fue necesario establecer los criterios de selección y su rango de importancia, es decir, qué tan primordiales resultan, junto con su porcentaje de decisión. A continuación, se detalla brevemente cada uno de los criterios de selección.

- **Viabilidad:** Facilidad de diseñar el mecanismo considerando la cantidad de piezas que lo componen.
- **Exactitud de corte:** Exactitud de la herramienta para colocarse al área de corte, es decir en el surco (tallo) de la cápsula de árbol de balsa.
- **Fuerza de corte:** Fuerza de la herramienta para desprender la cápsula de las ramas del árbol de balsa.
- **Estabilidad del dron**: Qué tanta estabilidad la herramienta de corte le brinda al dron.
- **Facilidad de mantenimiento:** Facilidad de desmontaje de la herramienta y poder darle mantenimiento o cambiarla.
- **Grado de innovación:** Qué tan novedoso es la herramienta de corte para el diseño.

<span id="page-31-0"></span>

| Criterios de Selección |                            |                      |               |  |  |  |  |
|------------------------|----------------------------|----------------------|---------------|--|--|--|--|
| <b>Peso</b>            | <b>Criterio</b>            | Rango de importancia | % de Decisión |  |  |  |  |
| 5                      | Viabilidad                 |                      | 24            |  |  |  |  |
| 5                      | Exactitud de corte         | 2                    | 24            |  |  |  |  |
| 5                      | Fuerza de corte            | 3                    | 24            |  |  |  |  |
| 3                      | Estabilidad del dron       | 4                    | 14            |  |  |  |  |
| 2                      | Facilidad de mantenimiento | 5                    | 10            |  |  |  |  |
|                        | Grado de innovación        | 6                    | 5             |  |  |  |  |
|                        | Total                      | 100                  |               |  |  |  |  |

**Tabla 2.1 Criterios de selección para alternativas**

Una vez analizadas las alternativas de solución en base a los criterios de selección establecidos, se identificó que la alternativa 1 es la opción más adecuada para dar solución a la problemática. El diseño de esta solución permite ser acertados al momento de realizar el corte de la cápsula ya que posee mayor exactitud y fuerza en la herramienta de corte. Así también brinda estabilidad al dron, lo cual asegura una fácil maniobrabilidad del vehículo al momento de ejecutar la acción de corte. Aunque el cambio y mantenimiento de la sierra sea de más complejo que otra alternativa, esta sigue siendo una buena opción ya que solo es una pieza. Los resultados de la evaluación se observan en la [Tabla 2.2.](#page-31-1)

<span id="page-31-1"></span>

|                      | <b>Criterio</b> |                       |                                            |                      |                            |                     | <b>Resultados</b> |                  |                |
|----------------------|-----------------|-----------------------|--------------------------------------------|----------------------|----------------------------|---------------------|-------------------|------------------|----------------|
| <b>Peso</b>          | 5               | 5                     | 5                                          | 3                    | 2                          | 1                   |                   |                  |                |
| <b>Opciones</b>      | Viabilidad      | corte<br>Exactitud de | corte<br>$\frac{\omega}{\sigma}$<br>Fuerza | Estabilidad del dron | Facilidad de mantenimiento | Grado de innovación | Puntaje sin peso  | Puntaje con peso | Prioridad      |
| Alternativa 1        | 3               | 3                     | 2.5                                        | 2.5                  | 2                          | 2.5                 | 15.5              | 56.5             | 3              |
| <b>Alternativa 2</b> | $\overline{2}$  | 2                     | 2.5                                        | 2.5                  | 1                          | 2.5                 | 12.5              | 44.5             | $\overline{2}$ |
| Alternativa 3        | 1               | 1                     | 1                                          | 1                    | 3                          | 1                   | 8                 | 25               | 1              |

**Tabla 2.2 Matriz de decisión de alternativas de solución**

#### <span id="page-32-0"></span>**2.2. Proceso de diseño**

Para lograr el diseño final, se siguió una metodología basada en varias etapas que se muestran en la [Figura 2.4](#page-32-2) a continuación.

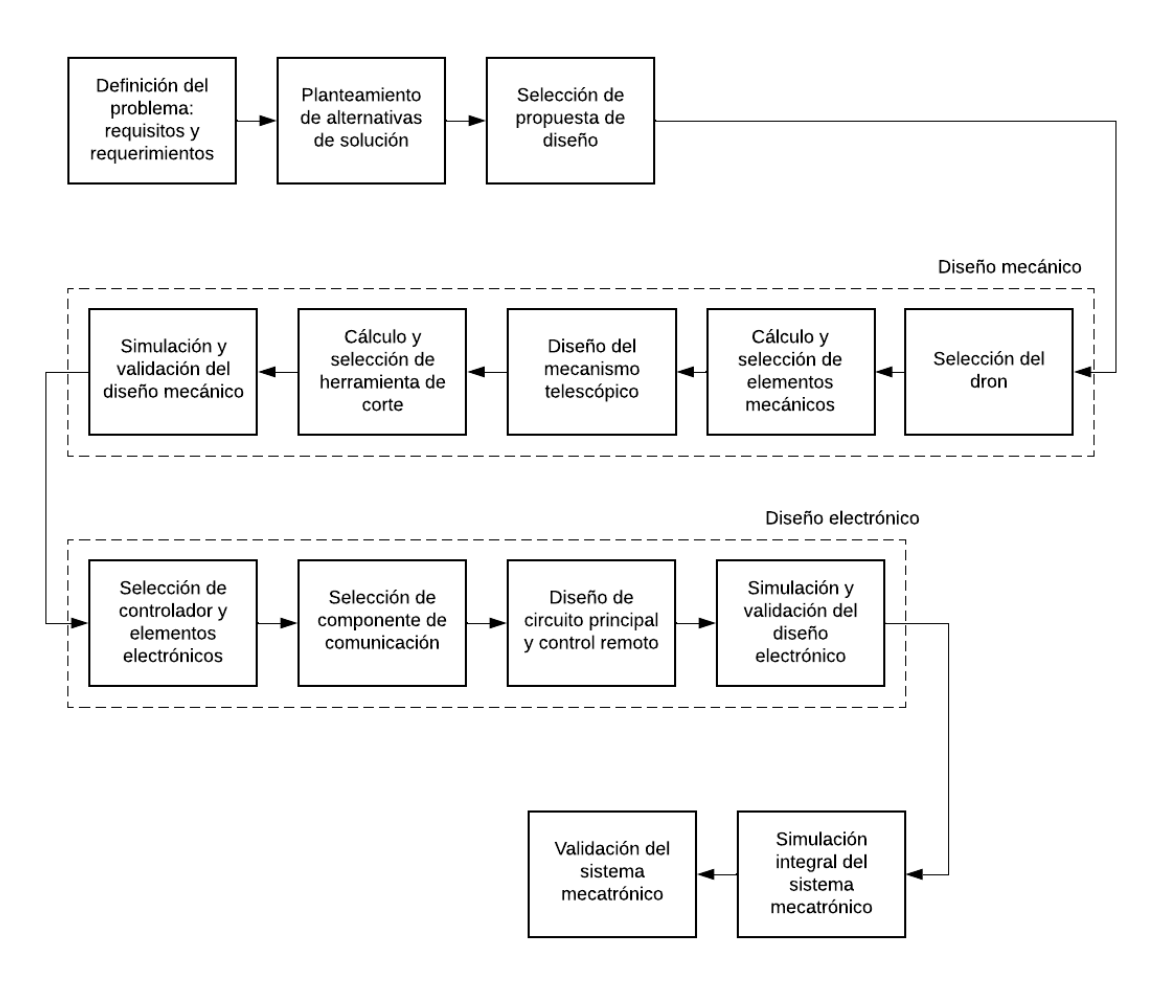

**Figura 2.4 Metodología de diseño**

#### <span id="page-32-2"></span><span id="page-32-1"></span>**2.3. Requerimientos del diseño**

Para iniciar con el proceso de diseño de la solución, se establecieron previamente los requerimientos, los cuales se obtuvieron a través de reuniones con el cliente y visitas presenciales a las plantaciones de la empresa. Adicionalmente se tomaron en consideración otros aspectos que fueron incluidos. En la [Tabla 2.3](#page-33-2) se detallan los requerimientos planteados.

<span id="page-33-2"></span>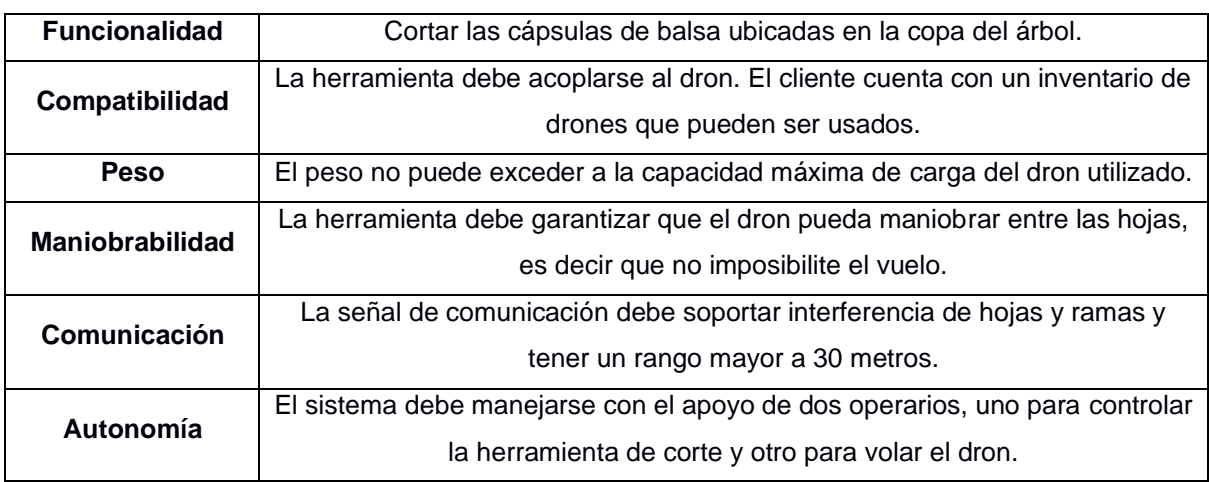

#### **Tabla 2.3 Requerimientos del mecanismo**

#### <span id="page-33-0"></span>**2.4. Diseño conceptual**

En la [Figura 2.5](#page-33-1) se ilustra el diseño inicial de la herramienta de corte, en la cual se puede observar un mecanismo telescópico que consiste en una extensión y contracción de un brazo, y en su extremo está la sierra para el corte. Todo el sistema de ubica en la parte inferior del dron.

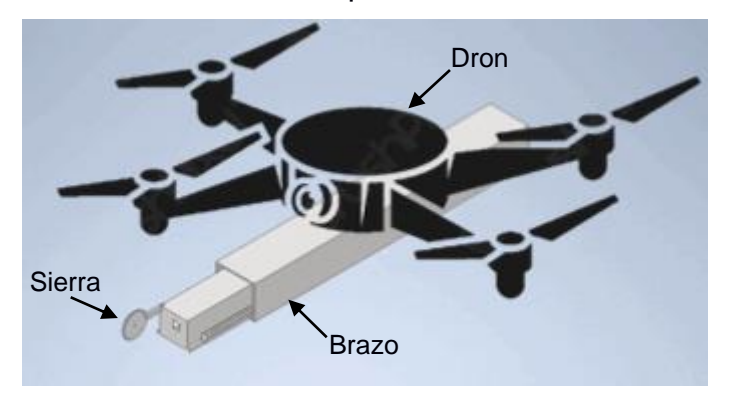

**Figura 2.5 Diseño conceptual**

<span id="page-33-1"></span>Para el desarrollo del diseño, fue necesario seleccionar el dron para establecer la capacidad de carga máxima que puede llegar a pesar el mecanismo. El cliente proporcionó una lista de drones que poseían en su inventario y se realizó una investigación de sus características. Con esta indagación se decidió emplear el Phantom 4 Pro V2.0, dron ilustrado en la [Figura 2.6,](#page-34-1) que, según pruebas realizadas por varios usuarios, soporta hasta 1.5 kg de peso adicional a la masa del dron. En la [Tabla 2.4](#page-34-2) se detallan algunas de las especificaciones.

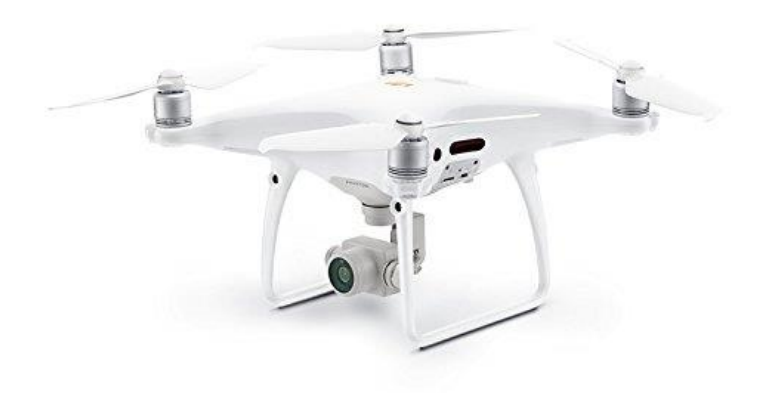

**Figura 2.6 Phantom Pro V2.0**

| <b>Marca</b>              | <b>DJI</b>         |  |  |  |
|---------------------------|--------------------|--|--|--|
| Dimensiones               | 251 x 398 x 171 mm |  |  |  |
| Tamaño diagonal           | 350 mm             |  |  |  |
| Velocidad máxima de vuelo | 72 km/h            |  |  |  |
| Peso                      | 1.37 kg            |  |  |  |
| Resolución de cámara      | 20 MP              |  |  |  |
| Resolución de video       | 4K/60 fps          |  |  |  |
| Tiempo máximo de vuelo    | $30 \text{ min}$   |  |  |  |
| Sistema de trasmisión     | OcuSync 2.0        |  |  |  |
| Sensores de detección de  | 5                  |  |  |  |
| obstáculos                |                    |  |  |  |

<span id="page-34-2"></span><span id="page-34-1"></span>**Tabla 2.4 Especificaciones del Phantom 4 Pro V2.0 [19]**

Con el dron seleccionado, fue posible continuar con el proceso de diseño que se detalla en la siguiente sección en donde se explican los criterios de diseño de la alternativa de solución seleccionada.

#### <span id="page-34-0"></span>**2.5. Parámetros de diseño mecánico**

El primer requerimiento de los detallados en la sección 2.3 que se consideró fue la compatibilidad y, gracias a la selección del dron, fue posible analizar de qué manera acoplar la herramienta. Debido a los muchos sensores que posee el dron, la ubicación del sistema se vio limitada a ser en la parte inferior, por debajo de la cámara y siendo punto de anclaje las bases de la estructura.

Se decidió establecer cuatro puntos de anclaje, dos en cada una de las bases, de tal manera que el peso de la herramienta quede distribuido y el dron no se desestabilice durante el vuelo. En la [Figura 2.7](#page-35-1) se observan los puntos seleccionados para ubicar el mecanismo.

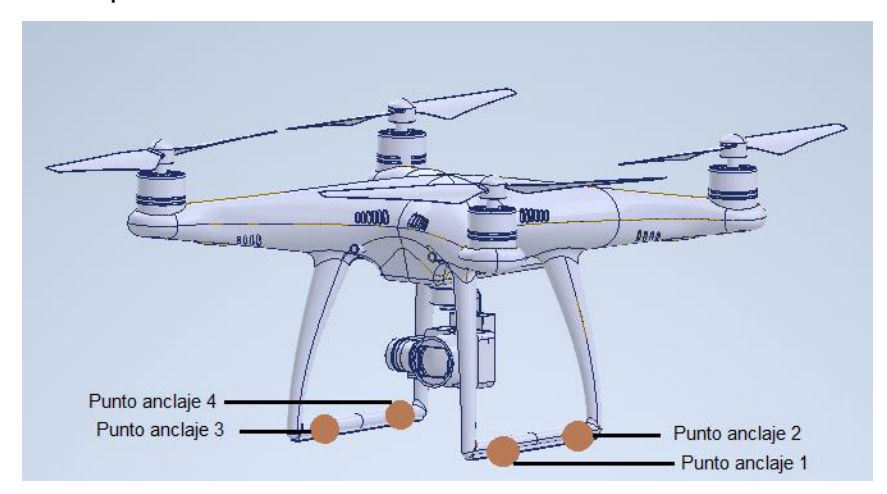

**Figura 2.7 Puntos de anclaje de la herramienta**

#### <span id="page-35-1"></span><span id="page-35-0"></span>**2.5.1. Mecanismo telescópico**

La estructura principal de la herramienta de corte es el mecanismo telescópico, el cual está compuesto por dos tubos como se muestra en la [Figura 2.8.](#page-36-0) Uno de ellos, el secundario, se extiende para acercar la sierra a la zona de corte y se contrae para devolver la sierra a su posición inicial. Para establecer la longitud de estos se analizó el requerimiento de maniobrabilidad y se determinó que la mejor opción es que los tubos sean de la misma longitud del dron (300 mm) ya que, de esta manera, al momento de volar en medio de la copa de los árboles de balsa, los propios sensores de obstáculos del dron indicarán la mejor manera de volar y no será necesario considerar alguna longitud extra.
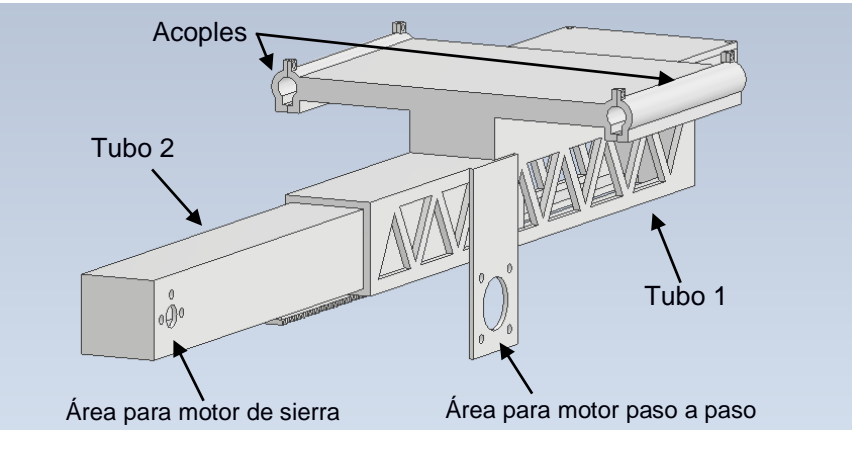

**Figura 2.8 Mecanismo telescópico**

Aunque la longitud máxima sea de 300 mm, es lo adecuado. Se descartó el mecanismo telescópico basado en la longitud de las ramas del árbol debido a que esta medida varía mucho, hay árboles con copas de hasta 15 m de diámetro, lo que implica ramas de más de 2 m de largo, y no es posible darle esta longitud al sistema, pues no se estaría cumpliendo el requerimiento mencionado de maniobrabilidad ya que, al momento de volar, una estructura con 2 m de largo impediría al dron maniobrar fácilmente en el árbol. Un mecanismo más largo de 300 mm implicaría un peso elevado y mayor torque, lo que dificultaría la estabilización del dron causando un mayor consumo de energía de las baterías. En la [Figura 2.9](#page-36-0) se observa la longitud mencionada en el tubo principal (tubo 1) que se acopla directamente al dron.

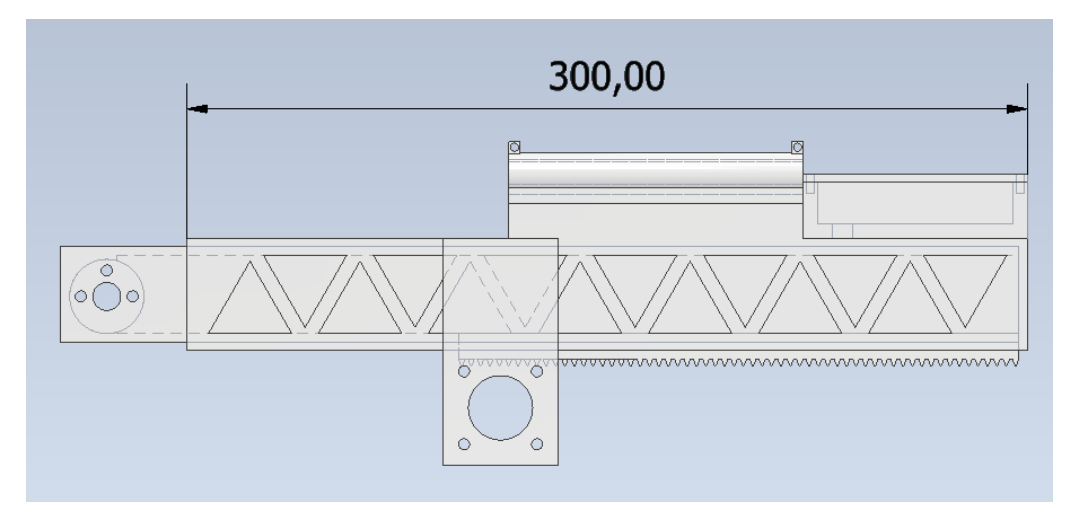

<span id="page-36-0"></span>**Figura 2.9 Vista lateral del mecanismo telescópico retraído**

El tubo 1 fue diseñado con una triangulación en sus laterales, con el objetivo de disminuir el peso y sin perder rigidez en la estructura.

La extensión y contracción se realiza a través de un mecanismo de piñón – cremallera ubicada en la parte inferior del tubo secundario. Las dimensiones de estos elementos se basaron en el ancho y largo de los tubos que componen el mecanismo telescópico.

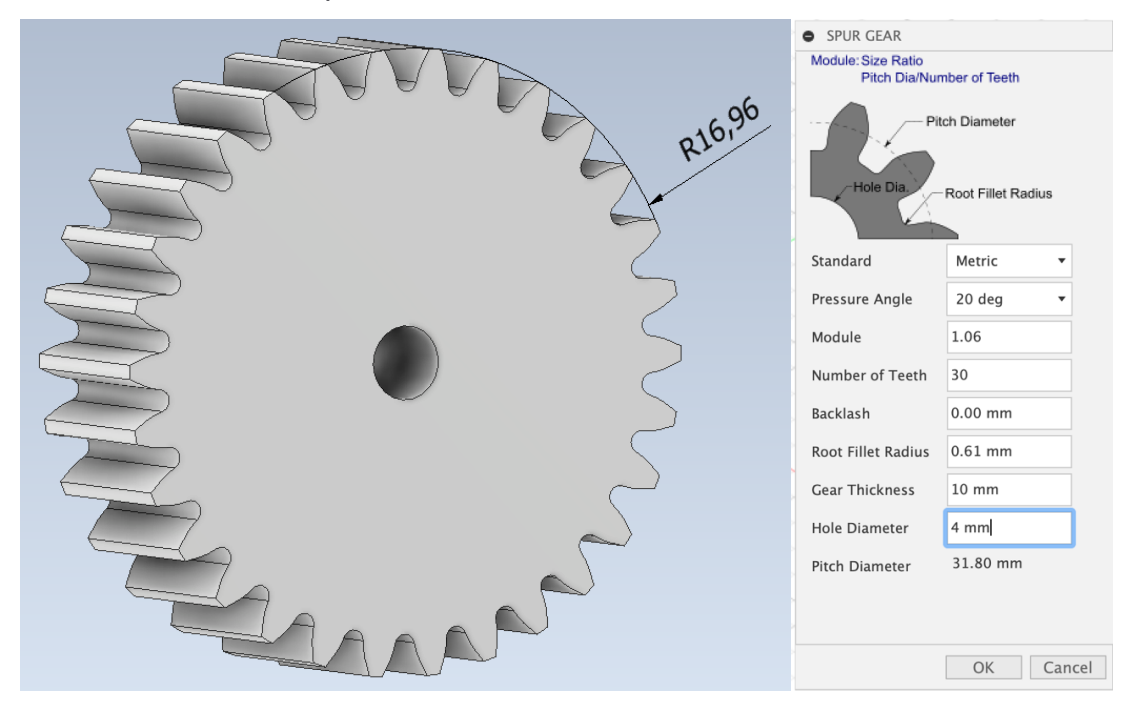

**Figura 2.10 Piñón junto a las configuraciones escogidas**

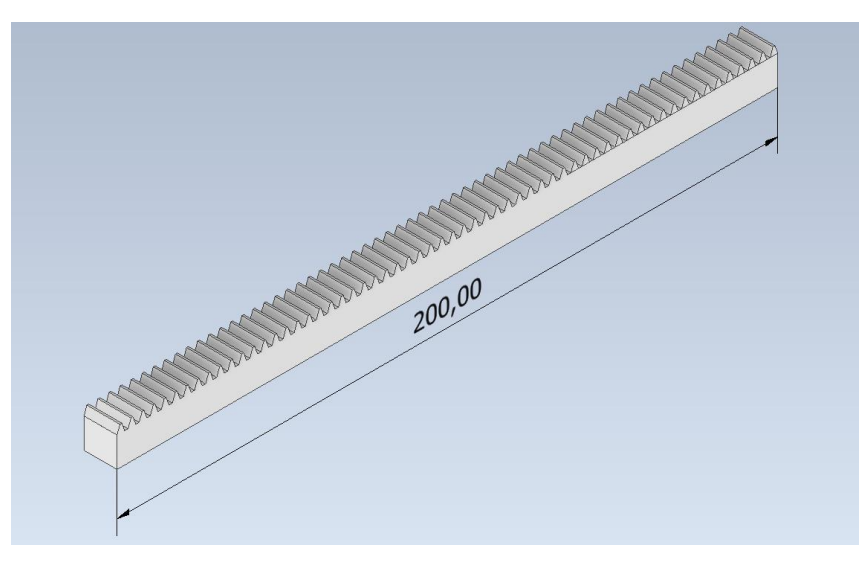

**Figura 2.11 Cremallera**

Considerando la velocidad máxima del motor paso a paso es de 25 rpm y un tiempo de extensión completa de 5 segundos.

Con la ecuación [2.1](#page-38-0) se obtiene la velocidad de avance del mecanismo, teniendo una cremallera de 20 cm.

<span id="page-38-0"></span>
$$
V_{avance} = \frac{20cm}{5s} = 4 \, \text{cm/s} \tag{2.1}
$$

El avance piñón - cremallera se obtiene empleando la ecuación [2.2](#page-38-1) que se muestra a continuación.

<span id="page-38-1"></span>
$$
A = \frac{V_{motor}}{V_{avance}}
$$
\n
$$
\frac{4cm}{s} = 240 \frac{cm}{min}
$$
\n
$$
A = \frac{240}{25} = 9.6 cm
$$
\n(2.2)

Con la relación se escogió un piñón de 30 dientes y una cremallera de 3 dientes por centímetro.

El avance de este mecanismo es de 10 cm. Por lo que se puede obtener el diámetro primitivo del piñón.

$$
D_p = \frac{A}{\pi}
$$
\n
$$
D_p = \frac{10 \text{ cm}}{\pi} = 3.18 \text{ cm}
$$
\n
$$
(2.3)
$$

Según el *software* utilizado, para realizar el piñón se tuvo que configurar el módulo, con el cual nos debería dar un diámetro primitivo de 318 mm. El módulo escogido fue de 10.6. A su vez, un módulo más tiene un ancho de diente mayor y puede mejorar la transmisión de torque.

#### **2.5.2. Estación base para despegue del dron con accesorio**

Fue necesario diseñar una nueva base para que el dron descanse antes del despegue, esto debido a que es colocada la herramienta de corte en la parte inferior. Las bases que tiene el dron en su diseño original ya no funcionan como base si no solo como estructura de acople. En la [Figura 2.12](#page-39-0) se ilustra esta nueva base que tiene el espacio para que se ubique el dron y para que la herramienta de corte entre en medio sin ningún problema.

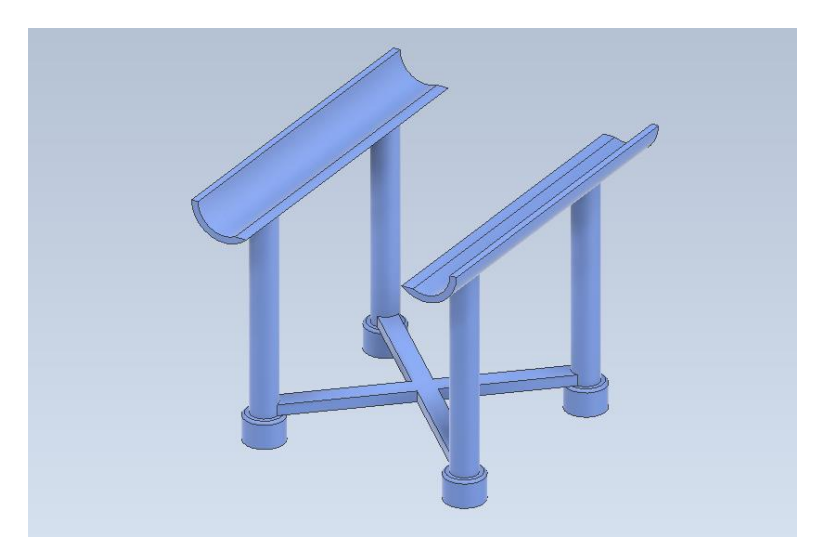

**Figura 2.12 Base del dron**

#### <span id="page-39-0"></span>**2.5.3. Selección de la sierra**

Se escogió una variedad de sierras tomando como referencia una herramienta dremel. Se realizó la compra de un juego de sierras circulares marca Dremel, mostrado en la [Figura 2.13](#page-39-1) y [Figura 2.14,](#page-40-0) que incluyen 6 sierras de 50 mm, 44 mm, 35 mm, 32 mm, 25 mm y 22 mm de diámetro.

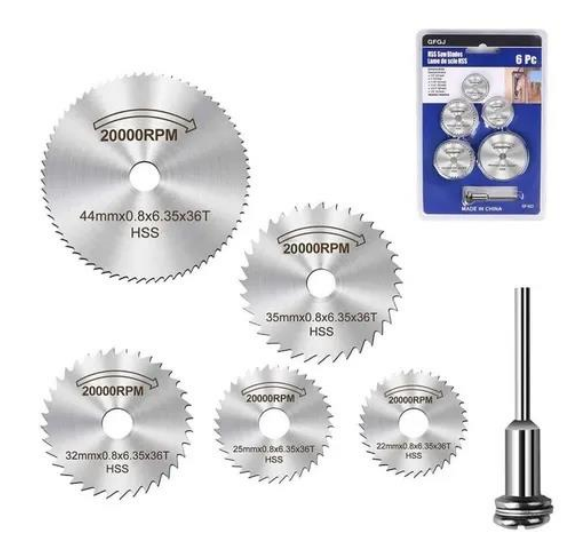

**Figura 2.13 Juego de sierras circulares marca Dremel**

<span id="page-39-1"></span>El tallo que une la rama con la cápsula de balsa tiene un diámetro de aproximadamente entre 10 mm y 25 mm según las muestras obtenidas en la plantación de balsa, por esto, se optó por una sierra de 50 mm de diámetro teniendo en consideración que se tenga que cortar el tallo con el mayor diámetro y no haya problemas en hacerlo. La selección de esta sierra fue analizada también mediante una revisión experimental de estas como se muestra en la [Figura 2.15.](#page-41-0)

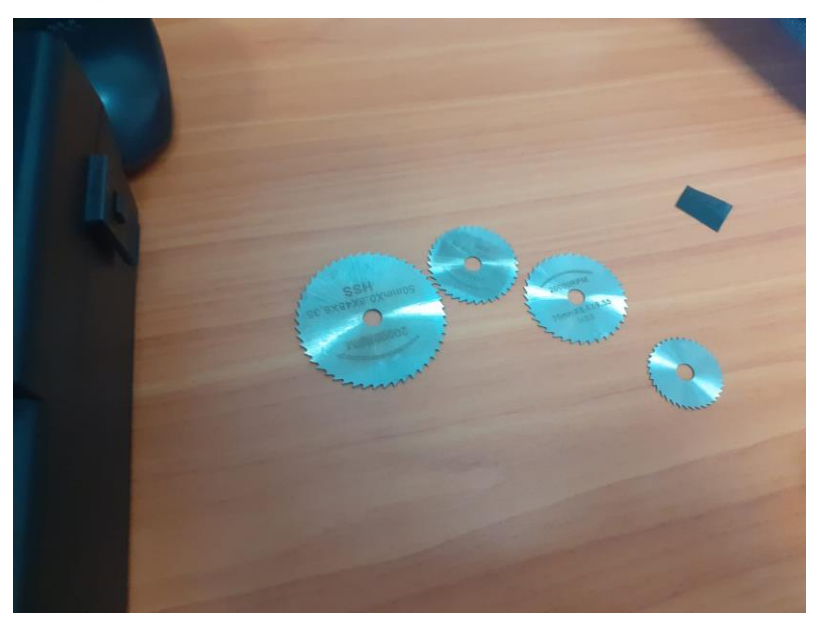

**Figura 2.14 Sierras dremel con distintos diámetros**

#### <span id="page-40-0"></span>**2.5.4. Selección de motores**

El mecanismo telescópico requiere de un motor para que el mecanismo piñón – cremallera pueda, por lo que se consideró emplear un motor dual con torque y velocidad aceptables que cumplan con lo deseado. En la [Tabla 2.5](#page-40-1) se muestran los motores considerados.

<span id="page-40-1"></span>

| <b>Motor</b>                  | Torque (kg-cm) | Peso |
|-------------------------------|----------------|------|
| SOYO 28 x 32 / 3.8 V / 0.67 A | 0.6            | 110  |
| SOYO 28 x 45 / 4.5 V / 0.5 A  | 0.97           | 130  |
| SOYO 35 x 28 / 10 V / 0.5 A   | 1. $\Omega$    | 140  |
| SOYO 35 x 36 / 2.7V / 1 A     | 14             | 180  |

**Tabla 2.5 Características de motores paso a paso**

El motor escogido para la mover el piñón del mecanismo telescópico es el de 35X28 mm que opera a 10 V y a 0,5. Tomando en cuenta la mejor relación entre el peso relativamente bajo y el torque que puede ofrecer. Al operar al voltaje y al amperaje anteriormente mencionado, el Arduino no puede entregar este voltaje, por consiguiente, es necesario agregar una batería que pueda alimentar el motor para que el funcionamiento sea el óptimo.

Para el giro de sierra se realizaron pruebas con una herramienta Dremel y la sierra escogida de 50 mm de diámetro. Con un tacómetro óptico se midió la velocidad en revoluciones por minuto de la configuración más baja, la cual fue de 12317 rpm. Con esta configuración la rama fue cortada sin ninguna dificultad.

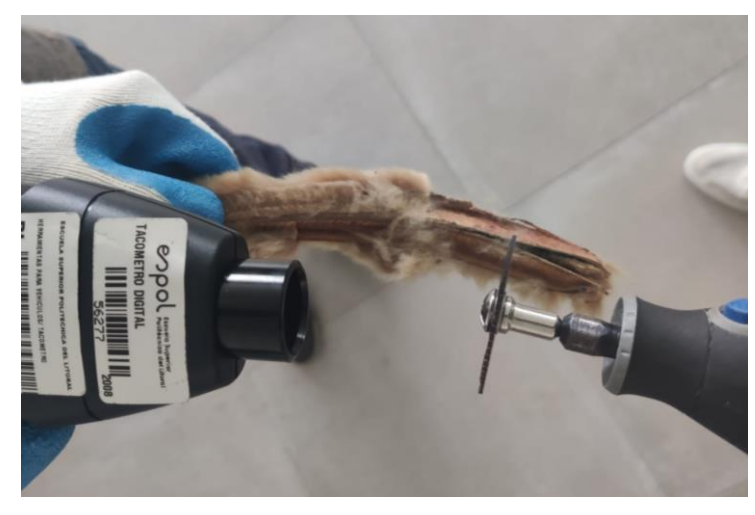

**Figura 2.15 Prueba realizada con la sierra de 50 mm**

<span id="page-41-0"></span>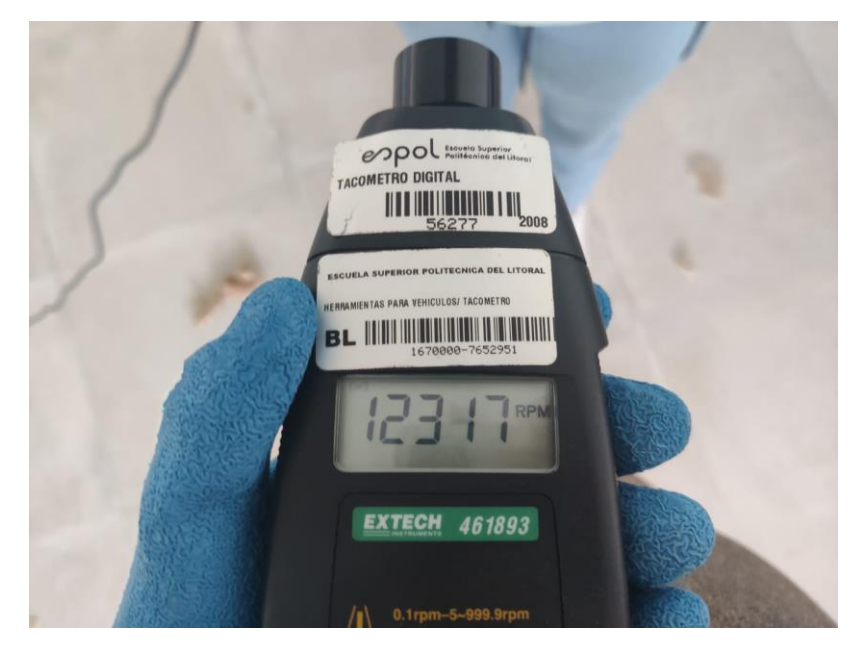

**Figura 2.16 Velocidad obtenida por el tacómetro óptico**

Tomando en cuenta la potencia del Dremel 3000 que puede ir de 90 W en su configuración más baja y 130 W en su configuración más alta.

Para obtener el torque realizado se toma en cuenta la siguiente relación descrita en la ecuación [2.4.](#page-42-0)

$$
Potencia = T [nm] * \omega \left[\frac{rad}{s}\right]
$$
\n
$$
\omega = 12317 \, rpm * \frac{1 \, min}{60 \, s} * \frac{2\pi \, rad}{1 \, revolucion}
$$
\n
$$
\omega = 1290 \frac{rad}{s}
$$
\n
$$
T = \frac{90W}{1290 \, rad/s}
$$
\n
$$
T = 0.0698 \, Nm
$$
\n(2.4)

Considerado el torque de las pruebas con el motor dremel se escogió un motor DC con características similares que se pueda encontrar en el mercado. El motor es el Mabuchi Motor que opera a 10310 rpm a 12 V con máxima carga y tiene un torque de 0.0528 Nm.

<span id="page-42-0"></span>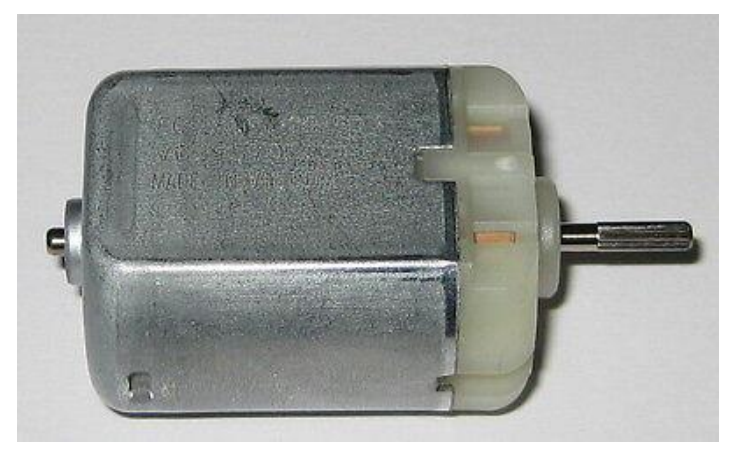

**Figura 2.17 Motor DC Mabuchi 10210 rpm 12 V**

#### **2.5.5. Análisis de peso del accesorio de corte**

En esta sección, se detalla el análisis de peso de la estructura diseñada y de cada uno de los componentes adicionales que se incluyen en la propuesta, para verificar que se cumple con el peso máximo de 1.5 kg que soporta el dron.

<span id="page-43-0"></span>Para el mecanismo telescópico se decidió que su material de impresión 3D sea el ABS, ya que tiene menos densidad en comparación con otros materiales como se detalla en la [Tabla 2.6.](#page-43-0)

| <b>Material</b> | Densidad $\left[ \frac{g}{cm^3} \right]$ |
|-----------------|------------------------------------------|
| <b>PLA</b>      | 1.24                                     |
| <b>ABS</b>      | 1.04                                     |
| <b>PETG</b>     | 1.27                                     |
| <b>NYLON</b>    | 1.52                                     |
| <b>TPU</b>      | 1.21                                     |
| <b>PC</b>       | 1.3                                      |
| <b>PVA</b>      | 1.23                                     |
| <b>ASA</b>      | 1.05                                     |
| <b>POM</b>      | 1.4                                      |

**Tabla 2.6 Densidades de materiales 3D [20]**

El motivo de seleccionar un material con menor densidad es porque según la ecuació[n2.5,](#page-43-1) la densidad es directamente proporcional a la masa, por lo que baja densidad implica baja masa.

$$
\rho = \frac{m}{V} \tag{2.5}
$$

Si despeja la ecuación se tiene la masa en función del volumen y la densidad, como se observa en la ecuación [2.6.](#page-43-2)

$$
m = \rho V \tag{2.6}
$$

Con ayuda del software Inventor Professional, se obtiene que el volumen total de todo el mecanismo es 579.3 gramos. En el Apéndice [A](#page-75-0) se detalla el volumen de cada parte.

<span id="page-43-2"></span><span id="page-43-1"></span>
$$
m_{mecanismo} = \rho_{material} V_{mecanismo}
$$

$$
m_{mecanismo} = 1.04 \left[ \frac{g}{cm^3} \right] * 579.3 \left[ cm^3 \right]
$$

$$
m_{mecanismo} = 602.47 \left[ g \right]
$$

Para el peso total que cargará el dron se considera también el peso de la sierra y de los componentes electrónicos.

$$
m_{total} = m_{mecanismo} + m_{sierra} + m_{circuito}
$$

$$
m_{total} = 602.47 [g] + 14 [g] + 360 [g]
$$

$$
m_{total} = 976.47 [g] = 0.98 [kg]
$$

El peso cumple con ser menor al límite admisible, por lo que este requerimiento se cumple correctamente.

#### **2.5.6. Análisis de equilibrio del dron**

Con el objetivo de demostrar que el dron puede mantenerse en vuelo con la herramienta y cortando, se realiza un análisis de equilibrio estático en las condiciones críticas del sistema, es decir, cuando el mecanismo telescópico se encuentra completamente extendido.

Los valores de las cargas consideradas son los siguientes:

- Peso del dron  $(mq)$ : 1.37 kg
- Peso del circuito  $(Fc)$ : 0.168 kg
- Peso del conjunto sierra-motor  $(Fm<sub>2</sub>)$ : 0.120 kg
- Peso del motor paso a paso  $(Fm<sub>1</sub>)$ : 0.140 kg
- Peso del tubo 1 con demás piezas  $(Fb<sub>1</sub>)$ : 0.452 kg
- Peso del tubo 2  $(Fb<sub>2</sub>)$ : 0.150 kg

En la [Figura 2.18](#page-45-0) se representan las fuerzas mencionadas en el sistema internacional, es decir luego de multiplicar los pesos por la gravedad (9.81  $\boldsymbol{m}$  $\mathcal{L}_{\mathcal{S}^2}$ ), y su punto de aplicación en milímetros.  $Fd$  corresponde a las fuerzas de las hélices de la parte delantera,  $Ft$  a las fuerzas de las hélices de la parte trasera del dron,  $Fs$  a la fuerza de corte de la sierra y  $Tm<sub>2</sub>$  al torque del motor de la sierra.

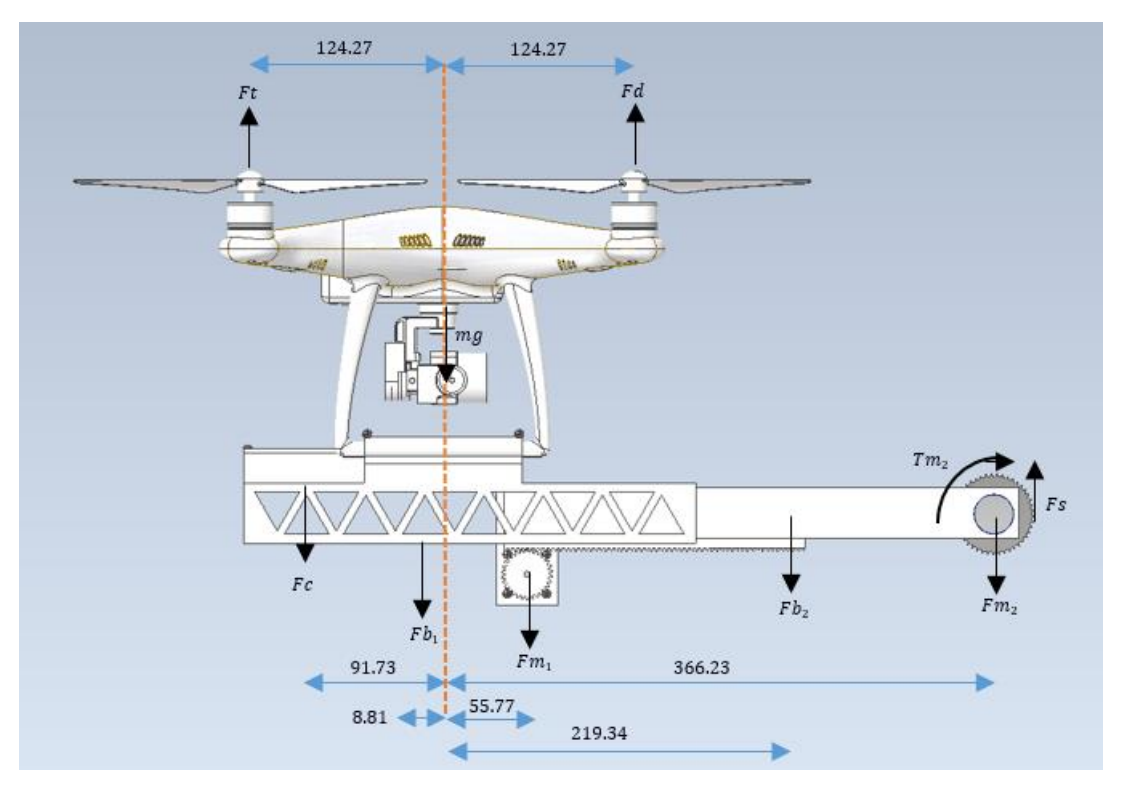

**Figura 2.18 Fuerzas aplicadas al sistema**

<span id="page-45-0"></span>La fuerza de corte de la sierra  $(Fs)$  fue calculada mediante la ecuación [2.7,](#page-45-1) los valores de resistencia específica de corte  $(K)$ , ancho del diente de la sierra  $(b)$ , alto del diente de la sierra  $(h)$ , velocidad de avance  $(U)$  y velocidad de corte (V) son 19.01  $N/_{mm^2}$ , 1 mm, 3 mm, 0.04  $m/_{S}$  y 26  $m/_{S}$  respectivamente.

<span id="page-45-2"></span><span id="page-45-1"></span>
$$
Fs = \frac{KbhU}{V}
$$
\n
$$
Fs = \frac{(19.01)(1)(1.5)(0.04)}{26}
$$
\n
$$
Fs = 0.044 N
$$
\n(2.7)

A partir de todos los datos y mediante la ecuación [2.8,](#page-45-2) se realizó el equilibrio de fuerzas en  $y$  y posteriormente el equilibrio de momentos con la ecuación [2.9.](#page-46-0)

$$
\sum F_y = 0
$$
 (2.8)  
 
$$
Ft + Fd + Fs - mg - Fc - Fb_1 - Fb_2 - Fm_1 - Fm_2 = 0
$$
  
 
$$
Ft + Fd + 0.044 - 13.44 - 1.648 - 4.434 - 1.472 - 1.373 - 1.177 = 0
$$
  
 
$$
Ft + Fd = 23.5 N
$$

$$
\sum M = 0
$$
(2.9)  
(0.124)  $Fd + (0.382)Fs + (0.091)Fc + (0.008)Fb_1 - (0.124)Ft - (0.219)Fb_2$   
-(0.055)  $Fm_1 - (0.366)Fm_2 - Tm_2 = 0$   
(0.124)  $Fd + (0.382)(0.044) + (0.091)(1.648) + (0.008)(4.434) - (0.124)Ft$   
-(0.219)(1.472) - (0.055)(1.373) - (0.366)(1.177) - 0.0528  
= 0  
 $Fd - Ft = 5.667$  (2.9)

<span id="page-46-0"></span>
$$
Fd = 14.58 N
$$

$$
Ft = 8.92 N
$$

Los valores obtenidos cumplen con ser menores a las fuerzas de empuje máxima que tiene el dron para cada una de sus hélices, estos valores indican que los motores de las hélices delanteras trabajan al 90% y los motores de las hélices traseras al 56% de su capacidad en la condición crítica. En el Apéndice [B](#page-76-0), se detalla el análisis de equilibrio del dron cuando el mecanismo se encuentra completamente retraído y no hay acción de corte de la sierra.

#### **2.6. Parámetros de diseño electrónico**

Para la alimentación del mecanismo se comparten requerimientos con los del diseño mecánico. Uno de los principales requerimientos para el diseño electrónico es el peso por lo que la elección del controlador para el dron fue el Arduino Nano. El peso del controlador es de apenas 7 gramos.

Además, otro requerimiento para el control del dron es la comunicación por lo que se optó por el módulo de radiofrecuencia NFR24L01 con un transceptor integrado que cumple con el alcance mínimo para el control del mecanismo telescópico y herramienta de corte.

En la [Figura 2.19](#page-47-0) se muestra el módulo NFR24L01 junto a su antena.

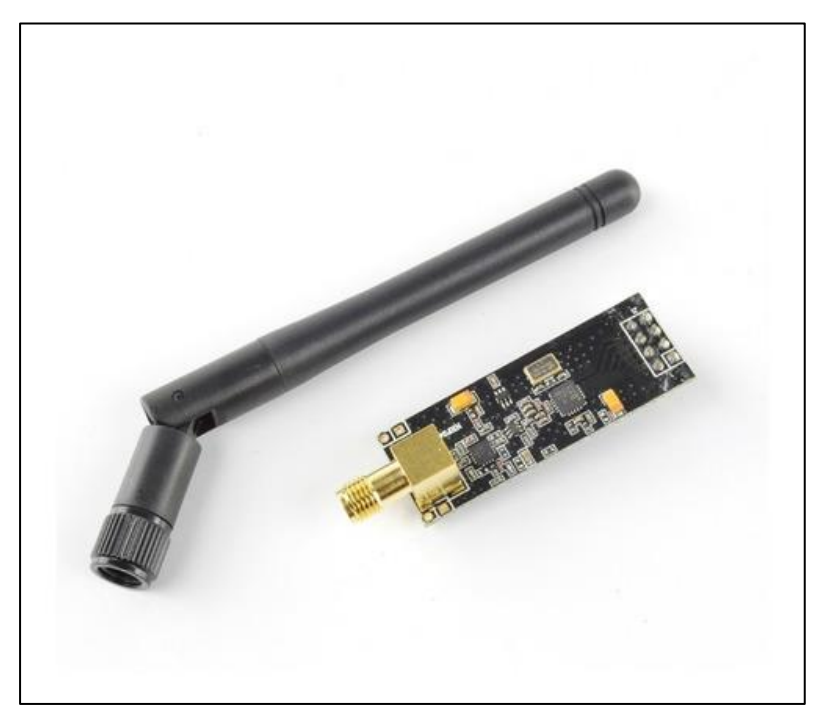

**Figura 2.19 Módulo NFR24L01 y antena**

<span id="page-47-0"></span>En la [Figura 2.20](#page-48-0) se muestran las conexiones del Arduino Nano con el módulo NFR24L01, el motor paso a paso (con su modulo para su correcto funcionamiento) y el motor de corriente continua. El motor de corriente necesita 9 V para funcionar, entonces se implementó un relé activado por el Arduino y pueda permitir la alimentación de la batería de 9 V.

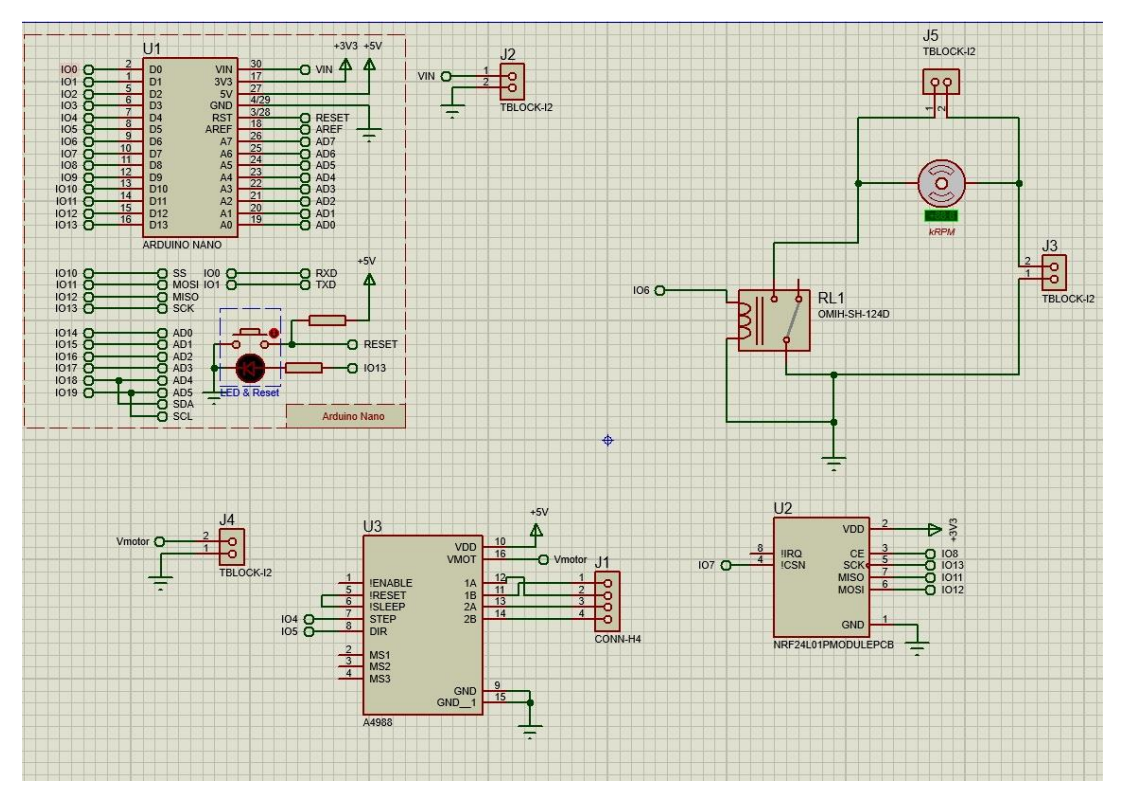

**Figura 2.20 Circuito de conexiones para herramienta de corte en el dron**

<span id="page-48-0"></span>Para el diseño eléctrico del control remoto se consideró un diseño portable y simple para que el uso sea más amigable para el operador y tenga un fácil mantenimiento y reparación.

Al igual que el controlador del diseño del dron se hace uso del Arduino Nano. Para la transmisión de comandos se optó por NFR24L01. Adicionalmente para el control del sistema telescópico y activación de la sierra se escogió un joystick y una botonera respectivamente. En la [Figura 2.21](#page-49-0) se muestra las conexiones entre los componentes.

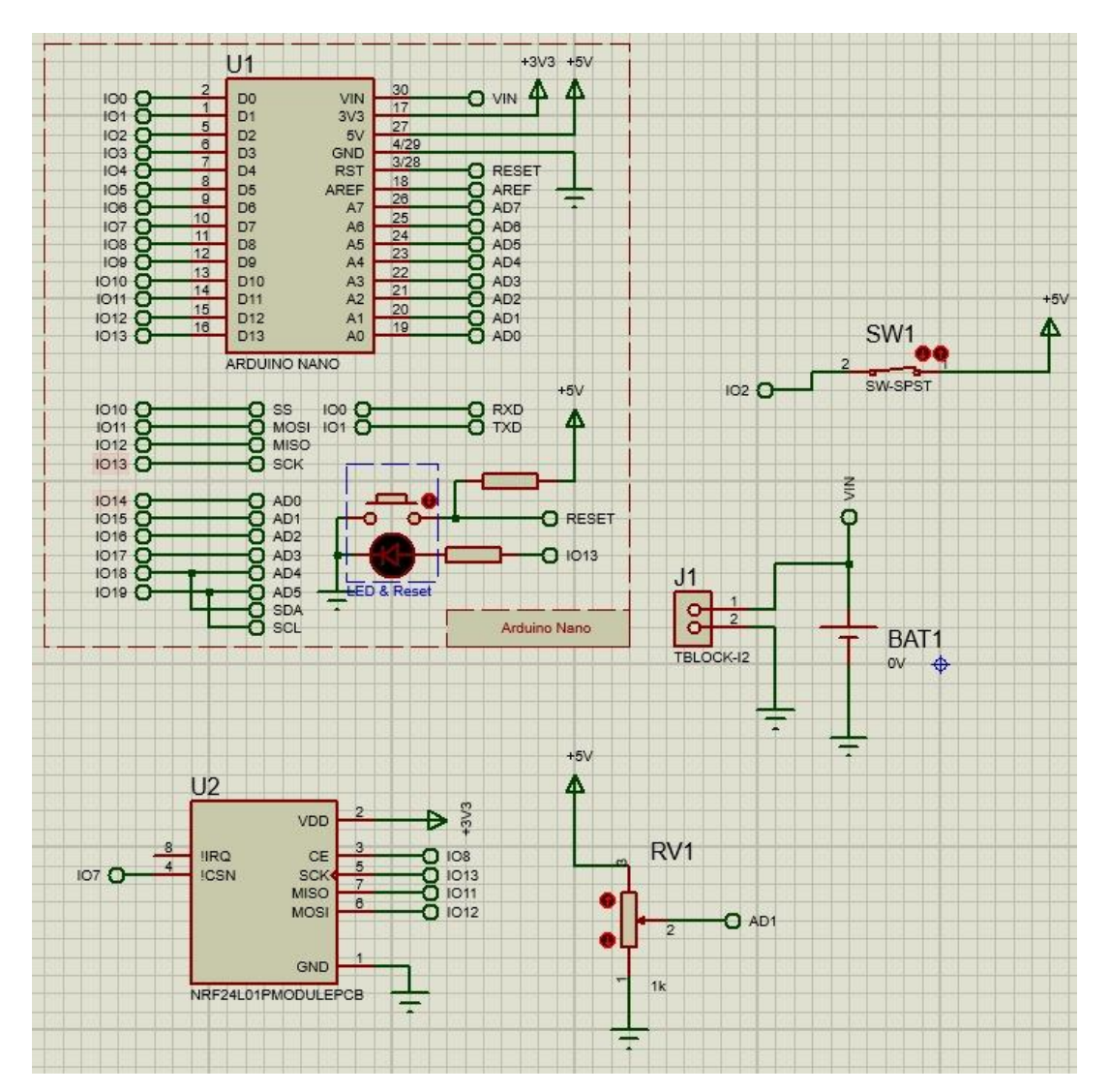

**Figura 2.21 Circuito de conexiones para control remoto**

<span id="page-49-0"></span>La [Figura 2.22](#page-50-0) y [Figura 2.23](#page-50-1) muestran un concepto del control remoto y posible posicionamiento de los componentes.

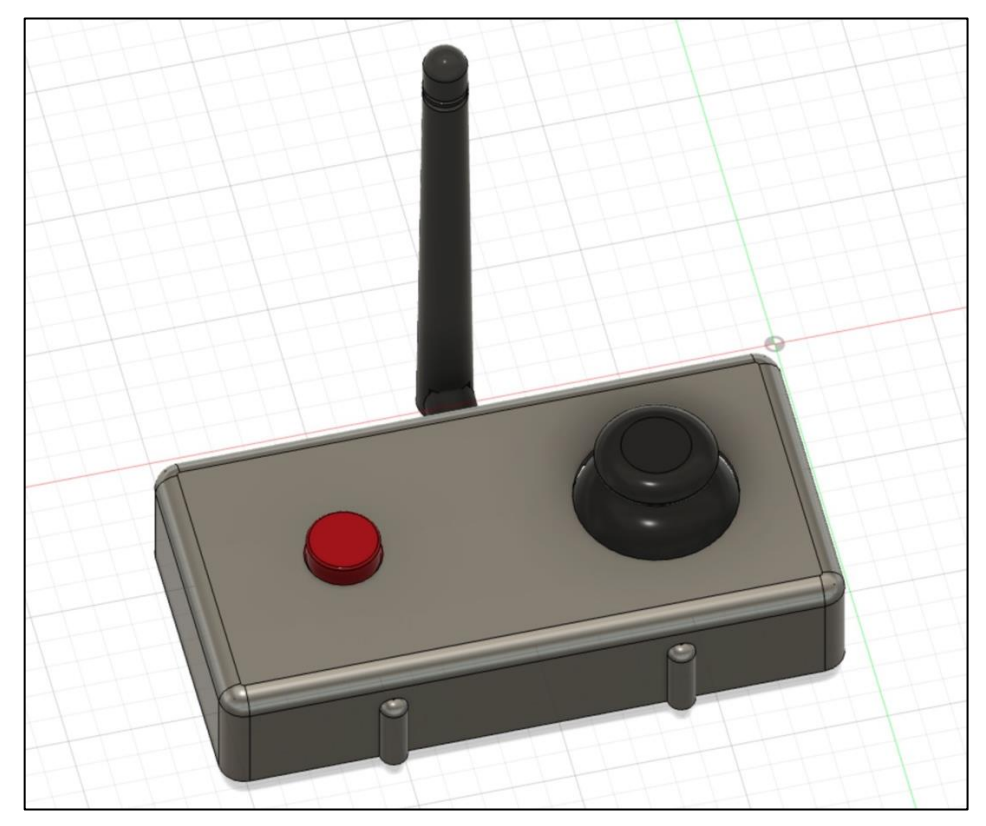

**Figura 2.22 Modelo 3D del control remoto**

<span id="page-50-1"></span><span id="page-50-0"></span>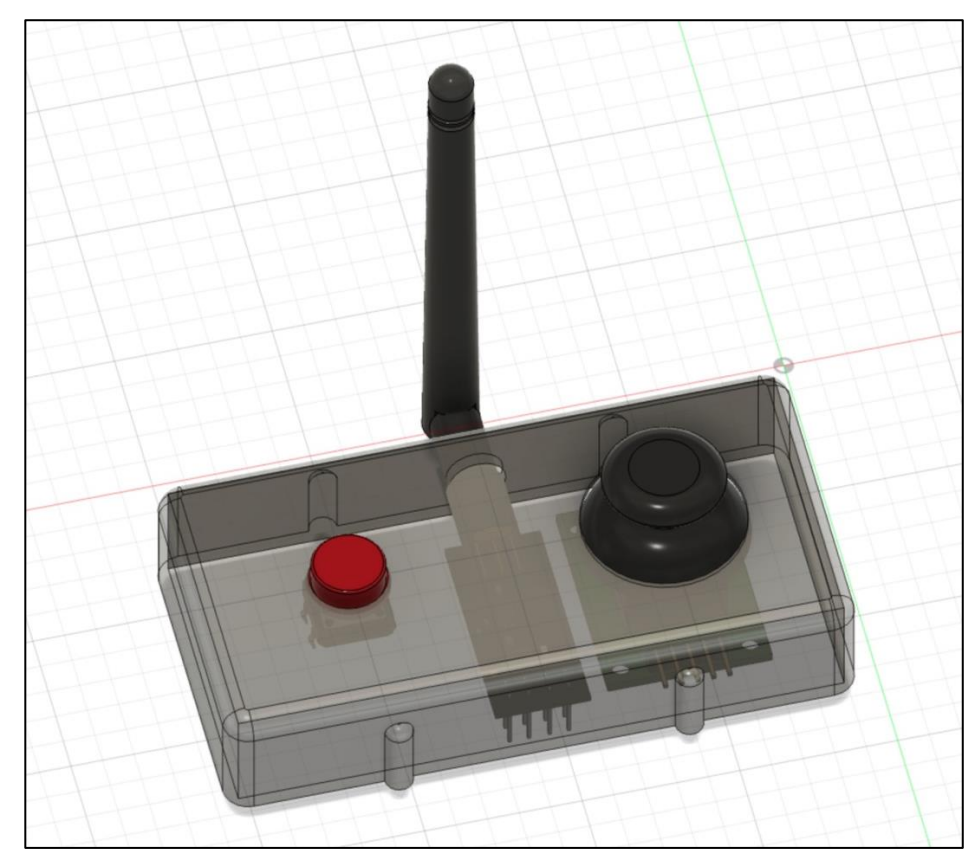

**Figura 2.23 Modelo 3D del control remoto (opacidad 60%)**

| Componente                  | Consumo [mA] |
|-----------------------------|--------------|
| Arduino Nano                | 15           |
| Motor DC                    | 500          |
| SOYO 35 x 28 / 10 V / 0.5 A | 500          |
| <b>NFR24L01</b>             | 60           |

<span id="page-51-0"></span>**Tabla 2.7 Tabla de consumos del control remoto y actuadores mostrados en figura 2.20**

Los valores de consumo de motores se están tomando en cuenta si están prendidos durante todo el vuelo.

El consumo para el control remoto solo es del Arduino Nano y módulo NFR24L01 el cual es de 75 mA. El consumo del circuito de los actuadores es la suma de los consumos del Arduino Nano, el motor DC y el SOYO 35 x 28 / 10 V / 0.5 A, dando como resultado un consumo de 1015 mA. Las baterías alcalinas de 9V son las escogidas para estos circuitos que según las pruebas de corte que se realizaron pueden cortar el tallo. Estas baterías tienen una capacidad de 500 mAh.

Para el circuito del control remoto es pertinente una batería de 9V lo que daría un tiempo de funcionamiento de 7.66 horas, valor suficiente para 14 vuelos tomando en cuenta que cada vuelo tiene un tiempo aproximado de 30 minutos. Para el circuito de actuadores se toma en cuenta todos los consumos de la [Tabla 2.7,](#page-51-0) dando un resultado de 1065 mA; se escogió dos baterías de 9 V, una para alimentar el motor paso a paso y la otra para alimentar el Arduino Nano el módulo NFR24L01 y el motor DC. Esto dará una duración de la primera batería de 1 hora y la segunda batería de 52 minutos.

#### **2.6.1. Diagrama de flujo de la programación del Arduino Nano**

La programación de los Arduino Nano permitirá la conexión entre el control remoto y los actuadores del dron. La programación permite la vinculación de los actuadores, en este caso son los motores y los controladores que corresponden al potenciómetro y al pulsador. En la [Figura 2.24](#page-52-0) se encuentra el diagrama de flujo de la programación.

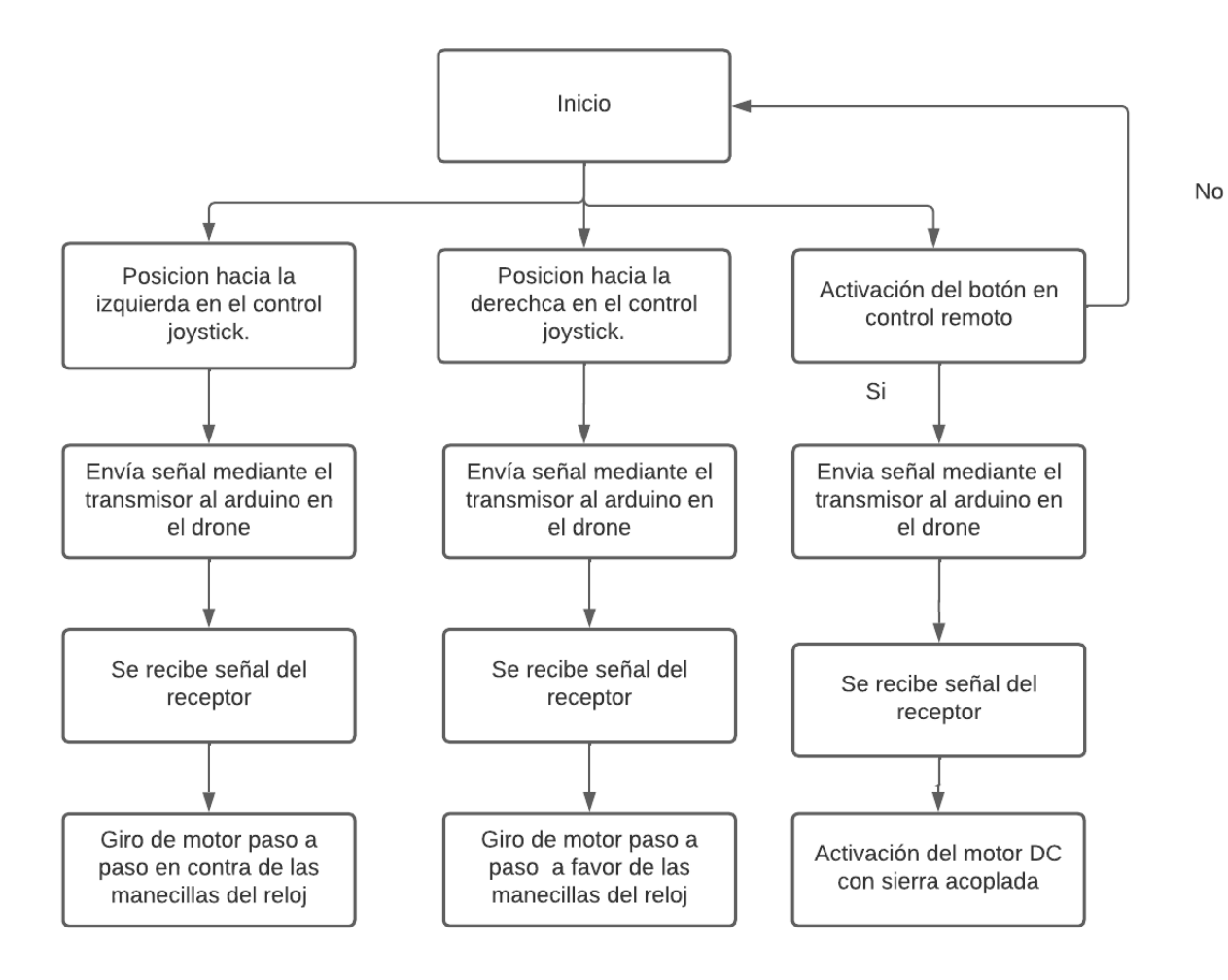

<span id="page-52-0"></span>**Figura 2.24 Diagrama de flujo de la programación**

# **CAPÍTULO 3**

# **3. RESULTADOS Y ANÁLISIS**

En este capítulo se presenta el diseño mecánico en 3D de la estructura de la herramienta de corte constituida por el mecanismo telescópico y sus diferentes partes. Se muestra el análisis de elementos finitos del sistema mecánico. Respecto al diseño electrónico se detallan las conexiones del circuito y su modelo 3D en placa PCB.

## **3.1. Diseño mecánico**

El diseño 3D se muestra en la [Figura 3.1,](#page-53-0) mismo que fue realizado en el software Inventor, el cual permitió además el respectivo análisis de elementos finitos para toda la estructura de la solución propuesta. Todos los planos mecánicos se encuentran detallados en el Apéndice [D](#page-82-0).

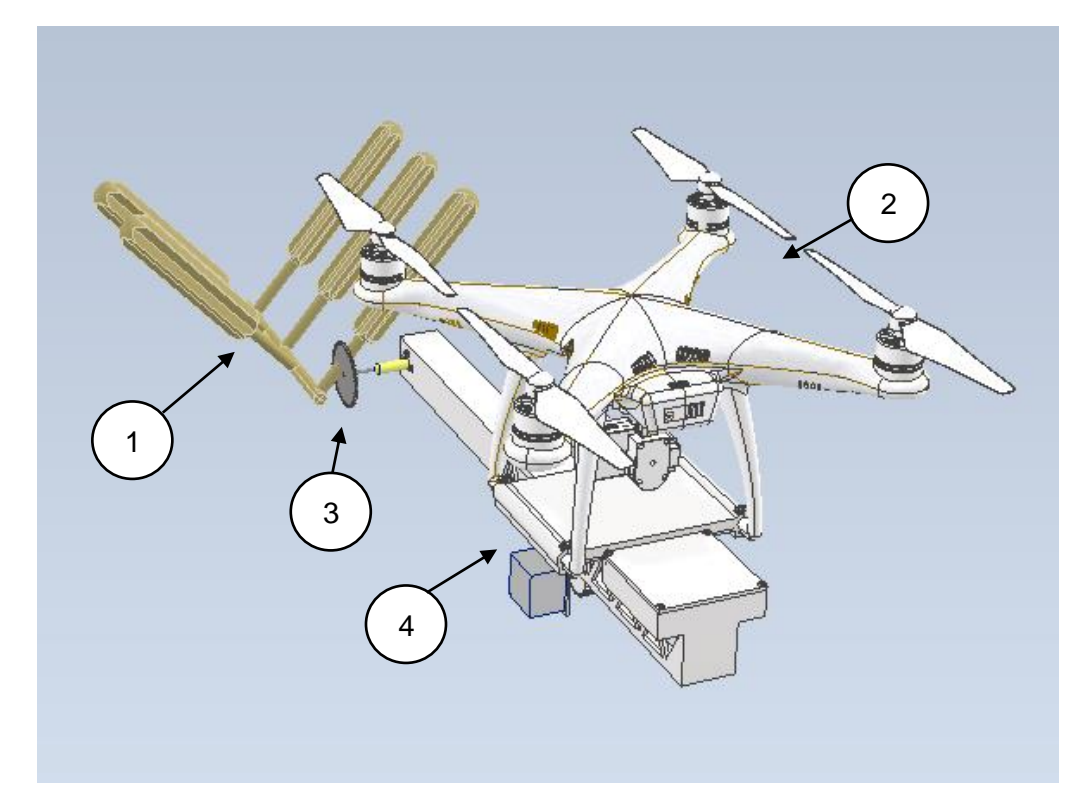

<span id="page-53-0"></span>**Figura 3.1 Diseño 3D de herramienta de corte: (1) Cápsulas del árbol, (2) Dron Phantom 4 pro v2.0, (3) Sierra de 50 mm, (4) Mecanismo telescópico**

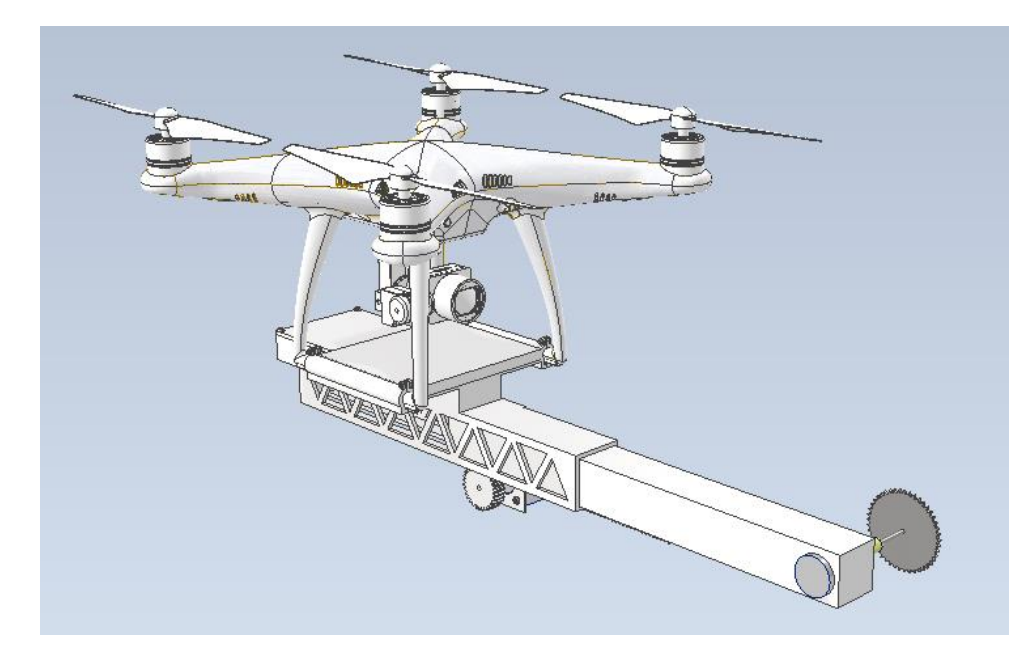

**Figura 3.2 Dron Phantom 4 pro v2.0 con accesorio de corte completamente extendido**

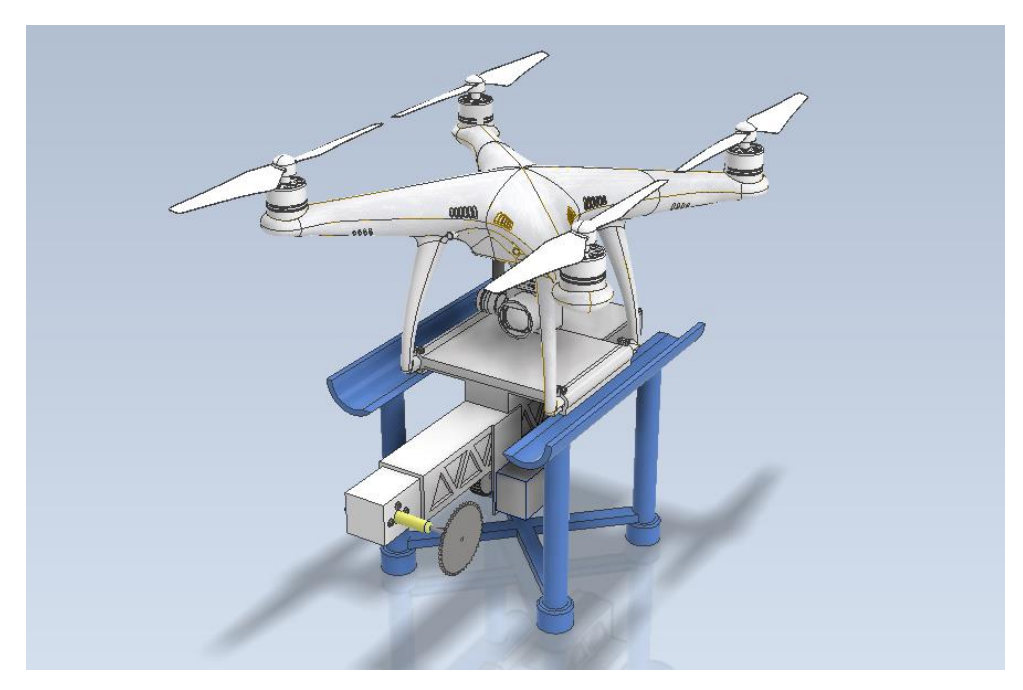

**Figura 3.3 Dron Phantom 4 pro v2.0 con accesorio de corte retraído en la estación base de despegue**

#### **3.1.1. Colocación de la herramienta en el dron**

La ubicación de la herramienta de corte se realiza desde la parte inferior del dron y se ajusta la estructura con un acople a cada lado que se emperna, en la [Figura 3.4](#page-55-0) y [Figura 3.5](#page-55-1) se ilustra esta actividad.

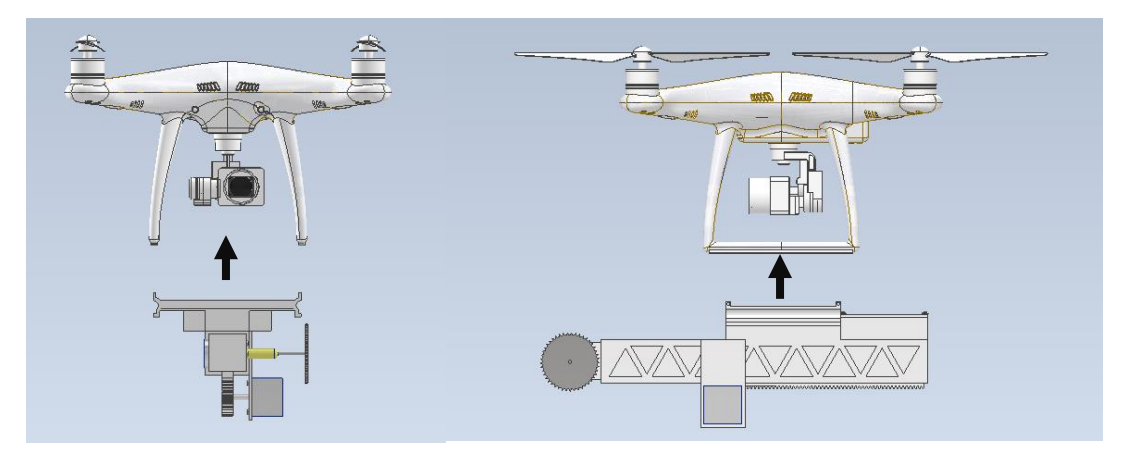

**Figura 3.4 Demostración de colocación de la herramienta**

<span id="page-55-0"></span>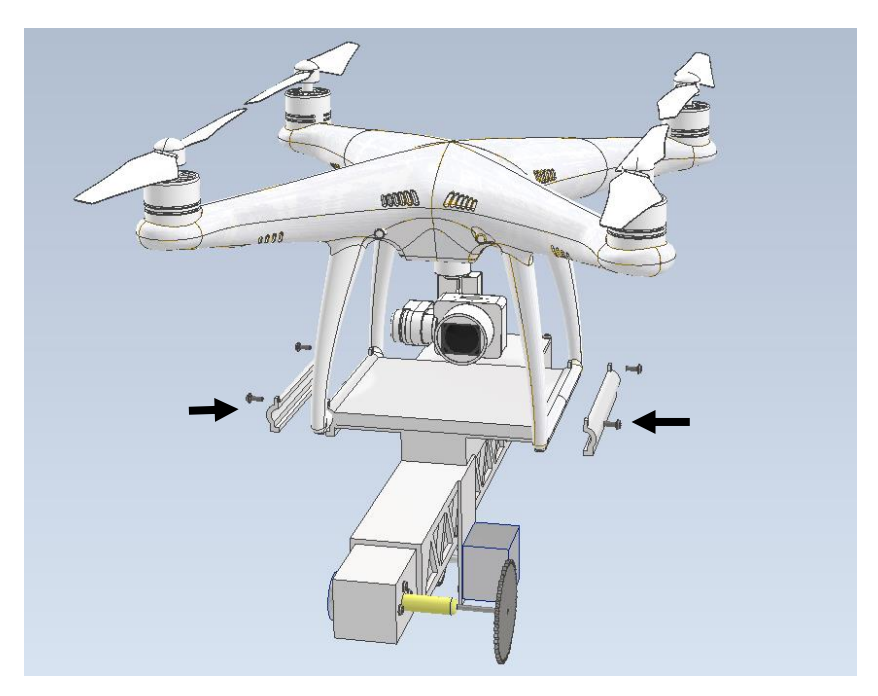

**Figura 3.5 Demostración de colocación de los acoples**

#### <span id="page-55-1"></span>**3.1.2. Análisis de elementos finitos**

Adicional al análisis de peso en donde se considera si el dron podrá levantar el peso de la herramienta y su propio peso, y el análisis de equilibrio explicados en el capítulo anterior, también fue necesario realizar una simulación de tensión para identificar si la estructura soportase las cargas a las que está sometida. En la [Figura 3.6](#page-56-0) se muestra la simulación, y se observa que la zona sometida a mayores tensiones es la correspondiente a donde se acopla la herramienta con el dron.

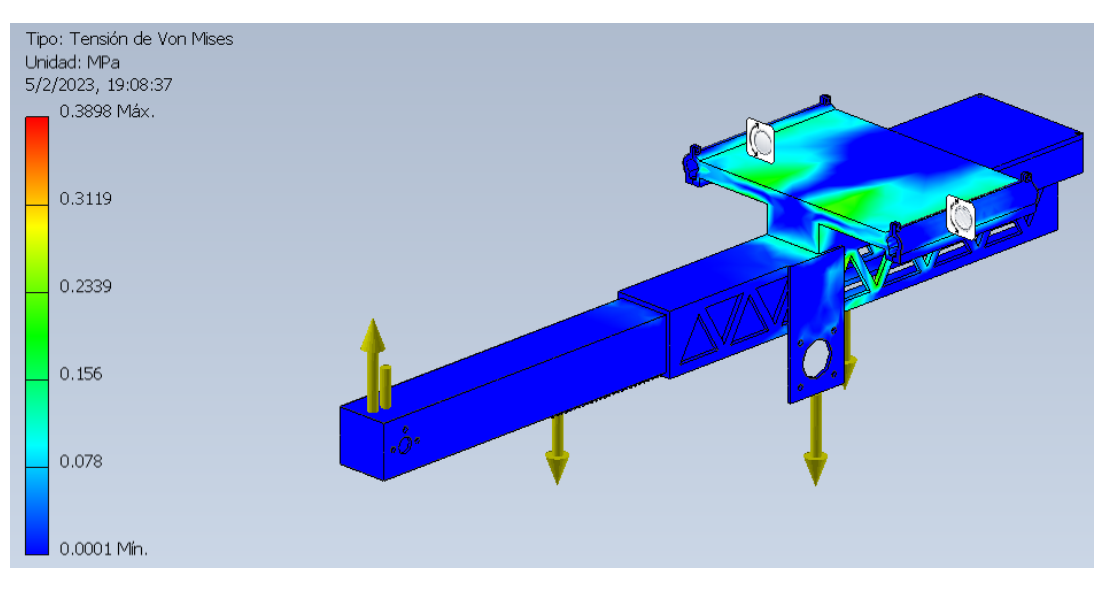

**Figura 3.6 Análisis de tensión**

<span id="page-56-0"></span>El material empleado en toda la estructura es el plástico ABS gracias a su baja densidad y alta propiedades mecánicas como la resistencia a la tracción. Para prototipados este material es recomendado ya que corresponde a un material de impresión 3D accesible. Este material tiene una resistencia a la fluencia  $(S_v)$  de 45 MPa y con el valor máximo de tensión de von Mises obtenido del software CAD, se calcula el siguiente factor de seguridad.

$$
N = \frac{S_y}{\sigma'}
$$

$$
N = \frac{45 MPa}{0.3898 MPa}
$$

 $N = 115.44$ 

Con este factor de seguridad obtenido, se determina que el diseño mecánico no fallará por las cargas aplicadas ni sufrirá deformaciones bajo las condiciones del sistema en que operará, no se realiza un análisis más profundo, ya que, como se observa, las fuerzas que intervienen son demasiado bajas en comparación con la resistencia del material.

#### **3.2. Diseño electrónico**

Las pruebas iniciales se realizaron con un circuito que no cuenta con los módulos de radio frecuencia NFR24L01, para poder en primera instancia probar la lógica de los componentes y tener una programación sólida. En las siguientes imágenes se muestra el funcionamiento de los actuadores mediante la interacción del usuario con los sensores.

Hubo cambios relevantes en cuánto al circuito ya que se usó un relé en lugar del transistor npn, el cual no era capaz de manejar el voltaje y corrientes elevadas que requiere el motor, mientras que el relé sí lo hace sin problema.

La [Figura 3.7](#page-57-0) muestra el accionamiento con la interacción del joystick en el eje y.

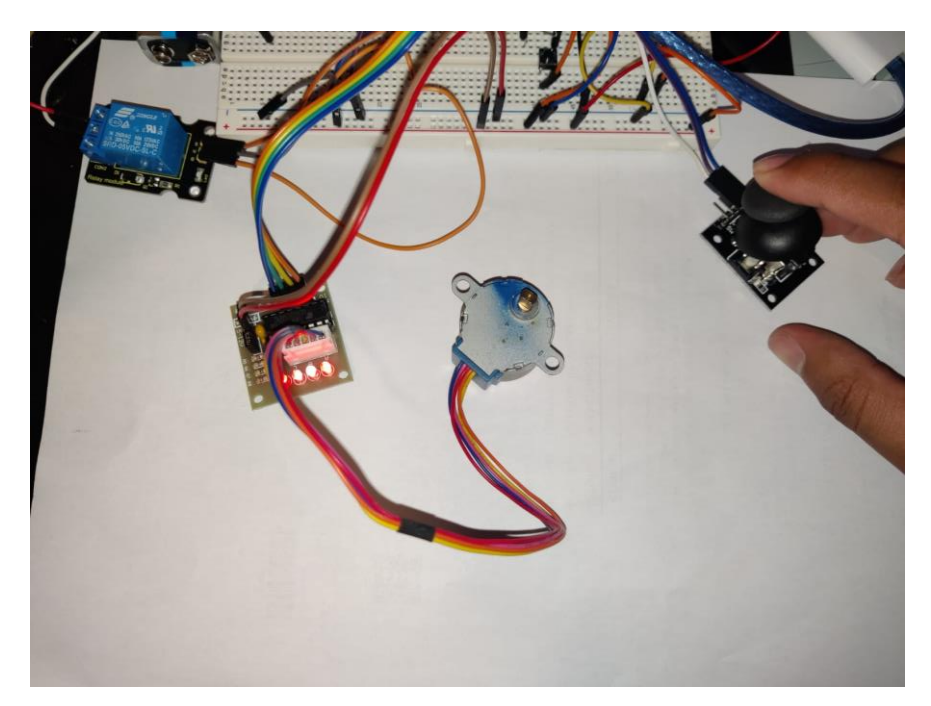

**Figura 3.7 Circuito demostrativo del motor paso a paso y joystick.**

<span id="page-57-0"></span>La [Figura 3.8](#page-58-0) se muestra el accionamiento motor DC con la sierra cuando se pulsa la botonera.

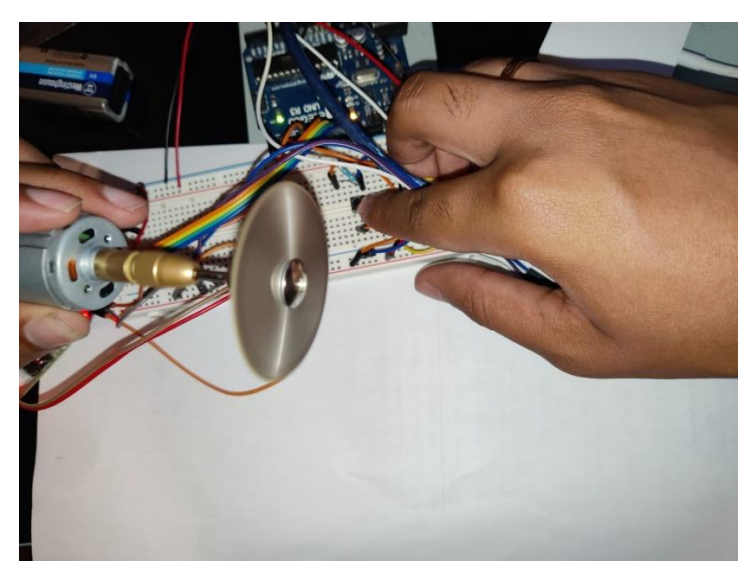

**Figura 3.8 Circuito de conexiones para el motor DC con botonera.**

<span id="page-58-0"></span>En la parte de programación se puede observar y también en el monitor serial como las diferentes posiciones el joystick se reflejan en el monitor y se puede confirmar que el cambio de sentido es exitoso, y se puede corroborar que el sentido está correcto.

En la [Figura 3.9](#page-59-0) se observa claramente parte de la programación del motor paso a paso y el monitor serial.

|                                                                                                    | sketch_jan22a.ino /Documents/Arduino/sketch_jan22a sketch_jan22a.ino /Documents/Arduino/sketch_jan22a                                                                                                    |          |              |
|----------------------------------------------------------------------------------------------------|----------------------------------------------------------------------------------------------------|----------|--------------|
| 45<br>46<br>47<br>48<br>49<br>50<br>51<br>52<br>53<br>54<br>55<br>56<br>57<br>58<br>59<br>60<br>61<br>62<br>63<br>64<br>65<br>66<br>67<br>68<br>69<br>72 | int $a =$ analogRead(X_pin);<br>if $(a > 400 \& a < 520)$<br>€<br>for (int $i = 2$ ; $i < 6$ ; $i++)$<br>$\overline{A}$<br>digitalWrite(i, LOW);<br>$\mathcal{Y}$<br>}<br>else if $(a < 400)$<br>$\overline{A}$<br>Serial.println("girando hacia la derecha");<br>myStepper.step(-30);<br>₹<br>else if $(a > 530)$<br>$\left\{ \right.$<br>Serial.println("girando hacia la izquierda");<br>myStepper.step(30);<br>$\mathcal{F}$<br>> //Serial.println(Pval);-<br>ł |          |              |
| 73                                                                                                    |                                                                                                    |          |              |
| Output                                                                                                    | Serial Monitor $\times$                                                                                                    |          | $\odot$<br>₩ |
|                                                                                                    |                                                                                                    | ٠        |              |
|                                                                                                    | Message (Enter to send message to 'Arduino Uno' on '/dev/cu.usbmodem14101')<br>canav mavia ia seguitear                                                                                                    | New Line | 9600 baud    |

**Figura 3.9 Programación y monitor serial del Arduino**

<span id="page-59-0"></span>En la segunda parte del prototipo del circuito electrónico ya se hizo la implementación de los módulos NFR24L01 uno que funciona como receptor (control de motores paso a paso y motor) y otro como transmisor (control remoto controlado por operador). También se implementó otro motor paso a paso, el NEMA 17, el cual tiene mayor torque que el utilizado en el primer prototipo. También se cambió con módulo L298N del motor paso a paso 28BYJ-48 por el módulo A4988. A diferencia del L298N que tiene control de 4 bobinas desde el Arduino (ocupando 4 pines digitales) el A4988 tiene solo control del paso y dirección por lo que libera 2 pines digitales.

Ahora los actuadores y los controladores están conectados a Arduino separados, y lo que permite la interacción entre ellos es el módulo de radiofrecuencia NFR24L01 permitiendo una conexión inalámbrica hasta aproximadamente 1000 metros.

La [Figura 3.10](#page-60-0) y [Figura 3.11](#page-61-0) muestran el funcionamiento del motor paso a paso y el monitor serial del Arduino para verificar su correcto funcionamiento.

<span id="page-60-0"></span>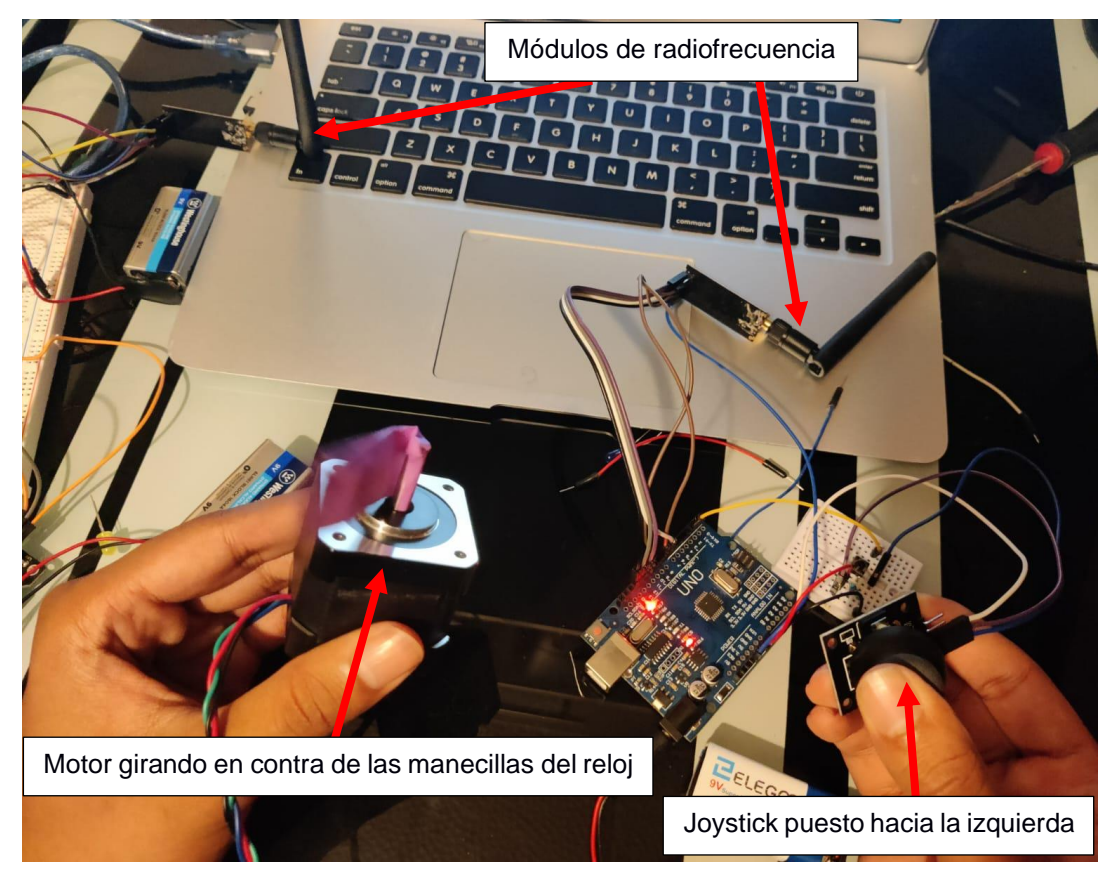

**Figura 3.10 Circuito de control remoto y actuadores en funcionamiento**

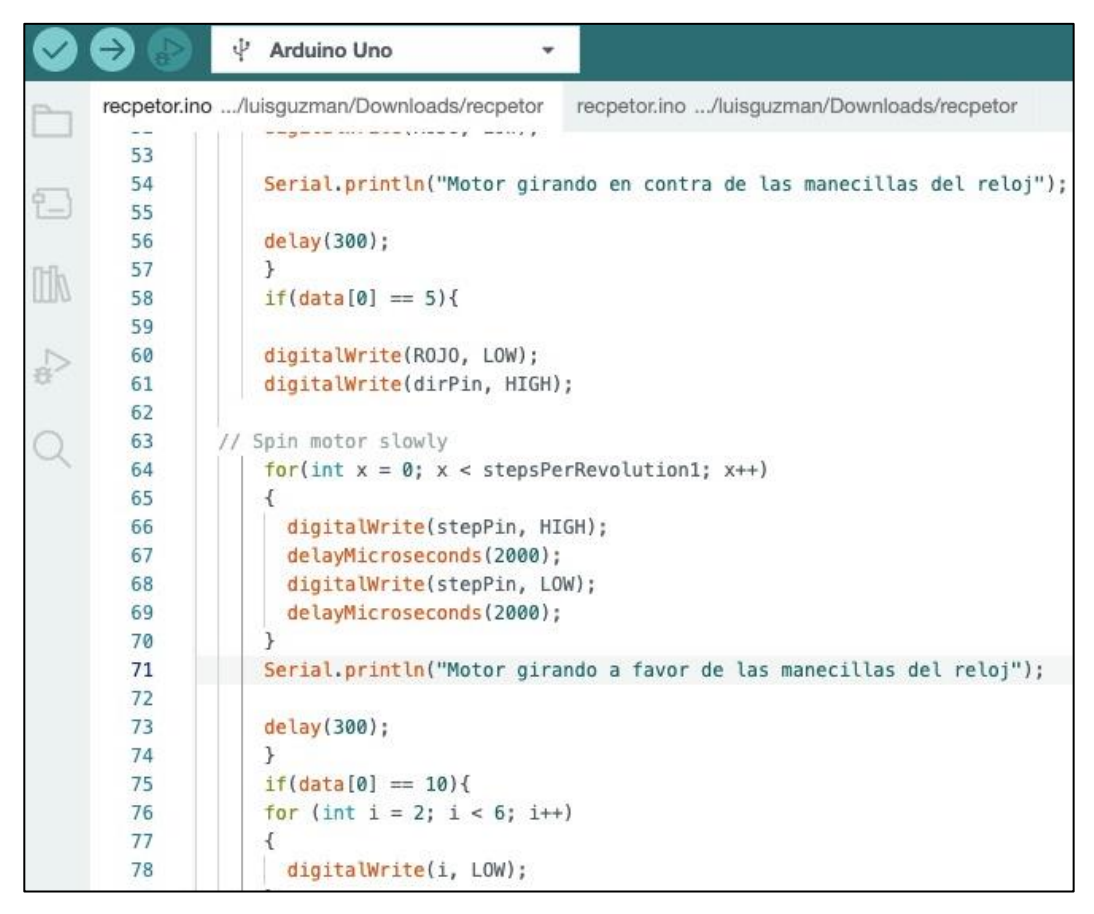

**Figura 3.11 Parte de la programación mostrando los indicadores del comportamiento del motor paso a paso**

<span id="page-61-0"></span>

| Output Serial Monitor X |  |  |                                                     |  |                                                                             |  |
|-------------------------|--|--|-----------------------------------------------------|--|-----------------------------------------------------------------------------|--|
|                         |  |  |                                                     |  | Message (Enter to send message to 'Arduino Uno' on '/dev/cu.usbmodem14201') |  |
|                         |  |  |                                                     |  |                                                                             |  |
|                         |  |  | Motor girando en contra de las manecillas del reloj |  |                                                                             |  |
|                         |  |  | Motor girando en contra de las manecillas del reloj |  |                                                                             |  |
|                         |  |  | Motor girando en contra de las manecillas del reloj |  |                                                                             |  |
|                         |  |  | Motor girando en contra de las manecillas del reloj |  |                                                                             |  |
| Motor inmovil           |  |  |                                                     |  |                                                                             |  |
| Motor inmovil           |  |  |                                                     |  |                                                                             |  |
| Motor inmovil           |  |  |                                                     |  |                                                                             |  |
| Motor inmovil           |  |  |                                                     |  |                                                                             |  |
| Motor inmovil           |  |  |                                                     |  |                                                                             |  |
|                         |  |  | Motor girando a favor de las manecillas del reloj   |  |                                                                             |  |
|                         |  |  | Motor girando a favor de las manecillas del reloj   |  |                                                                             |  |
|                         |  |  | Motor girando a favor de las manecillas del reloj   |  |                                                                             |  |
|                         |  |  | Motor girando a favor de las manecillas del reloj   |  |                                                                             |  |

<span id="page-61-1"></span>**Figura 3.12 Monitor serial del Arduino mostrando los comportamientos del motor paso a paso**

En la programación y en el monitor serial se ve reflejado los estados en los que estuvo el motor, teniendo entre las opciones "Motor girando en contra de las manecillas del reloj", "Motor girando a favor de las manecillas del reloj". Y "Motor inmóvil"

La [Figura 3.13](#page-62-0) muestra la activación del motor de corriente continua cuando se presiona la botonera.

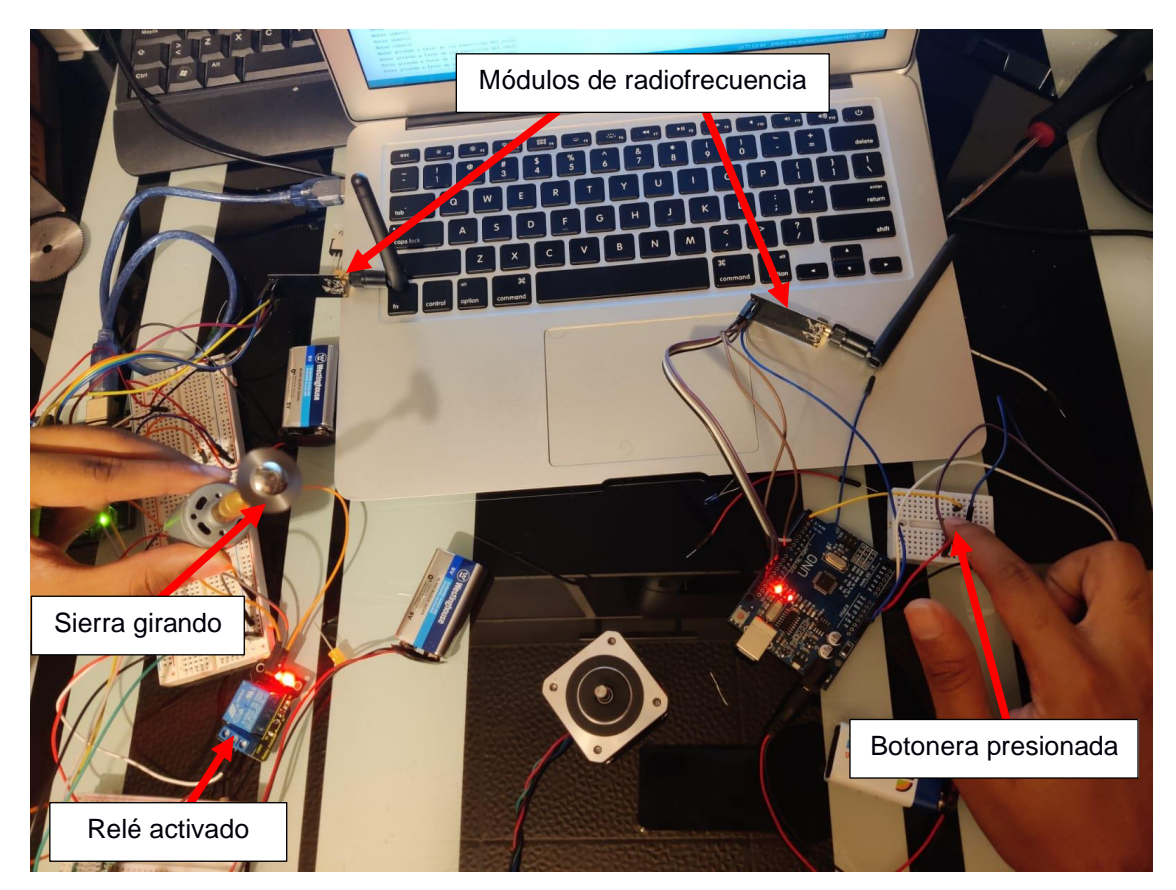

**Figura 3.13 Circuito de control remoto y actuadores**

<span id="page-62-0"></span>A pesar de las interacciones acertadas entre los controladores y actuadores, es evidente un retraso de aproximadamente 1 segundo, ocasionado principalmente por la conexión inalámbrica a través de los módulos de radiofrecuencia.

En el tiempo de operación según las pruebas realizadas cortando tallos, el tiempo promedio es de 5 segundos. Asumiendo que los cortes se realizan cada 10 segundo y el tiempo de vuelo es de 30 minutos. Se pueden realizar

entre 100 y 120 cortes de semilla durante el vuelo de 30 minutos, tiempo estimado que dura la batería.

En la [Figura 3.14](#page-63-0) y [Figura 3.15](#page-64-0) se muestran imágenes de la PCB preliminar para el circuito eléctrico del control remoto y de los actuadores

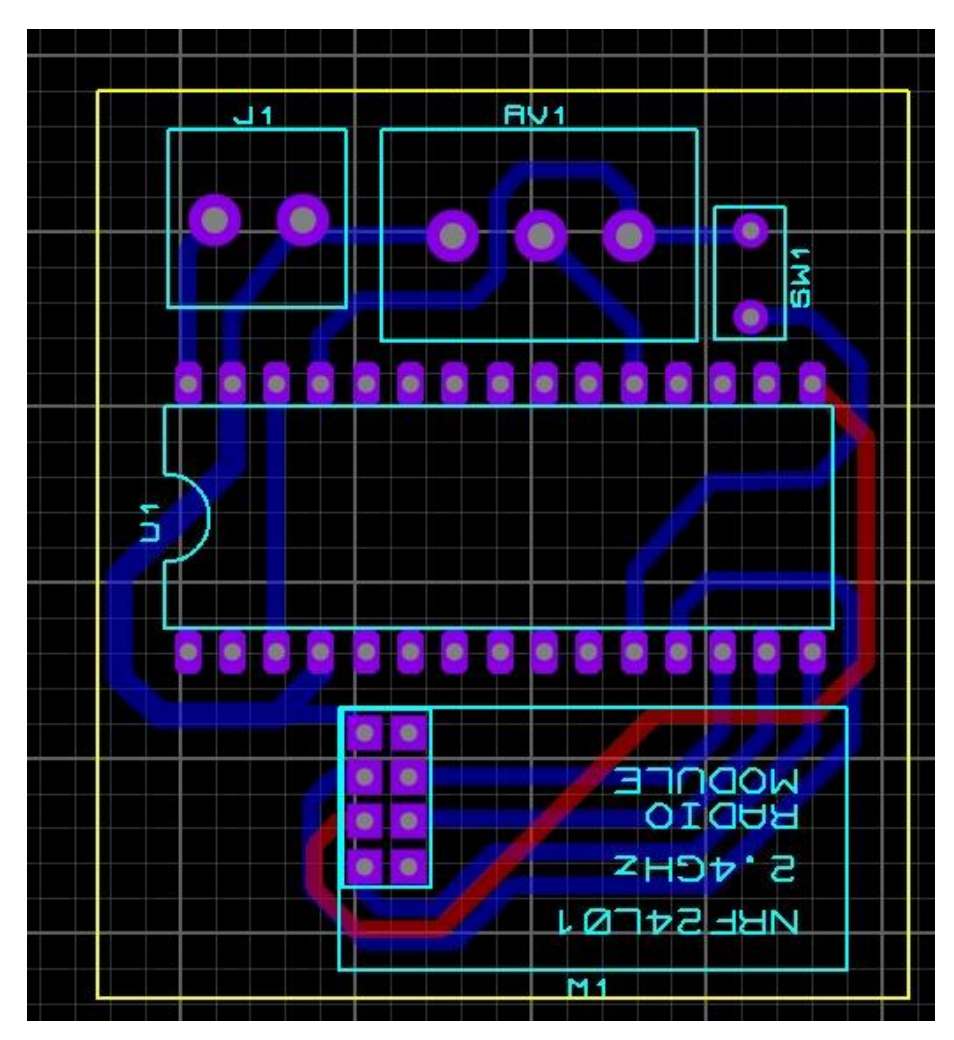

<span id="page-63-0"></span>**Figura 3.14 Diseño PCB del circuito del control remoto**

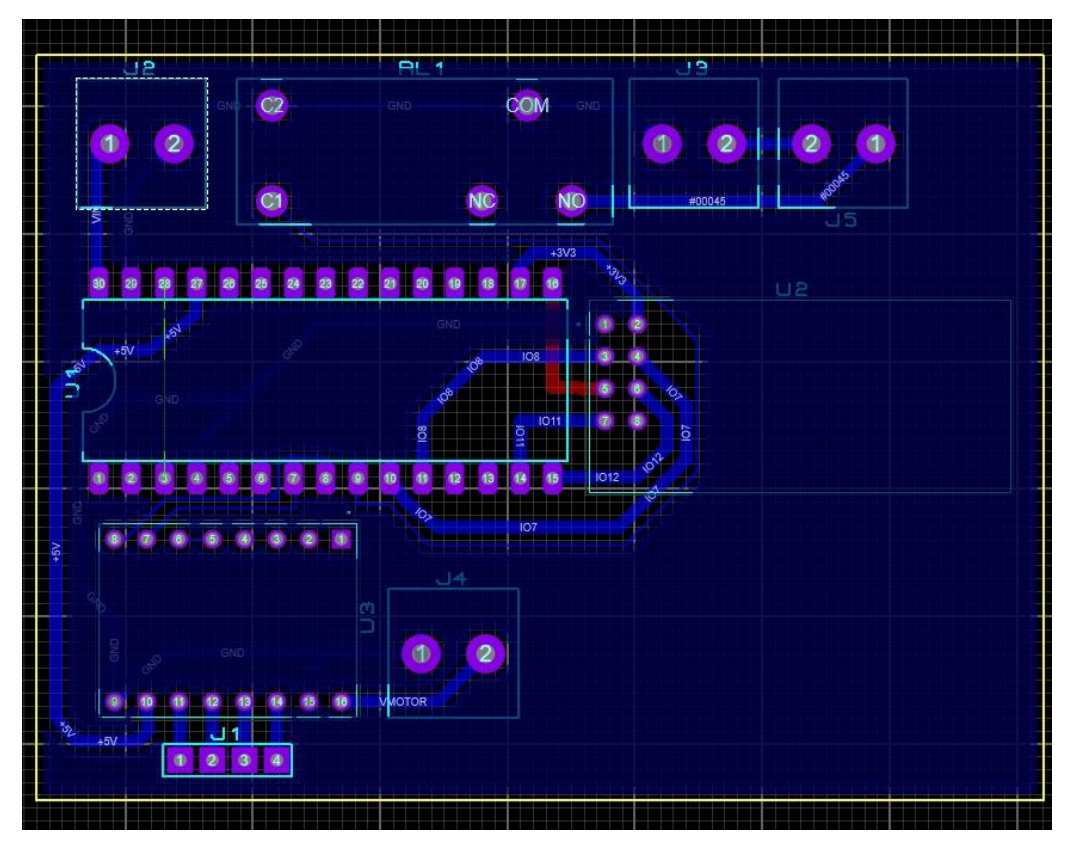

**Figura 3.15 Diseño PCB del circuito de los actuadores**

<span id="page-64-0"></span>En la [Figura 3.16](#page-64-1) y [Figura 3.17](#page-65-0) se muestran la PCB del circuito de los actuadores en 3D con bloques representativos en la vista frontal y las pistas realizadas en la vista trasera.

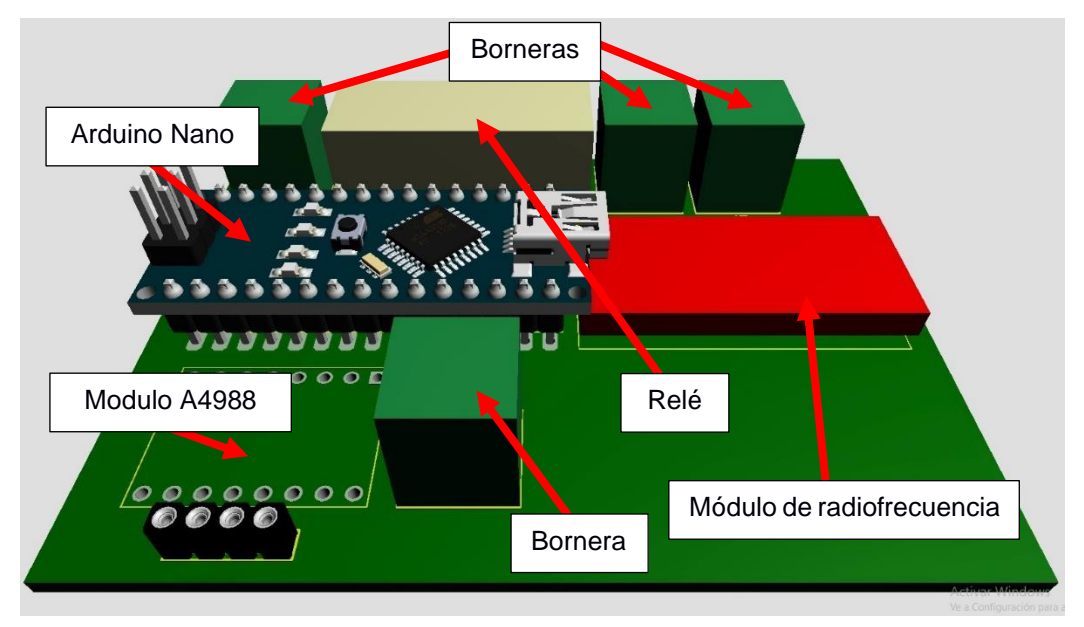

<span id="page-64-1"></span>**Figura 3.16 Diseño PCB en 3D del circuito de actuadores (frontal)**

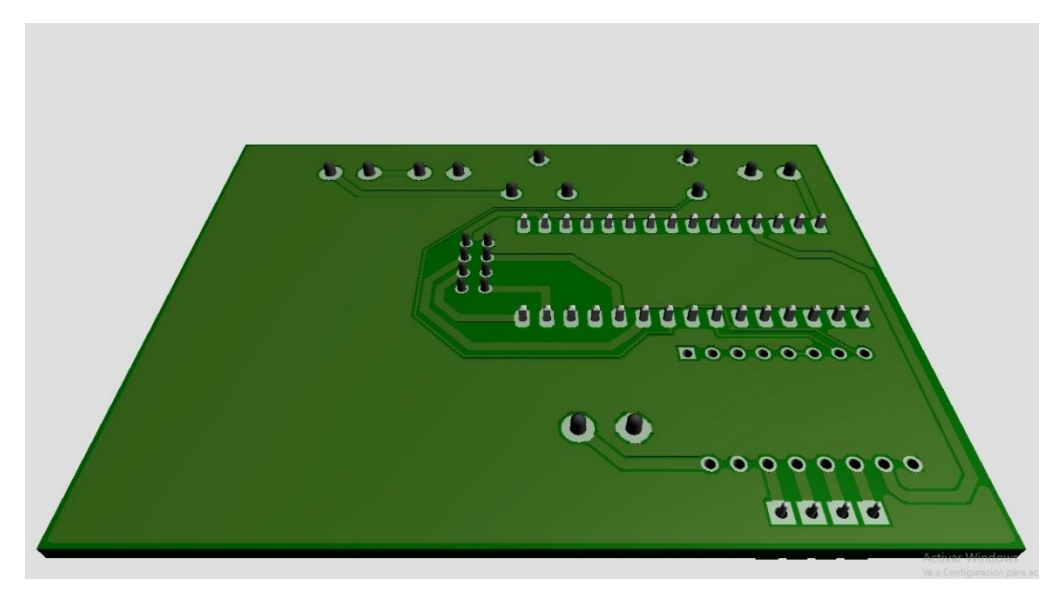

**Figura 3.17 Diseño PCB en 3D del circuito de actuadores (trasera)**

<span id="page-65-0"></span>En la [Figura 3.18](#page-66-0) y [Figura 3.19](#page-66-1) se muestran la PCB del circuito de los controladores en 3D con bloques representativos en la vista frontal y las pistas realizadas en la vista trasera.

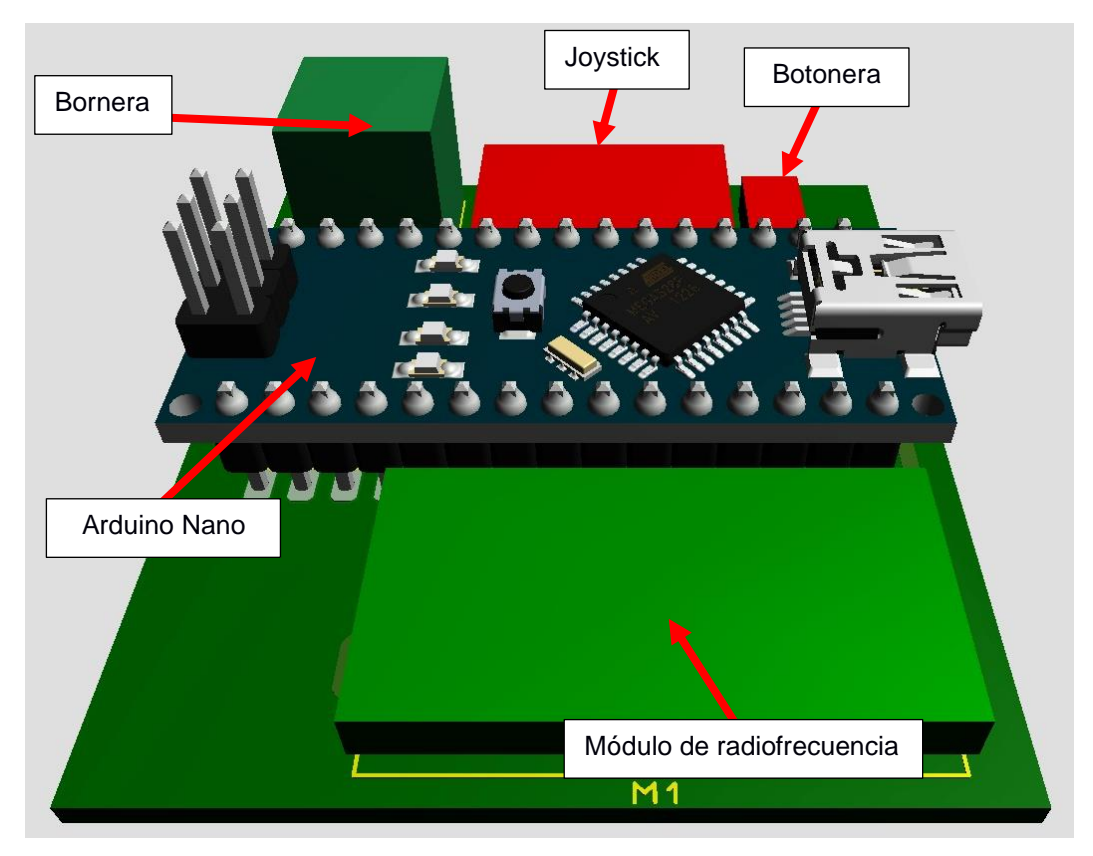

**Figura 3.18 Diseño PCB en 3D del circuito del control remoto (frontal)**

<span id="page-66-0"></span>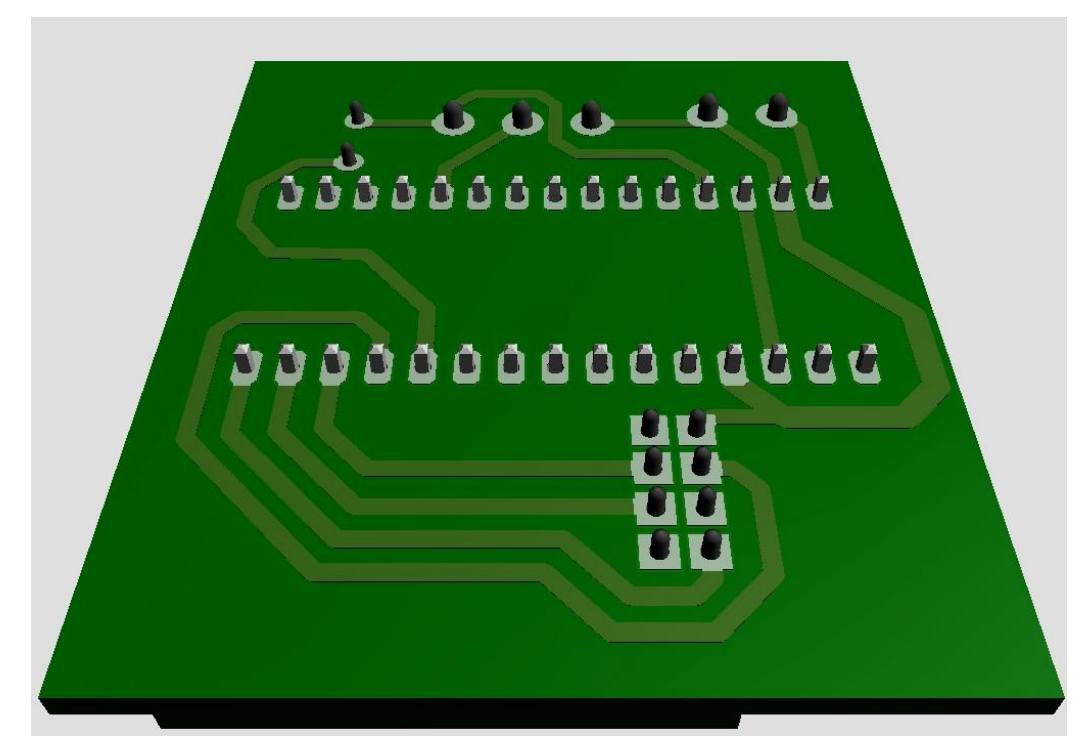

<span id="page-66-1"></span>**Figura 3.19 Diseño PCB en 3D del circuito del control remoto (trasera)**

#### **3.3. Análisis de costos**

En esta sección se exponen los costos que tiene este proyecto tomando en cuenta proveedores locales para mayor rapidez en el ensamblaje y producción.

<span id="page-67-0"></span>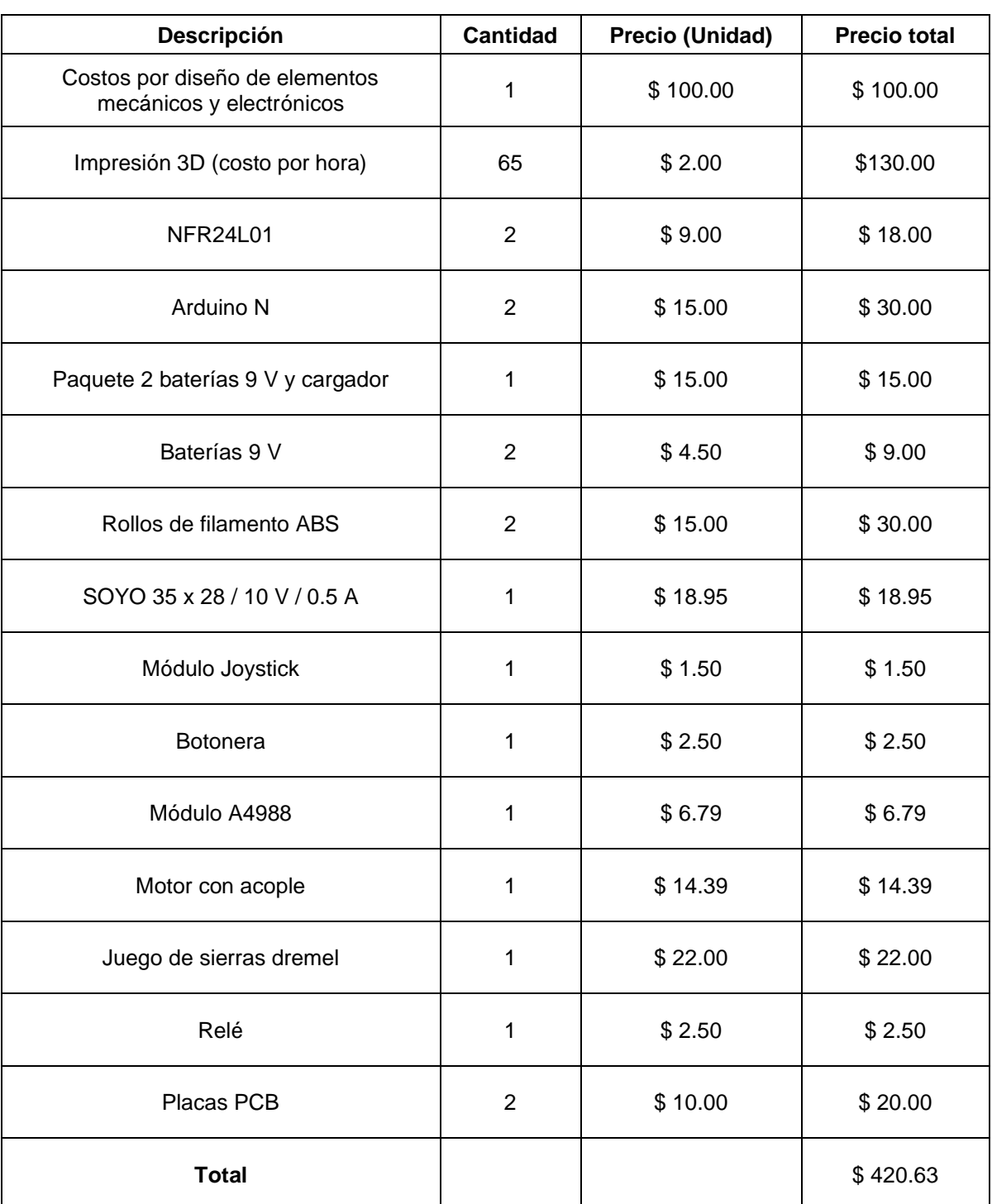

## **Tabla 3.1 Taba de costos totales de producción**

Como se puede observar la [Tabla 3.1](#page-67-0) el costo de producción de la herramienta de corte de 420 dólares con 63 centavos, lo que propone un precio bajo comparado a sistemas de recolección de frutos existentes en el mercado. Cabe recalcar que el costo de mano de obra no está mencionado en la tabla ya que es netamente para componentes físicos.

Aumentando el precio de la mano de obra que ronda alrededor de los 10 dólares, el costo final de la herramienta de corte, incluidos los valores mencionados en la [Tabla 3.1,](#page-67-0)sería de aproximadamente 450 dólares.

En cuanto ventas recurrentes podría ofrecerse un mantenimiento del accesorio y reemplazo de piezas que puedan sufrir algún daño en su uso, ya que por la naturaleza de su uso es susceptible a situaciones perjudiciales para el accesorio.

# **CAPÍTULO 4**

## **4. CONCLUSIONES Y RECOMENDACIONES**

## **4.1. Conclusiones**

Se logró diseñar una estructura mecánica compuesta por un mecanismo telescópico que permite regular el acercamiento de la herramienta hacia el área de corte, es decir, donde se encuentra la cápsula a recolectar. Mediante un análisis estático se demostró que, extendiendo el mecanismo a su alcance máximo, el dron es capaz de soportar las cargas y los momentos generados, sin que este se caiga.

El análisis de elementos finitos realizado con el *software* CAD permitió identificar que, gracias a la resistencia del material escogido, plástico ABS, la estructura no fallará ni sufrirá deformaciones puesto que son bajas las cargas que intervienen en el sistema; con esto se concluye que las piezas diseñadas son válidas para el mecanismo.

Las dimensiones del accesorio de corte garantizan que el dron es capaz de realizar el vuelo, ya que no se generan momentos por fuera de las dimensiones del dron durante el ascenso de 30 metros (desde el suelo hasta la copa de los árboles de balsa) y a su vez no genera obstrucción en los sensores que emplea el dron para maniobrar. Durante la acción de corte con el mecanismo completamente extendido, el dron no supera el 100% de la capacidad de sus motores, por lo que podría mantener su vuelo.

Se realizó la selección adecuada de los componentes electrónicos y el correcto dimensionamiento en relación con sus componentes mecánicos. Esto permitió la correcta interacción entre los controladores y actuadores. Además, la selección de batería para los circuitos permite el funcionamiento correcto durante todo el tiempo de vuelo y de operación.

El análisis de costo permite tener una percepción de los costos de producción que pueda requerir la propuesta y poder evaluar el impacto que tendría en el mercado económicamente. Además, da valores sobre los cuales trabajar en una validación de producto, en caso de proceder con una posible comercialización.

El desarrollo de la programación permitió una correcta sinergia entre los componentes del control remoto y los actuadores. También la programación tiene sus secciones de monitoreo que muestran indicadores de los estados actuales y pasados del circuito como se muestran en la [Figura 3.11](#page-61-0) y [Figura](#page-61-1)  [3.12.](#page-61-1) De esta manera poder encontrar errores o comportamiento peculiares.

#### **4.2. Recomendaciones**

La mayor parte de las cápsulas tienen un ángulo de inclinación con respecto a la horizontal, sin embargo, hay cápsulas que se encuentran con un ángulo de inclinación muy elevado o totalmente perpendiculares, debido a estas excepciones se recomienda agregar un grado de libertad que pueda girar el motor para que la sierra pueda tener distintos ángulos de corte y poder cortar todas cápsulas sin importar su grado de inclinación.

El modelo propuesto solo es adaptable a un dron en específico lo que hace difícil acoplarlo a otros modelos de dron. Entonces se puede proponer un diseño que sea más estandarizado para otros tipos de dron o proporcionar al cliente una variedad de agarres para de esta manera, mejorar el alcance.

Si se desea iniciar este proyecto sin tener un inventario de drones previo, se recomienda seleccionar un dron con mayor capacidad de carga que el Phantom 4 pro v2.0; de esta manera se podrán agregar más elementos al mecanismo, mejorando la propuesta y, a su vez, los motores del dron se esforzarán menos, ya que un dron con mayor capacidad de carga extra tiene mejores características de operación en sus motores.

Las conexiones inalámbricas entre el control remoto y los actuadores muestran un pequeño retraso lo que ocasiona un activación y desactivación tardía en ambos motores. Este retraso afecta en su mayor parte al motor paso a paso ya que al llegar a la retracción o extensión máxima el mecanismo va a seguir avanzando lo que puede forzar el mecanismo y los componentes electrónicos. Es recomendable, en un futuro trabajo, colocar finales de carrera para detener el giro del motor paso a paso cuando se haya alcanzado sus posiciones finales y evitar un forzamiento que podría afectar a las piezas a largo plazo. Además, no permitiría que el motor siga girando en su posición final en caso de que el operador siga intentando moverlo con el control remoto.
## **BIBLIOGRAFÍA**

- [1] M. Borrega y L. J. Gibson, Mechanics of balsa, Massachusetts: Department of Materials Science and Engineering, 2015.
- [2] S. Grunewald, «3D Printing industry,» [En línea]. Available: https://3dprintingindustry.com/news/3d-printing-material-light-weight-balsa-wood-29265/.
- [3] A. S. Doument Párraga, A. B. Ruiz Cedeño y A. Sánchez Briones, «Cadena de valor del cultivo de árbol de balsa».
- [4] S. Midgley, M. Blyth, N. Howcroft, D. Midgley y A. Brown, Balsa: biology, production and economics in Papua New Guinea, Canberra, 2010, p. 99.
- [5] eluniversocom, «EL UNIVERSO,» 28 Septiembre 2020. [En línea]. Available: https://www.eluniverso.com/noticias/2020/09/26/nota/7991890/balsa-ecuatorianaexportacion-record/.
- [6] Howcroft, The Balsa Manual, Keravat: ITTO, 2002.
- [7] B. González, X. Cervantes, E. Torres, C. Sánchez y L. Simba, «CARACTERIZACIÓN DEL CULTIVO DE BALSA (Ochroma pyramidale),» *Ciencia y Tecnología,* 2010.
- [8] A. Cañadas, D. Rade, G. Fernández, J. Domínguez, I. Murillo, C. Molina y H. Quimiz, «ECUACIONES GENERALES DIÁMETRO-ALTURA PARA Ochroma pyramidale,» *Bosque Latitud Cero,* vol. 6, p. 14, 2016.
- [9] P. Almagro y H. Jiménez, «EVALUACIÓN DEL CRECIMIENTO INICIAL DE LA BALSA (Ochroma pyramidale Cav. ex Lam. Urb.) DE DOS PROCEDENCIAS, BAJO CINCO DENSIDADES POBLACIONALES EN EL CANTÓN SANTO DOMINGO,» Santo Domingo, 2013.
- [10] «Universidad Técnica de Quevedo,» [En línea]. Available: https://www.uteq.edu.ec/revistacyt/publico/archivos/C1\_2n22010.pdf.
- [11] J. Castro, «ASPECTOS BIOLÓGICOS Y ECOLÓGICOS DE Coptoborus ochromactonus Smith y Cognato (COLEOPTERA: SCOLYTINAE), Y LA

RELACIÓN DE SUS HONGOS ASOCIADOS EN LA MUERTE REGRESIVA DE Ochroma pyramidale,» Valdivia, 2016.

- [12] Evdokimova, «Digitalization and automation of the agricultural sector,» *IOP Conference Series: Earth and Environmental Science,* p. 6, 2021.
- [13] A. Rejeb, A. Abdollahi, K. Rejeb y H. Treiblmaier, «Computers and Electronics in Agriculture,» *ELSEVIER,* p. 19, 2022.
- [14] H. La Vigne, G. Charron, J. Rachiele, D. Rancourt, B. Nyberg y L. Alexis, «Collecting critically endangered clif plants using a drone-based sampling manipulator,» *Scientific reports,* p. 11, 2022.
- [15] B. Coxeorth, «New Atlas,» 31 Enero 2022. [En línea]. Available: https://newatlas.com/drones/tevel-fruit-picking-drones/.
- [16] «TEVEL,» [En línea]. Available: https://www.tevel-tech.com/.
- [17] D. FINŽGAR, M. BAJC, J. BREZOVAR, A. KLADNIK y R. CAPUDER, «Development of a patented unmanned aerial vehicle based system for tree canopy sampling,» *FOLIA BIOLOGICA ET GEOLOGICA,* p. 5, 2016.
- [18] C. Colin, «Popular Mechanics,» 19 Abril 2017. [En línea]. Available: https://www.popularmechanics.com/flight/drones/a26102/jamie-hyneman-droneplants/.
- [19] «DJI,» [En línea]. Available: https://www.dji.com/phantom-4-pro-v2.
- [20] «Bitfab,» [En línea]. Available: https://bitfab.io/es/blog/densidades-materiales-3d/.

# **APÉNDICES**

## **APÉNDICE A**

#### **Pesos de los componentes de la herramienta de corte**

En esta sección se detalla en la Tabla A.1 los pesos de cada uno de los componentes que forman parte de la estructura 3D y del componente electrónico.

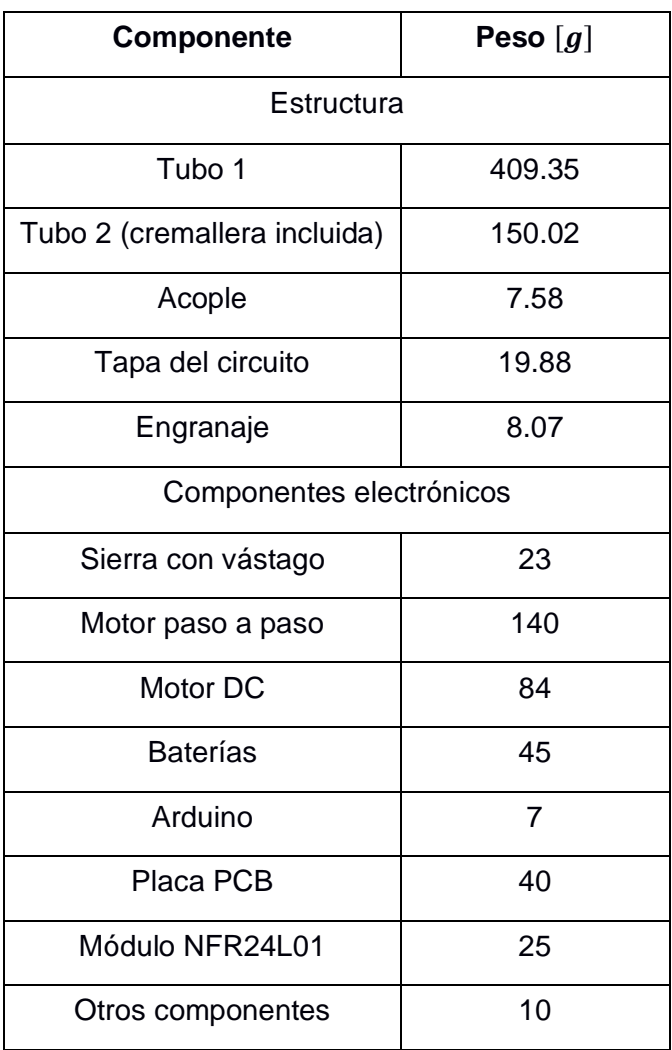

#### **Tabla A.1 Peso de todos los componentes**

## **APÉNDICE B**

#### **Análisis de equilibrio del dron con mecanismo retraído**

Para el análisis de equilibrio fue necesario calcular también las fuerzas de empuje del dron en las condiciones de menos momento/par, es decir, la condición contraria a la condición crítica. Las cargas aplicadas son las mismas que se muestran en el capítulo 2, y no se considera la fuerza de corte de la sierra ni el torque del motor de la sierra. En la figura B.1 se muestra el diagrama de cuerpo libre bajo las condiciones mencionadas.

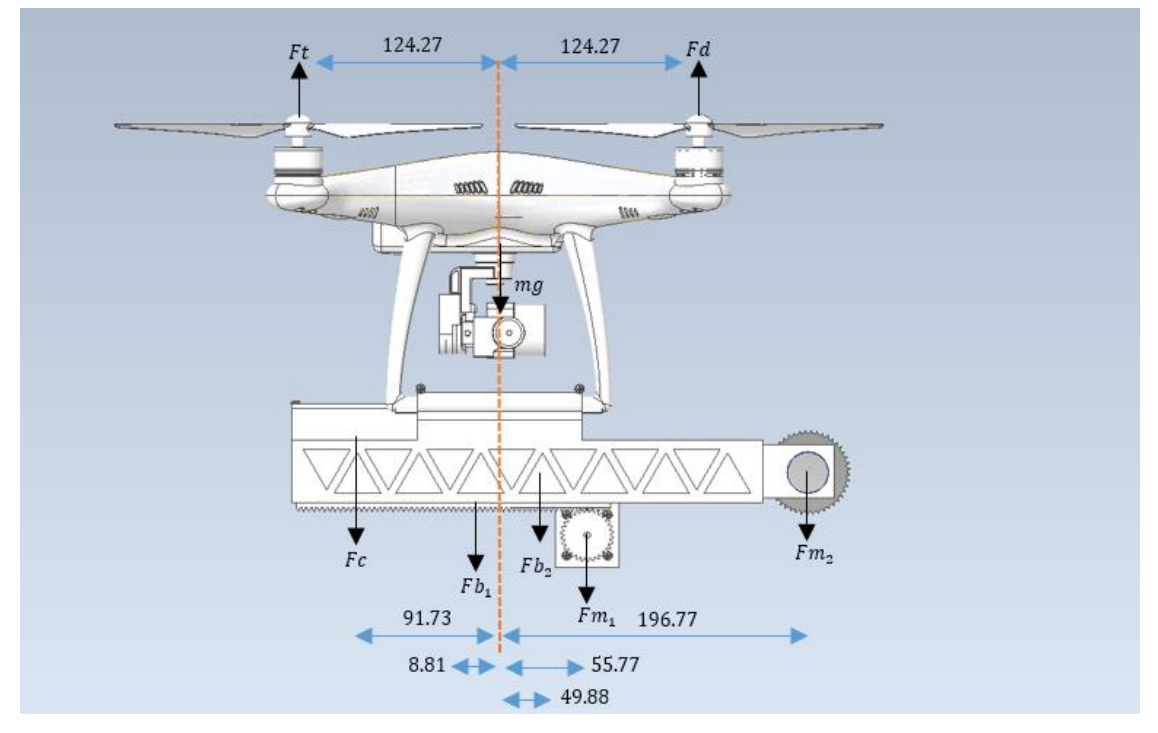

**Figura B.1 Diagrama de cuerpo libre del dron con mecanismo retraído**

Equilibrio de las fuerzas en  $y$  (Ecuación B.1):

$$
\sum F_y = 0
$$
(B.1)  

$$
Ft + Fd - mg - Fc - Fb_1 - Fb_2 - Fm_1 - Fm_2 = 0
$$

$$
Ft + Fd - 13.44 - 1.648 - 4.434 - 1.472 - 1.373 - 1.177 = 0
$$

$$
Ft + Fd = 23.54 N
$$

• Equilibrio de los momentos (Ecuación B.2):

$$
\sum M = 0 \tag{B.2}
$$

$$
(0.124)Fd + (0.091)Fc + (0.008)Fb1 - (0.124)Ft - (0.049)Fb2 - (0.055)Fm1-(0.196)Fm2 = 0(0.124)Fd + (0.091)(1.648) + (0.008)(4.434) - (0.124)Ft - (0.049)(1.472)-(0.055)(1.373) - (0.196)(1.177) = 0Fd - Ft = 1.54
$$

$$
Fd = 12.54 N
$$

$$
Ft = 11 N
$$

Los valores obtenidos indican que los motores de las hélices del dron trabajan aproximadamente al 78% de su capacidad cuando el mecanismo telescópico se encuentra completamente retraído.

### **APÉNDICE C**

#### **Programación**

```
transmisor.ino
        vincinal action ac ronas ras valiantes y hilles ac curianas y sartinas
   6\phantom{a}6byte data[1];
   \overline{7}const uint64_t pipe = 0xF0F0F0F0A1LL;
      RF24 radio(7,8);8
   \boldsymbol{9}int estadoR = 0;int encenderR = 0;
  10
      int anteriorR = 0;11
  12int BOTONRELE = 2;
       const int X<sub>pin</sub> = 1;
  13
  14
  15
       void setup(){
         //Se inicializan el serial y se declaran las salidas y entradas
  16
  17
         Serial.begin(9600);
         pinMode(BOTONRELE, INPUT);
  18
  19
         radio.begin();
  20
        radio.openWritingPipe(pipe);
  21
  22
  23
        void loop(){
         int a = analogRead(X_pin);24
  25
          // Se crean condiciones para que el boton funcione como LATCH
  26
          estadoR = digitalRead(BOTONRELE);
  27if(estadoR && anteriorR == 0){
  28
  29
            \text{encenderR} = 1 - \text{encenderR};30
            delay(300);
          \rightarrow31
  32
          \arctan R = \text{estadoR};33
  34
          // Se envian los posibles datos segun la condicion se cumple. Posibles datos{60, 30, 15, 10, 5, 2, 1}
          // "+" siginifica rele encendido . "-" significa rele apagado
  35
         if(encenderR && a > 300 && a < 620){ //+ | sin mover joystick
  36
  37
          data[0]=60;38
          Serial.println("caso 1");
  39
         \rightarrow40
         if(encenderR && a < 300){ // + | joystick derecha
  41
          data[0]=30;42
  43
         \rightarrow44
         if(encenderR && a > 620){ // + | joystick izquierda
  45
          data[0] = 15;Serial.println("caso 3");
  46
  47
         \, }
        if(!encenderR && a > 300 && a < 620){ // - | sin mover hoystick
  48
  49
         data[0]=10;50
          \vert | Serial.println("caso 4");
  51
         )
        if(!encenderR && a < 300){ // - | Joystick derecha
  52
  53
          data[0]=5;| | Serial.println("caso 5");
  54
  55
         \rightarrow56
         if(!encenderR & a > 630}{ // - | Joystick izquierda
  57
          data[0]=2;Serial println("caso 6");
  58
  59
         \mathcal{F}
```
**Figura C.1 Programación del control remoto (transmisor.ino)**

```
recpetor.ino
   \mathbf{1}// Se importan las librerias necesarias
   \overline{2}#include < SPI.h#include "RF24.h"
   \overline{3}\Lambda#include < Wire.h>
   \overline{5}//Declaracion de todas las variables y pines de entradas y salidas
   6
   \overline{7}byte data[1];
   8
       boolean var;
   \overline{9}int RELE = 6;
  10 const uint64_t pipe = 0xF0F0F0F0A1LL;
  11
      RF24 radio(7.8):
       const int dirPin = 4;
  12<sub>1</sub>13const int stepPin = 5;
       const int stepsPerRevolution1 = 300;
  1415
        void setup()16
  1718
          //Se inicializan el serial y se declaran las salidas y entradas
          pinMode(stepPin, OUTPUT);
  1<sub>q</sub>20
          pinMode(dirPin, OUTPUT);
  21
          Serial.begin(9600);
  22
          pinMode(RELE, OUTPUT);
  23
          radio.begin();
  24
          radio.openReadingPipe(1,pipe);
  25
          radio.startListening();
  26
  27
  28
        void loop()//Se lee y se verifica si hay un mensaje recibido por el modulo receptor
  29
  30
         if(radio.available()){
  31
            radio.read(data, 1);32
          1/1 // "+" siginifica rele encendido . "-" significa rele apagado
  33
  34
             if(data[0] == 2) { // - | Joystick izquirerdadigitalWrite(dirPin, LOW);
  35
            for(int x = 0; x < stepsPerRevolution1; x++)
  36
  37
          \{38
              digitalWrite(stepPin, HIGH);
  39
              delayMicroseconds(1000);
  40
              digitalWrite(stepPin, LOW);
              delayMicroseconds(1000);
  41
  42
  43
              digitalWrite(RELE, LOW);
  44
  45
              Serial.println("Motor girando en contra de las manecillas del reloj");
  46
              delay(300);47
  48
              \}
```
**Figura C.2 Programación del Arduino para los actuadores (receptor.ino) PARTE I**

```
49
            if(data[0] == 5) { // - | Joystick derecha}50
51
            digitalWrite(RELE, LOW):
            digitalWrite(dirPin, HIGH);
5253
54
            for(int x = 0; x < stepsPerRevolution1; x++)
55
            \overline{\mathcal{L}}56
              digitalWrite(stepPin, HIGH);
              delayMicroseconds(2000);
57
58
              digitalWrite(stepPin, LOW);
59
              delayMicroseconds(2000);
60
            \overline{\mathbf{B}}61
            Serial.println("Motor girando a favor de las manecillas del reloj");
62
63
            delay(300);
64
            \mathcal{F}if(data[0] == 10){ //- | sin mover hoystick
65
66
            for (int i = 2; i < 6; i++)67
            \{digitalWrite(i, LOW);
68
69
            \overline{\mathbf{B}}70
            digitalWrite(RELE, LOW);
71
            Serial.println("Motor inmovil");
72
73
            delay(300);
7475
            J.
76
            if(data[0] == 15) { //+ | joystick izquired}77
            digitalWrite(RELE, LOW);
78
            digitalWrite(dirPin, HIGH);
79
80
        // Spin motor slowly
            for(int x = 0; x < stepsPerRevolution1; x++)
81
82
            \{digitalWrite(stepPin, HIGH);
83
84
              delayMicroseconds(2000);
              digitalWrite(stepPin, LOW);
85
              delayMicroseconds(2000);
86
87
            ΤŁ
88
            Serial.println("Motor girando en contra de las manecillas del reloj");
89
90
            delay(300);91
            }
```
**Figura C.2 Programación del Arduino para los actuadores (receptor.ino) PARTE II**

```
92
             if(data[0] == 30){ // + | joystick derecha
 93
             digitalWrite(dirPin, LOW);
             for(int x = 0; x < stepsPerRevolution1; x++)
 94
           \overline{f}95
 96
               digitalWrite(stepPin, HIGH);
               delayMicroseconds(1000);
 97
98
               digitalWrite(stepPin, LOW);
 99
               delayMicroseconds(1000);
100
           -1
             digitalWrite(RELE, LOW);
101
102
103
             Serial.println("Motor girando a favor de las manecillas del reloj");
104
             delay(300);105
106
             \}107
             if(data[0] == 60) { // + | sin move r joystick}108
109
             digitalWrite(RELE, HIGH);
             for (int i = 2; i < 6; i++)
110
111
           \{112
             digitalWrite(i, LOW);
113
           \mathcal{F}Serial.println("Motor Inmovil");
114
115
116
             delay(300);
117
             \}118
          \}119
         \mathcal{L}
```
**Figura C.2 Programación del Arduino para los actuadores (receptor.ino) PARTE III**

## **APÉNDICE D**

**Planos mecánicos**

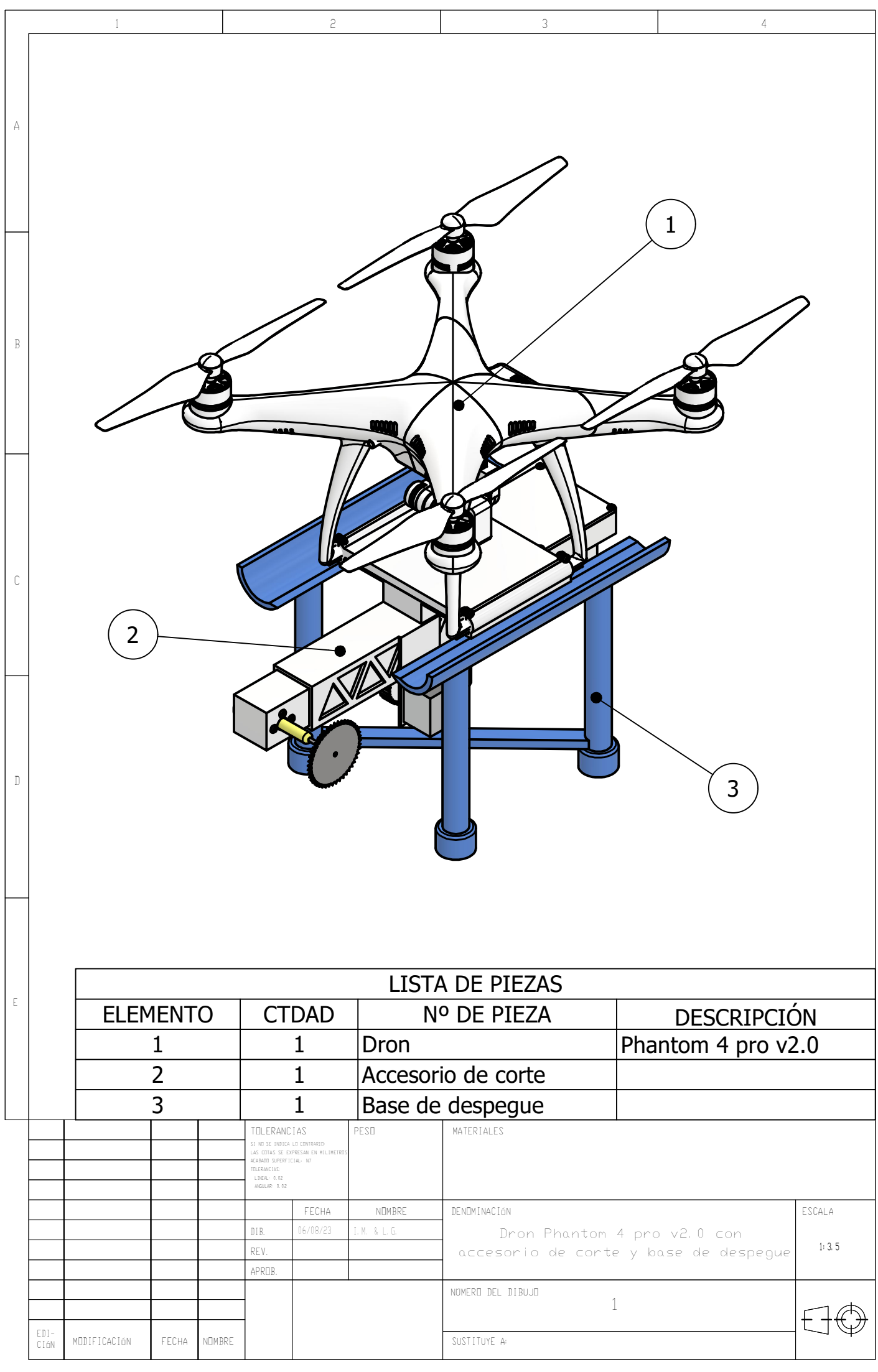

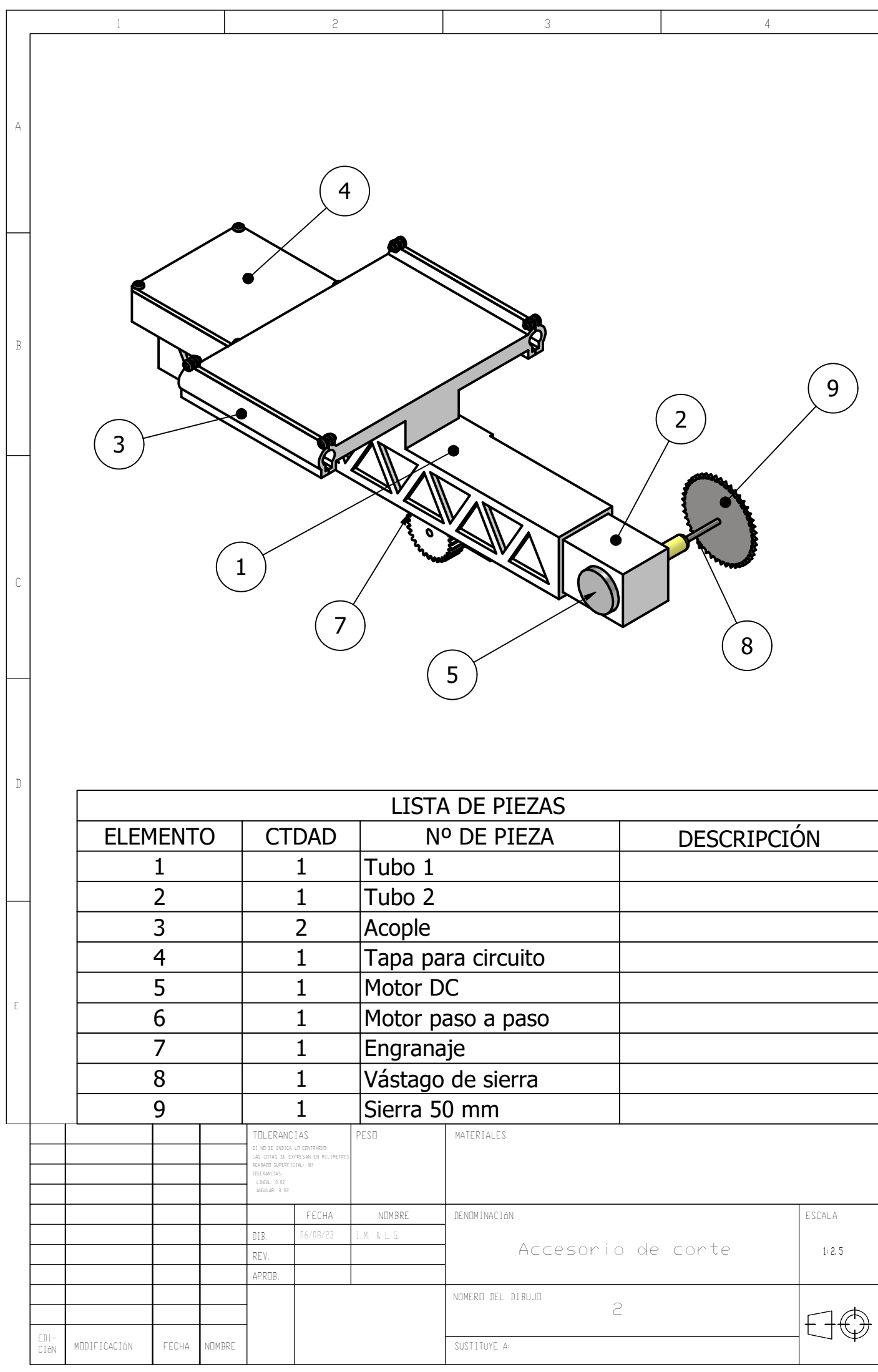

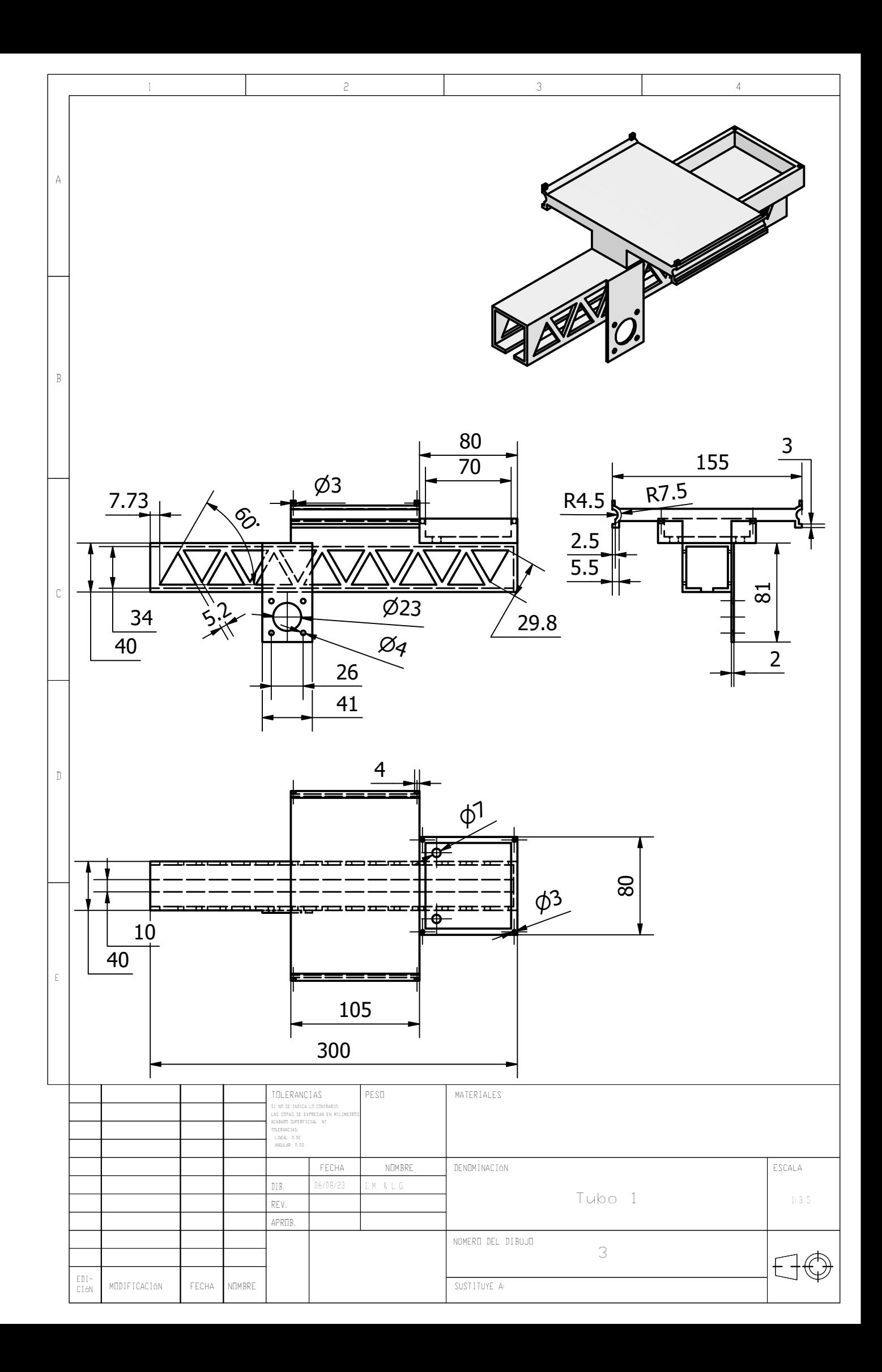

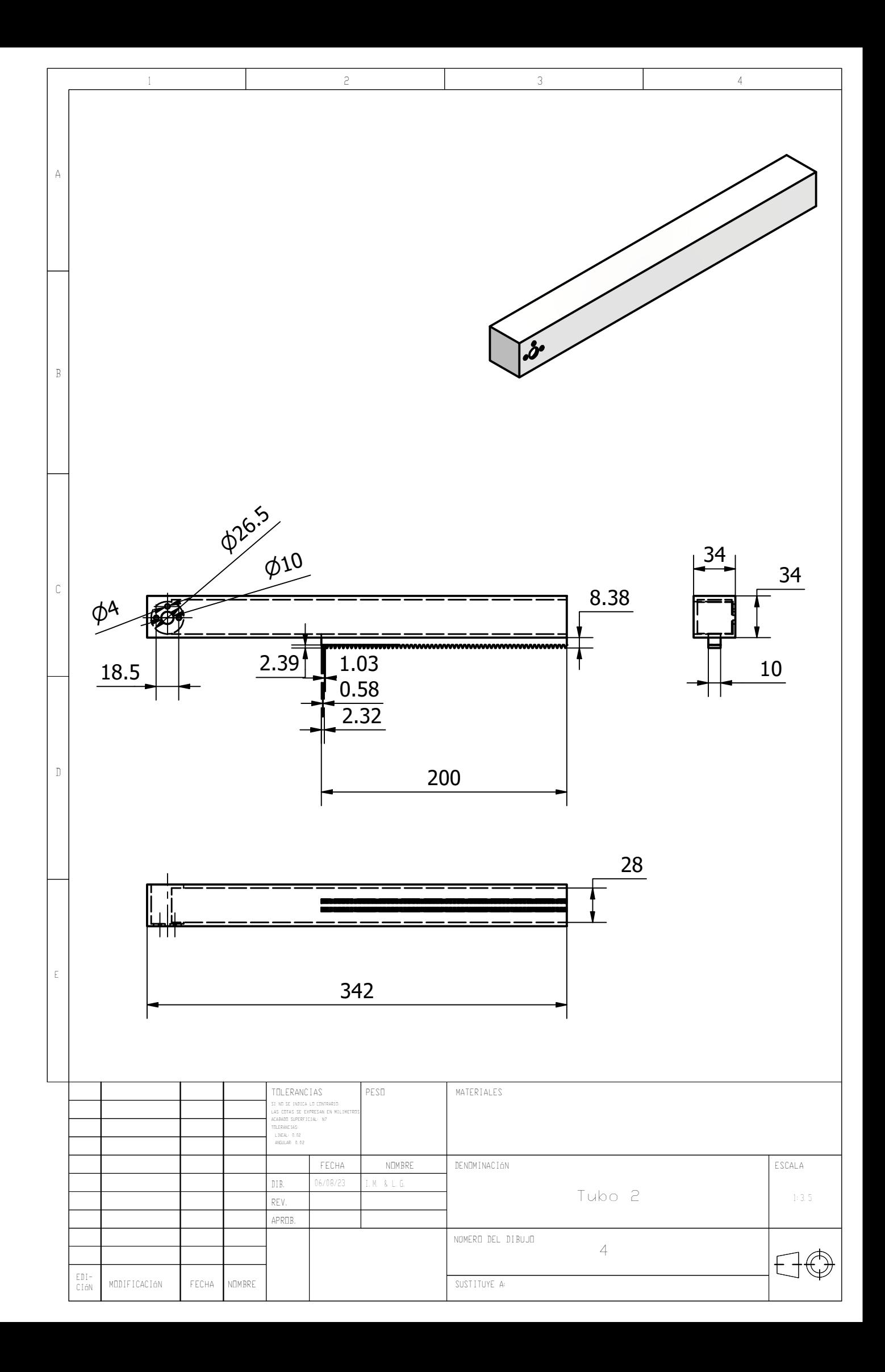

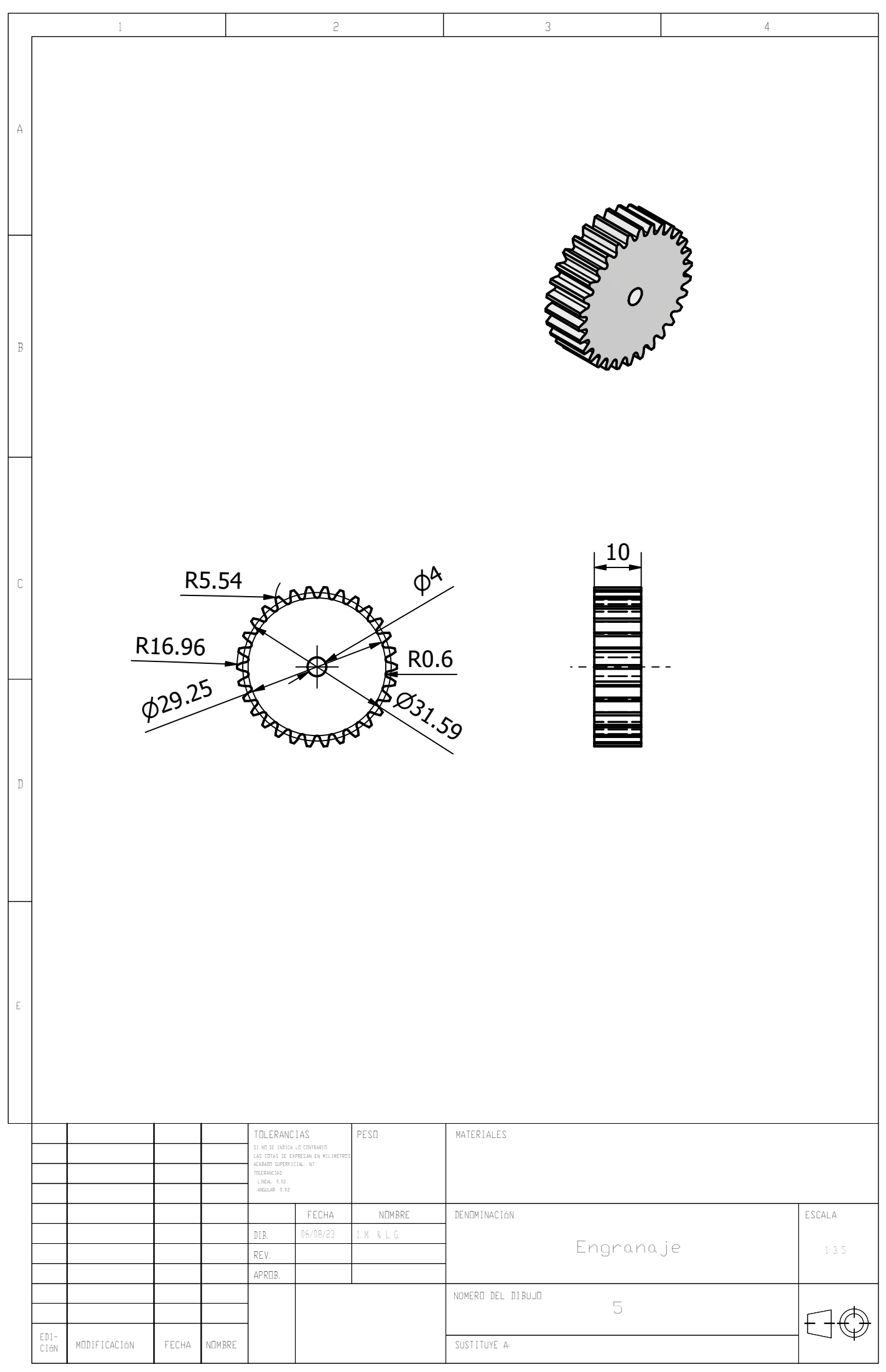

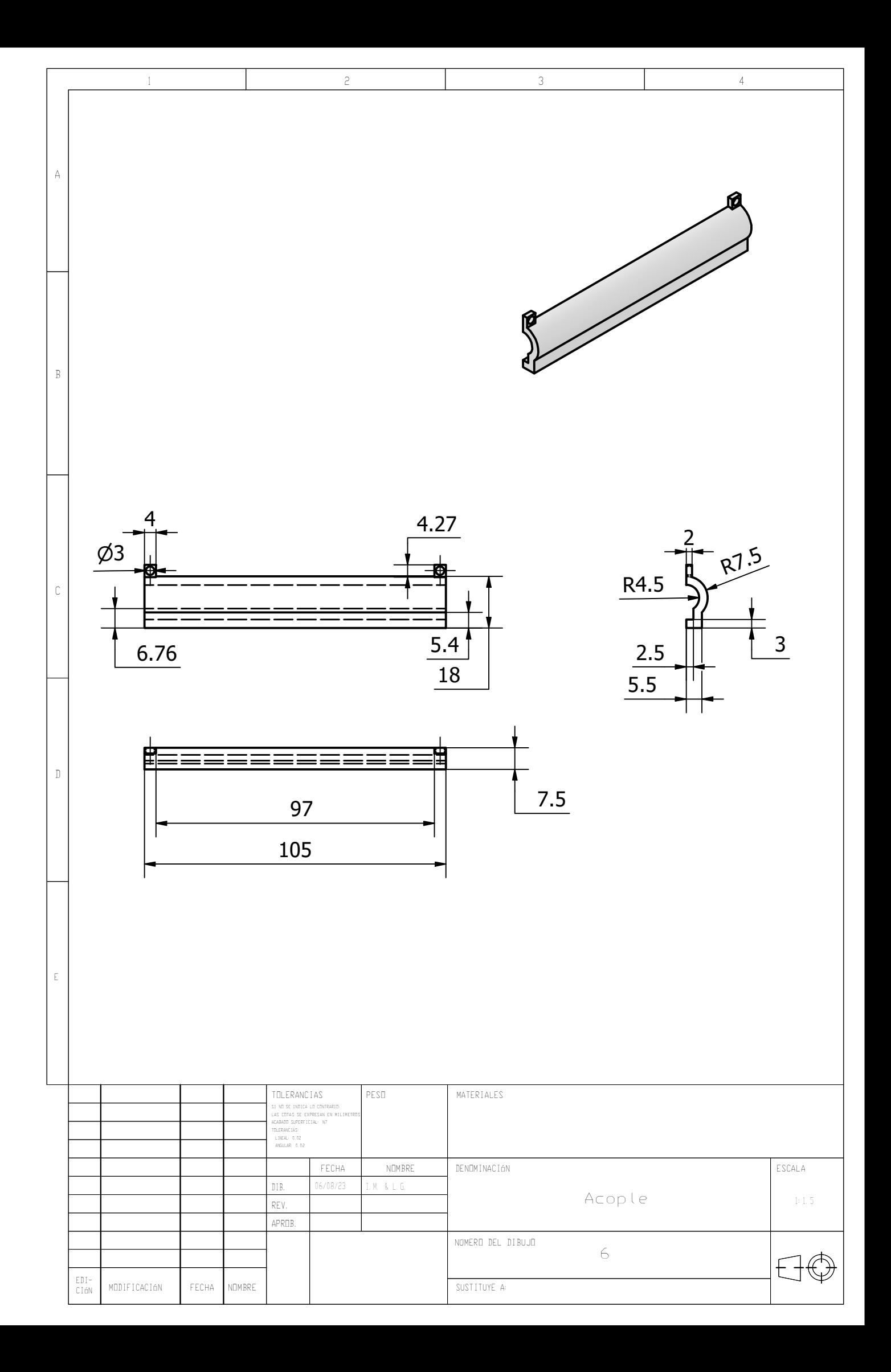

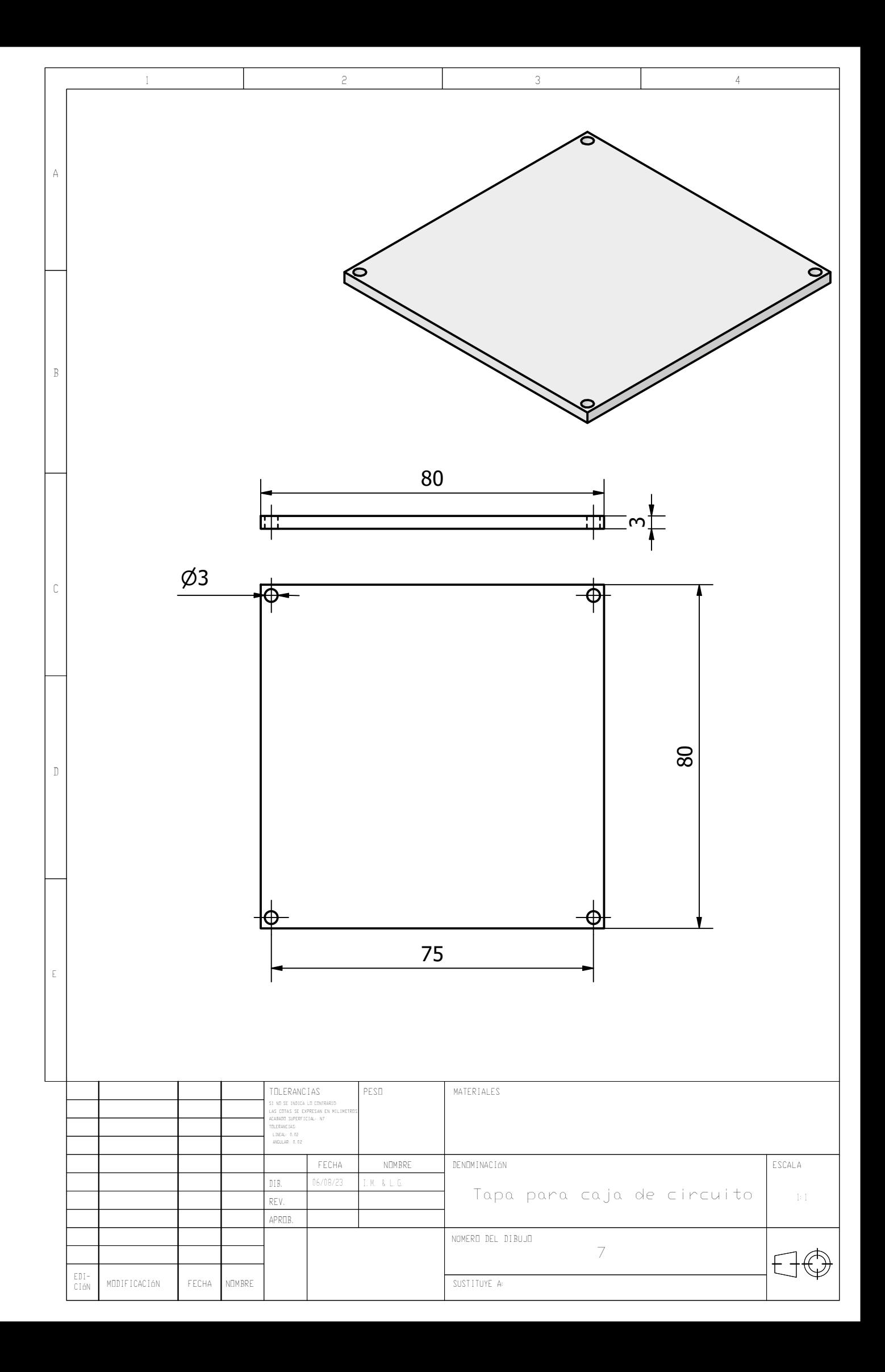

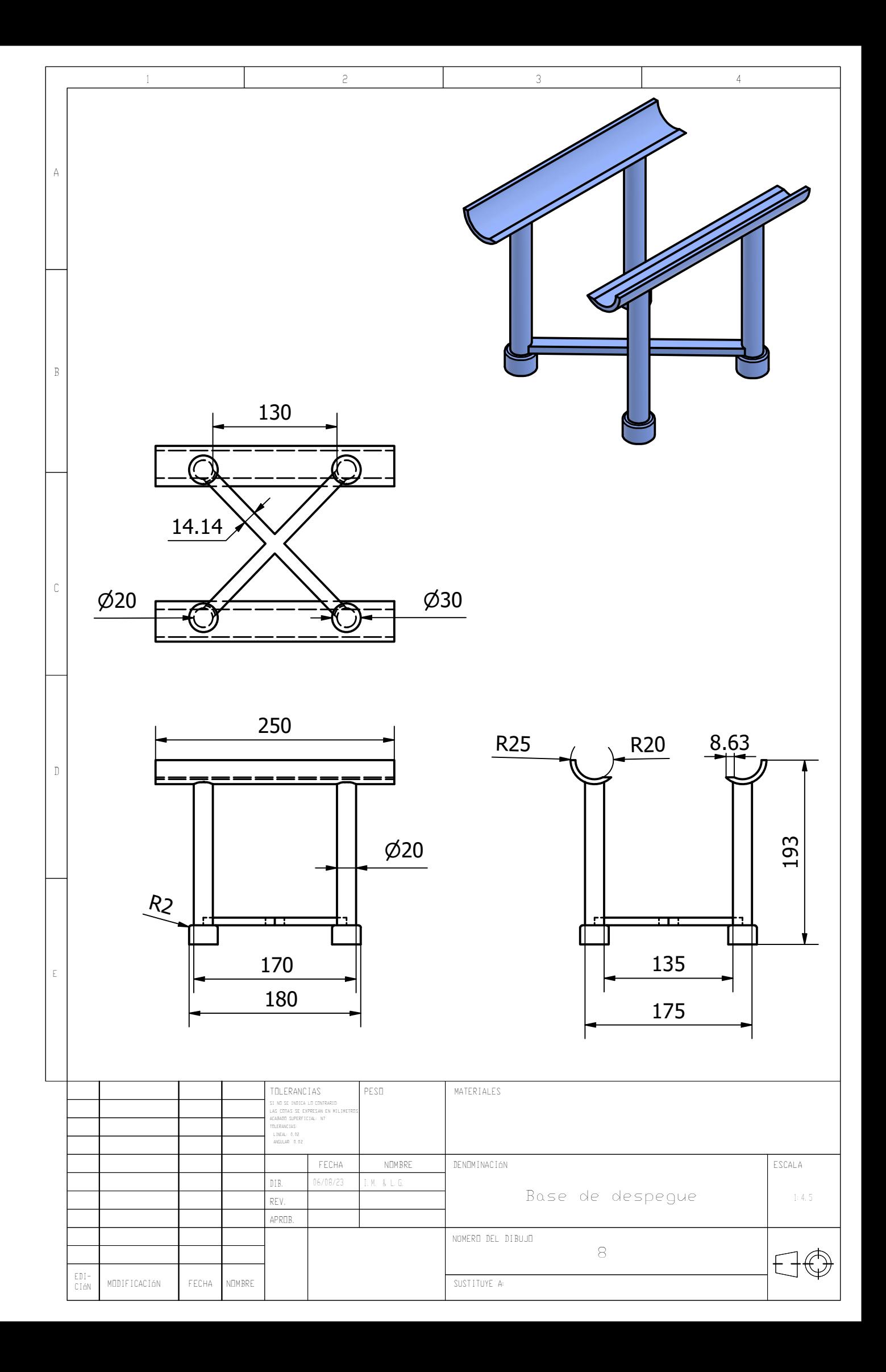